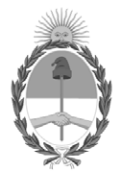

# **República Argentina - Poder Ejecutivo Nacional** 1983/2023 - 40 AÑOS DE DEMOCRACIA

## **Disposición**

**Número:** 

# DI-2023-1843-APN-ANMAT#MS<br>CIUDAD DE BUENOS AIRES<br>Martes 7 de Marzo de 2023

**Referencia:** 1-0047-3110-008442-22-6

VISTO el Expediente Nº 1-0047-3110-008442-22-6 del Registro de esta Administración Nacional de Medicamentos, Alimentos y Tecnología Médica (ANMAT), y: CONSIDERANDO:

Que por las presentes actuaciones ACCESS MEDICAL SYSTEMS S.A. solicita se autorice la inscripción en el Registro Productores y Productos de Tecnología Médica (RPPTM) de esta Administración Nacional, de un nuevo producto médico.

Que las actividades de elaboración y comercialización de productos médicos se encuentran contempladas por la Ley 16463, el Decreto 9763/64, y MERCOSUR/GMC/RES. Nº 40/00, incorporada al ordenamiento jurídico nacional por Disposición ANMAT Nº 2318/02 (TO 2004), y normas complementarias.

Que consta la evaluación técnica producida por el Instituto Nacional de Productos Médicos, en la que informa que el producto estudiado reúne los requisitos técnicos que contempla la norma legal vigente, y que los establecimientos declarados demuestran aptitud para la elaboración y el control de calidad del producto cuya inscripción en el Registro se solicita.

Que corresponde autorizar la inscripción en el RPPTM del producto médico objeto de la solicitud.

Que se actúa en virtud de las facultades conferidas por el Decreto N° 1490/92 y sus modificatorios.

Por ello;

# EL ADMINISTRADOR NACIONAL DE LA ADMINISTRACIÓN NACIONAL

# DE MEDICAMENTOS, ALIMENTOS Y TECNOLOGÍA MÉDICA

## DISPONE:

ARTÍCULO 1º.- Autorízase la inscripción en el Registro Nacional de Productores y Productos de Tecnología Médica (RPPTM) de la Administración Nacional de Medicamentos, Alimentos y Tecnología Médica (ANMAT) del producto médico marca Intermedic Arfran; INTERmedic nombre descriptivo Sistema Láser de diodo 1470nm y nombre técnico Láseres, de Diodo, para Cirugía , de acuerdo con lo solicitado por ACCESS MEDICAL SYSTEMS S.A. , con los Datos Identificatorios Característicos que figuran al pie de la presente.

ARTÍCULO 2º.- Autorízanse los textos de los proyectos de rótulo/s y de instrucciones de uso que obran en documento N° IF-2023-16667437-APN-INPM#ANMAT .

ARTÍCULO 3º.- En los rótulos e instrucciones de uso autorizados deberá figurar la leyenda "Autorizado por la ANMAT PM 1107-46 ", con exclusión de toda otra leyenda no contemplada en la normativa vigente.

ARTICULO 4°.- Extiéndase el Certificado de Autorización e Inscripción en el RPPTM con los datos característicos mencionados en esta disposición.

ARTÍCULO 5º.- La vigencia del Certificado de Autorización será de cinco (5) años, a partir de la fecha de la presente disposición.

ARTÍCULO 6º.- Regístrese. Inscríbase en el Registro Nacional de Productores y Productos de Tecnología Médica al nuevo producto. Por el Departamento de Mesa de Entrada, notifíquese al interesado, haciéndole entrega de la presente Disposición, conjuntamente con rótulos e instrucciones de uso autorizados y el Certificado mencionado en el artículo 4°. Gírese a la Dirección de Gestión de Información Técnica a los fines de confeccionar el legajo correspondiente. Cumplido, archívese.

# DATOS IDENTIFICATORIOS CARACTERÍSTICOS

PM: 1107-46

Nombre descriptivo: Sistema Láser de diodo 1470nm

Código de identificación y nombre técnico del producto médico, (ECRI-UMDNS): 18-183 Láseres, de Diodo, para Cirugía

Marca(s) de (los) producto(s) médico(s): Intermedic Arfran; INTERmedic

Modelos: Lipodefine 1470

Clase de Riesgo: III

Indicación/es autorizada/s:

El LIPODEFINE 1470 está diseñado para su uso en incisión, escisión, vaporización, corte, ablación, hemostasia o coagulación, terapia intersticial, ablación abierta, laparoscópica y endoscópica de tejidos blandos para especialidades médicas que incluyen: otorrinolaringología/cabeza/cuello y radiología, artroscopia, gastroenterología , Cirugía General, Proctología, Neumonología, Cirugía Plástica, Dermatología, Estética, Oftalmología, Ortopedia, Podología, Urología, Urología Genitourinaria, Cirugía de Columna, Neurocirugía (sistema nervioso periférico), Cirugía Pulmonar, Cirugía Cardio-torácica, oral maxilofacial y estética cirugía, ginecología, cirugía torácica, traumatología, aplicaciones odontológicas y cirugía vascular (oclusión endovenosa de la vena safena mayor). Uso especial para liposucción asistida por láser, tratamiento no invasivo de la laxitud de la piel y aplicaciones quirúrgicas generales, especialmente para tejidos blandos.

Período de vida útil: 10 (diez) años

Condición de uso: Uso exclusivo a profesionales e instituciones sanitarias

Fuente de obtención de la materia prima de origen biológico: No Aplica

Forma de presentación: Por Unidad (con sus partes y accesorios)

Método de esterilización: No Aplica

Nombre del fabricante: 1) Fabricante Legal: Intermedic Arfran S.A. 2) Fabricante: Intermedic Arfran S.A.

Lugar de elaboración:

1) Calle Ocaña, número 59 Local Bajo1, 28047 - Madrid - ESPAÑA 2) Calle Ocaña, número 59 Local Bajo1, 28047 - Madrid - ESPAÑA

Expediente N° 1-0047-3110-008442-22-6

N° Identificatorio Trámite: 44879

AM

Digitally signed by GARAY Valéria Teresa Date: 2023.03.07 16:27:30 ART Location: Ciudad Autónoma de Buenos Aires

Valeria Teresa Garay Subadministradora Nacional Administración Nacional de Medicamentos, Alimentos y Tecnología Médica

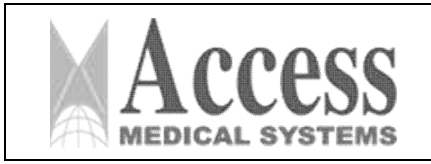

Fabricante: Intermedic Arfran S.A. Calle Ocaña, número 59 Local Bajo1, 28047 – Madrid - ESPAÑA Importador: Access Medical Systems S.A. Esteban Echeverria 830 – Villa Martelli – Buenos Aires *SISTEMA DE LÁSER DE DIODO 1470nm* Marca: INTERmedic Modelo: LIPODEFINE 1470 Nro. de Serie: xxxxxxxxxx Instrucciones especiales: Ver Manual de Usuario adjunto. Responsable Técnico: Ing. Ruben Alberto Telmo (Mat. Nº 10.994) *"Uso exclusivo a profesionales e instituciones sanitarias"* Autorizado por la ANMAT: PM 1107-46

*Fig. 2.1.a - Rótulo de la consola LIPODEFINE 1470 con los datos del Importador*

Access Medical Systems S.A. Lic. Federico Telmo PRESIDENTE

**SEN TRLM@** IF-2023-16667437-APN-INPM#ANMAT

Página 1 de 63

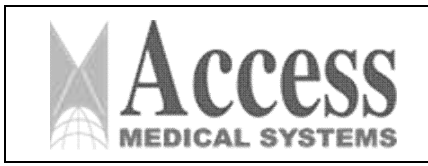

# *INSTRUCCIONES DE USO*

# *3.1 Indicaciones del Rótulo*

3.1.1 Razón Social y Dirección (rótulo del Fabricante):

## Intermedic Arfran S.A.

Calle Ocaña, número 59 Local Bajo1, 28047 - Madrid - ESPAÑA

3.1.2 *Razón Social y Dirección (rótulo del Importador):*

## Access Medical Systems S.A.

Esteban Echeverria 830 – Villa Martelli – Buenos Aires.

*3.1.3 Identificación del producto:*

*En Rótulo del Fabricante:* 

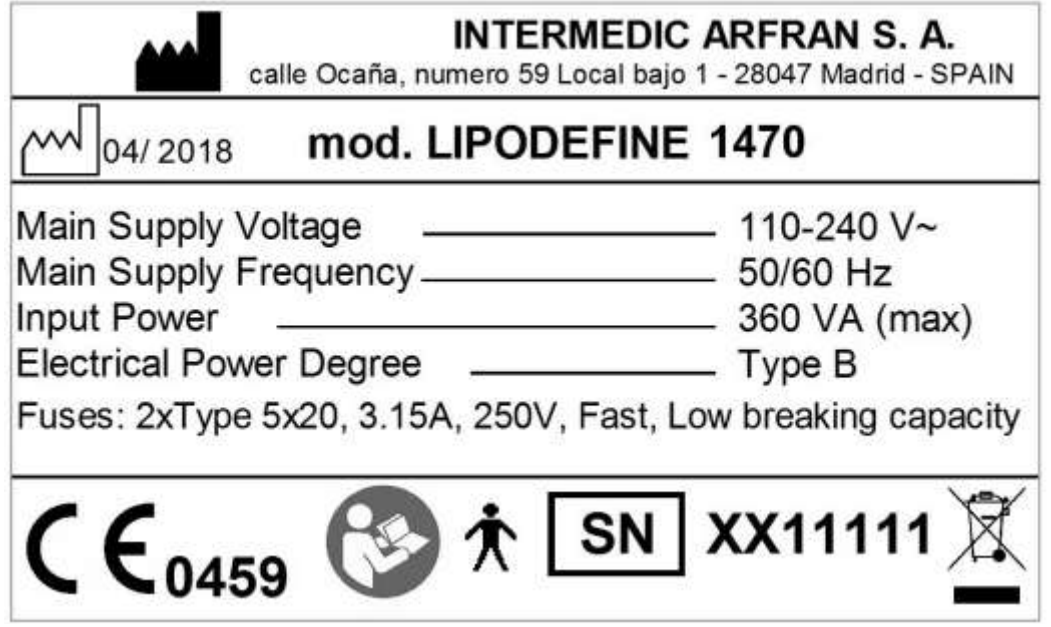

*Fig. 3.1.a - Rótulo con Datos del Fabricante – Modelo Lipodefine 1470*

*En Rótulo del Importador:*

*Producto: Láser de diodo 1470nm*

*Marca: INTERmedic; Intermedic Arfran*

*Modelos: Lipodefine 1470*

IF-2023-16667437-APN-INPM#ANMAT

ing. BUSEN TELMO A M N# 16884 Página 2 de 63 Nico

Access Medical Systems S.A. Lic. Federico Telmo PRESIDENTE

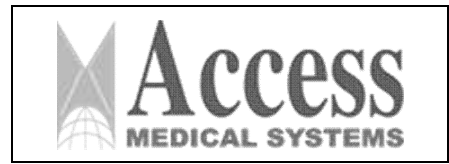

- *3.1.4. No Corresponde (se trata de un equipo médico, no esterilizable).*
- *3.1.5 Corresponde (según ítem 3.1, Instrucciones de Uso).*
- *3.1.6 No Corresponde (según ítem 3.1, Instrucciones de Uso).*
- *3.1.7 No Corresponde (se trata de un equipo médico, no descartable).*

*3.1.8 Condiciones de Almacenamiento, Conservación y/o Manipulación del producto:*

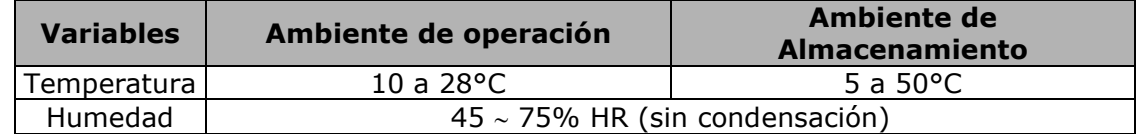

3.1.9 Instrucciones especiales de uso *(no mencionadas en Rótulo; referirse al Anexo III.B, ítem 4 INSTRUCCIONES DE USO).*

*3.1.10 Advertencias y/o precaución de transporte (etiqueta de embalaje)*

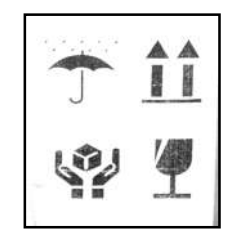

Referencias: NO EXPONER A LLUVIA ESTE LADO ARRIBA MANIPULAR CON CUIDADO FRAGIL

*3.1.11 No Corresponde (se trata de un equipo médico, no esterilizable).*

*3.1.12 Responsable Técnico de Access Medical Systems S.A. legalmente habilitado* 

*Ing. Rubén Alberto Telmo M.N. 10.994*

*3.1.13 Condición de Uso del Producto Médico: Uso exclusivo a profesionales e instituciones sanitarias*

*3.1.14 Autorizado por la ANMAT: PM 1107-46*

# *3.2 Requisitos esenciales de seguridad y eficacia*

## 3.2.1 Información general sobre la seguridad

Medidas de seguridad láser:

- Asegúrese de que no haya ningún producto inflamable en toda el área a tratar.
- > Todas las personas que se encuentren en el quirófano deberán llevar las gafas protectoras así como el paciente.

Access Medical Systems S.A. Lic. Federico Telmo PRESIDENTE

FRI.MO Página 16084 RECTOR TECNICO

IF-2023-16667437-APN-INPM#ANMAT

Pág. 3

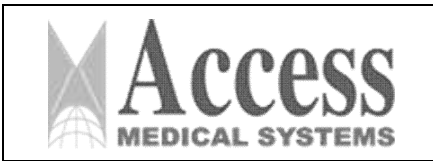

- Evite todo tipo de objetos reflectantes como espejos o superficies metálicas en el área quirúrgica.
- $\triangleright$  Quite todas las joyas del paciente.
- Evitar la exposición al sol antes y después del tratamiento para evitar las lesiones pigmentarias.
- Los efectos peligrosos de la energía láser en el ser humano normalmente son causados por la aplicación directa del láser sobre el ser humano y/o efecto de reflexión y dispersión de este láser.
- El uso no autorizado implica no sólo peligro para el dispositivo, sino también daños para el paciente y el usuario.

Estos son algunos de los riesgos que pueden ocurrir:

# Riesgo de lesiones oculares

- Debido a la alta potencia emitida por el láser de diodo, siempre existe el riesgo de sufrir daño físico, especialmente en los ojos. Si la radiación láser alcanzó la retina o la córnea, puede causar lesiones oculares irrevocables.
- El tipo de lesión, el nivel de daño y sus consecuencias dependen del tipo de láser utilizado. Los láseres infrarrojos (810nm, 940nm, 980nm, 1064nm, 1470nm, 1550nm) son absorbidos por la córnea y el cristalino del ojo (a mayor longitud de onda, mayor absorción de agua). Estos dos elementos contienen una gran cantidad de agua.
- En relación a esto, es obligatorio el uso de gafas protectoras con los filtros correctos en relación a la longitud de onda por los médicos, pacientes y especialistas durante todo el tiempo de tratamiento.
- Extremar las precauciones al disparar el láser, y no tener cerca elementos reflectantes, e instrumentos quirúrgicos metálicos del quirófano.
- $\triangleright$  Recomendamos el uso de material quirúrgico no reflectante, especialmente en cirugía percutánea. También recomendamos cubrir todas las ventanas con materiales oscuros. Evitar cristales, espejos y superficies metálicas en el área de cirugía.
- Es importante remarcar que la radiación láser accidental puede causar quemaduras en la piel. Los Las consecuencias dependerán de la longitud de onda, la fluidez, el tiempo de exposición, así como como la parte anatómica radiada.
- Para garantizar la seguridad del paciente y del médico es imprescindible trabajar en un lugar relajado y evitar la entrada y salida del personal cuando se esté realizando la Cirugía. Usa la etiqueta y carteles de advertencia en las puertas de acceso para indicar la exposición del láser.

# Riesgo de incendio

- El peligro de ignición está relacionado con los materiales utilizados durante la Cirugía, especialmente en los percutáneos.
- Utilice materiales no inflamables. Evite el uso de alcohol directamente en el área tratada. Ser también cuidadoso con las sustancias estéticas.
- Evite las emisiones láser accidentales.

Access Medical Systems S.A. Lic. Federico Telmo PRESIDENTE

IF-2023-16667437-APN-INPM#ANMAT

Página 4 de 63

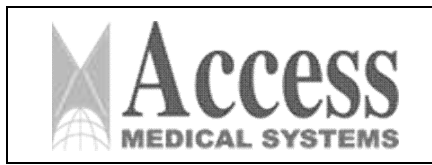

# SISTEMA DE LÁSER DE DIODO 1470nm MARCA: INTERmedic

*ANEXO III.B*

## Reacciones fototóxicas

 En tratamientos percutáneos, es importante evitar la exposición solar y/o la radiación con lámparas UV, durante 2 a 3 semanas antes y después del tratamiento con láser. Es muy importante saber si el paciente está tomando algún medicamento fotosensible que pueda causar algún efecto adverso (consultar la lista de medicamentos fotosensibles).

## Seguridad en quirófano

 Seguridad del paciente: las medidas de seguridad se refieren a la prevención de posibles complicaciones, como: no usar en productos inflamables. Hay algunos materiales que resisten el magnetismo campo y para proteger los sistemas de anestesia.

## Personal de Seguridad

- Coloque señales de que el láser está funcionando o en uso.
- Las gafas protectoras oculares deben ser usadas todo el tiempo por el personal: Cirujano, paciente y cualquier persona que estaría en la sala de cirugía.
- Debe haber agua esterilizada disponible en el quirófano.
- Evitar daños por fuego
- Cuidar los materiales a utilizar. Ciertas prendas son inflamables y pueden ser traspasadas. Si la emisión alcanza estas prendas o materiales puede originar un incendio que puede ser peligroso para el paciente o el médico. Si no hay no inflamables tener a un lado toallas y agua esterilizada.
- No se recomienda utilizar papel, plástico o materiales inflamables cerca del uso del láser.
- Se recomienda el uso de materiales resistentes al láser para todo el personal, circuito de anestesia y protectores oculares, específicos para este tipo de láser.
- Recordatorio: el oxígeno es inflamable.
- Evitar el uso de alcohol y materiales inflamables para la preparación pre y post quirúrgica.
- > Evite la reflexión especular.

El rayo láser es la parte más importante en la Cirugía por láser. Aunque el rayo láser puede ser desviado, alterado por cualquier objeto que pueda ser reflectante que pueda estar cerca del láser.

Se deben tener en cuenta algunas medidas de seguridad para minimizar el riesgo de reflejos especulares:

- Pruebe el rayo láser para alinearlo antes de usar el sistema: la prueba incluye calentar el blanco con el haz para asegurarse de la alineación correcta.
- > Compruebe la potencia y la apertura del haz.
- Verifique el rayo láser de salida a través de la fibra. Si la fibra se rompe, podría producirse energía láser. Puede salir por diferentes puntos. En este caso, no se debe utilizar la fibra.
- > No pase instrumentos a través del campo de operación del láser.
- Utilizar instrumentos anodizados especialmente en cirugía bucal, maxilofacial, etc.
- Evite descargas eléctricas.
- Uso exclusivo por personal autorizado.
- Evitar el Riesgo de Explosión.
- > La fuente láser es un retardante de llama, por lo que el material o el gas altamente combustible pueden explotar.
- Evitar el uso de anestésicos explosivos en la zona operatoria, éter o ciclopropano. Evitar preparado alcohólico para la piel o sustancias que lo contengan.
- $\triangleright$  Prevenir la propagación de partículas virales.

Access Medical Systems S.A. Lic. Federico Telmo PRESIDENTE

IF-2023-16667437-APN-INPM#ANMAT

Pág. 5

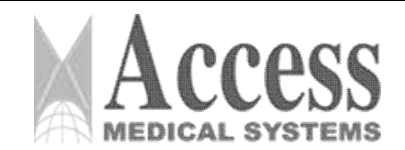

- $\triangleright$  Los láseres pueden incluir partículas causadas por virus. Por lo tanto, debe haber un filtro
- extractor de humos para eliminar las partículas virales del aire todo el tiempo y utilizando el procedimiento.
- Use protección para los ojos.
- Cada tipo de láser tiene diferentes efectos en el ojo. El uso de protección ocular debe corresponder a la longitud de onda del láser, tanto para el paciente, médico o campo operatorio.
- En el caso de áreas de trabajo cercanas o con el paciente dormido, utilice protección para los ojos.

# Protección de la piel

- Recuerde la historia del paciente y hacer uso de fármacos fotosensibilizantes por parte del paciente. Esperar alrededor de cuatro semanas en promedio para comenzar el tratamiento.
- $\triangleright$  Recuerda que el cabello, tatuajes, implantes, maquillaje permanente, hilo de oro, etc., pueden verse alterados durante el tratamiento con láser. Se recomienda evitar la exposición a ellos.

# Protección dental

 $\triangleright$  Se recomienda utilizar cubrebocas y colocar gasas empapadas en agua.

# Protección del sector traqueobronquial y tejidos orofaríngeos

Para prevenir lesiones en las mucosas, quemaduras, laceraciones, siga las normas de seguridad del láser (comprobación de Test, evitar la reflexión especular utilizando material no reflectante y otras medidas descritas anteriormente).

Para evitar la ignición del tubo endotraqueal y/u otros objetos inflamables colocados en la orofaringe o la tráquea durante el procedimiento quirúrgico, siga las reglas anteriores, además de:

- > Formación del cirujano en el uso de un láser.
- Conocimiento del cirujano de la patología a tratar y del método de aplicación según criterio del facultativo.
- > Uso de irrigación.
- $\triangleright$  Recuerde la anatomía tridimensional del área tratada: estructuras importantes podrían ser dañadas si el objetivo a tratar no es alcanzado. Algunas complicaciones pueden ser, por ejemplo, laceración de arterias o venas, laceración de cuerdas vocales, calentamiento de un nervio, con la consiguiente pérdida de sensación o parestesia.
- $\triangleright$  Recuerde que algunas técnicas de anestesia general pueden aumentar las concentraciones de oxígeno y riesgo de ignición.
- Revisar y evaluar los componentes del plan anestésico.

# LISTA DE MEDICAMENTOS FOTOSENSIBLES

Antiacné: Isotretinoína, tretinoína, benzoilo peróxido Antineoplásicos: vinblastina, fluorouracilo, metotrexato, tegafur, pentostanina, vinorelbina Antiarrítmicos: amiodarona, quinidina Diuréticos: furosemida, piretamida Antibacteriano: Demeclociclina, doxiciclina, tetraciclina, doxepaína, am IFF-LIFA-INPM#ANMAT

> Access Medical Systems S.A. Lic. Federico Telmo PRESIDENTE

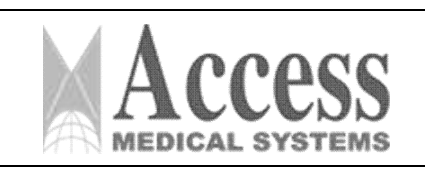

# MARCA: INTERmedic

### *ANEXO III.B*

Tiazidas: clorotiazidas

Antifúngicos: griseofulvina, prometazina Flurocumarina: metoxaleno, trioxaleno Antidepresivos: imipramina, doxepina, amiriptilina AINE: ketoprofeno, lornoxicam, meloxicam, proxicam, naproxeno, sulindac, ácido tiaprofénico Antihistamínicos: prometazina, clorfeniramina, terfenadina Antimetabolitos: Dacarbazina, fluoroquinolonas Protector solar: Ácido aminobenzoico, cinamatos, benzofenonas, derivados de PABA Antiprotozoos: Quininas Vit B6 Antipalúdicos: Cloroquina Antihipertensivos: Diltiazem, nifedipina Antirreumático: Na Aurotiomalato, auranofina Estrógenos: estradiol, anticonceptivos orales Perfumes: derivados de la curamina Medicamentos antidiabéticos: tolbutamida, clorpropamida

# CONTRAINDICACIONES GENERALES DE LA CIRUGÍA LÁSER

El uso de este equipo láser no está indicado para las siguientes situaciones:

- Hipersensibilidad a la luz en la región de longitud de onda de 800nm-1500nm.
- > Pieles recién bronceadas.
- $\triangleright$  El embarazo.
- Alteración de la coagulación o trastornos de la cicatrización de heridas.
- > Infección o inflamación en el área de tratamiento.
- > Enfermedad aguda o crónica.
- > Sobre áreas sospechosas o que contengan tejido potencialmente canceroso.

# EFECTOS SECUNDARIOS GENERALES DEL LÁSER

Se han descrito algunos efectos secundarios o complicaciones como:

- > Eritema.
- Parestesias.
- $\triangleright$  Necrosis de la piel.
- > Infección.
- $\triangleright$  Irregularidades de la piel.
- > Hematoma o Seroma.
- Deficiencias de los nervios sensoriales.
- $\triangleright$  Dolor.

# PRECAUCIONES GENERALES DEL LÁSER

Se deben tomar las precauciones adecuadas en los siguientes casos:

- $\triangleright$  Historia de los anticoagulantes.
- Alteración severa del estado general o patología severa asociada.
- > Alergia a los anestésicos locales.
- Déficit de inmunidad.
- Insuficiencia cardíaca, hepática o renal.
- > Alteración grave del ritmo cardíaco.
- > Trastorno psiquiátrico.

Access Medical Systems S.A. Lic. Federico Telmo PRESIDENTE

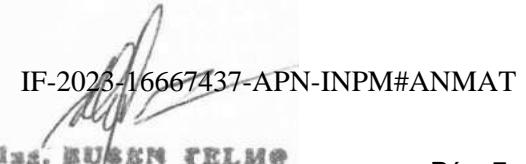

Página<sup>1</sup>7 de 63**94**<br>DIRECTOR TECNICO

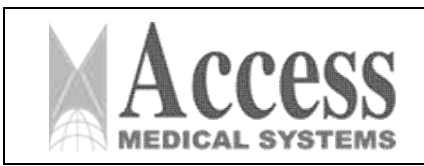

MARCA: INTERmedic

*ANEXO III.B*

# 3.2.2 INDICACIONES ESPECÍFICAS, CONTRAINDICACIONES Y EFECTOS SECUNDARIOS DERMATOLOGÍA Y CIRUGÍA PLÁSTICA

# INDICACIONES

- Fotocoagulación de lesiones dermatológicas vasculares de cara y extremidades.
- Fotocoagulación de telangiectasias de cara y piernas.
- Granuloma piógeno, enfermedad de linfangioma y linfagiomatosis, angiofibromas.
- Lesiones vasculares benignas superficiales que incluyen: telangiectasias, rosácea, angioma venoso, cuperosis, angioma de cereza, hemangioma, angioqueratoma y lesiones pigmentarias epidérmicas benignas como lentigos. Nevos epidérmicos, nevos de araña.

# Cirugía dermatológica:

- Escisión, ablación, vaporización y coagulación de lesiones cutáneas, hemostasia, incisión, escisión,
- vaporización, ablación de tejidos blandos.

Ejemplos incluyen:

- Condiloma acuminado.
- $\triangleright$  Verrugas.
- Pequeños tumores cutáneos no malignos.
- Pequeños tumores semimalignos como los basalomas.
- > Bowen.
- > Sarcoma de Kaposi.
- > Leucoplasia verrugosa.
- > Desbridamiento de úlceras.
- ▶ Queratosis seborreica.
- > Quiste mixoide.
- $\triangleright$  Várice papilar.
- > Tratamiento contra el acné.

# CONTRAINDICACIONES

- Mujeres embarazadas que usan drogas fotosensibles (ver lista).
- Pacientes que han estado expuestos al sol o lámparas solares UVA durante 4 a 6 semanas antes del tratamiento.
- $\triangleright$  Enfermedades agudas.
- $\triangleright$  Neoplasias.
- Antecedentes de cicatrización queloide.
- Cicatrización o infección del área de tratamiento.
- > Trastornos autoinmunes, como el lupus.
- $\triangleright$  Diabetes.
- Directamente sobre áreas con heridas abiertas, a menos que estén cubiertas con una barrera protectora transparente.
- Psoriasis, liquen plano, dermatitis atópica.
- $\triangleright$  Enfermedad arterial oclusiva.
- > Infección dérmica evolutiva.
- $\triangleright$  Medicamentos (isotretinoína oral dentro de los 6 meses, anticoagulantes).

Access Medical Systems S.A. Lic. Federico Telmo PRESIDENTE

Pág. 8 IF-2023-16667437-APN-INPM#ANMAT

Página 8 de 63**GIRECTOR TECNICO** 

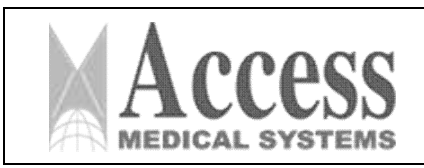

## POSIBLES EFECTOS SECUNDARIOS

- $\triangleright$  Se debe prestar atención a la apariencia de blanqueamiento, que es un signo de quemazón.
- $\triangleright$  Puede aparecer inflamación local, eritema, que desaparece a la semana.
- $\triangleright$  En determinados casos se puede observar una reacción epidérmica que se transforma en costra al cabo de unos días, que a su vez desaparece a los 10 o 14 días.
- $\triangleright$  Hipo o hiperpigmentación transitoria.
- Quemaduras superficiales, a veces con formación de ampollas y costras.
- Molestias o dolores de leves a moderados durante el tratamiento.
- > Dermatitis de contacto.
- Ligero enrojecimiento que puede persistir por algunos días. Esto se puede cubrir fácilmente aplicando maquillaje.
- Respuesta inflamatoria no específica (efecto térmico)

## RECOMENDACIONES

1. Comience con los parámetros mínimos recomendados.

2. Se debe realizar una prueba para observar la reacción de la piel y del vaso.

3. Enfríe la piel con compresas frías para protegerla y minimizar el dolor. Se pueden utilizar en fase posterior al tratamiento.

- 4. Evitar o precaver las zonas pigmentadas.
- 5. Este tratamiento no debe aplicarse a pacientes con fototipos IV y superiores.
- 6. Deben tomarse precauciones en caso de vasos de color rojo intenso.
- 7. Evite las áreas sospechosas o que contengan tejido potencialmente canceroso

# 3.2.3 TRATAMIENTO DE CIRUGÍA LÁSER ENDOVENOSA

# INDICACIONES

Tratamiento mínimamente invasivo de varices en cirugía láser endovascular:

- Pacientes con vena safena interna y unión safeno-femoral incompetente sin limitación de diámetro.
- $\triangleright$  Vena safena interna incompetente.
- Vena safena externa incompetente.
- $\triangleright$  Ramas safenas incompetentes.

# CONTRAINDICACIONES

# CONTRAINDICACIONES ABSOLUTAS

- > Trombosis venosa profunda no permeabilizada.
- > Trombosis completa de vena safena.
- Insuficiencia crónica de piernas en fase III-IV de Fontaine.
- Alteración severa del estado general o patología severa asociada.
- Venas muy tortuosas o presencia de malformaciones que dificulten la introducción y progresión del catéter.
- > Varios puntos de escape.
- Reflujo y dilatación de varias ramas safenas tributarias de la unión safeno femoral cerca de la vena safena interna.
- Sobre áreas sospechosas o que contengan tejido potencialmente canceroso.
- $\triangleright$  Sobre áreas de hemorragia activa.
- Sobre el cuello o el pecho.

IF-2023-16667437-APN-INPM#ANMAT

Access Medical Systems S.A. 1964 ELAN & RELMOND Lic. Federico Telm Aggina 9 de 63. PRESIDENTE DIRECTOR IECNICO

Pág. 9

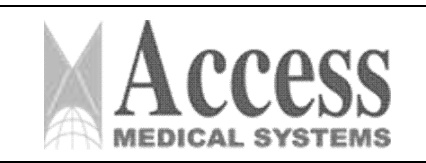

- Directamente sobre áreas con heridas abiertas, a menos que estén cubiertas con una barrera protectora transparente.
- Hipersensibilidad a la luz en la región de longitud de onda de 980nm.
- $\triangleright$  Historial de uso de anticoagulantes y aspirina.
- $\triangleright$  Pacientes con trastornos convulsivos provocados por la luz.
- > Exposición al sol sin protección.
- $\triangleright$  Medicamentos (isotretinoína oral, anticoagulantes).
- Antecedentes de formación de cicatrices hipertróficas queloides.
- Infecciones activas/Compromiso inmunológico.
- > Historia del Herpes simple.

# CONTRAINDICACIONES RELATIVAS

- Isquemia crónica de piernas en fase II-b.
- Alteración de la coagulación: Hipocoagulabilidad Primaria, Trombofilia y tratamiento con anticoagulantes.
- > Infección dérmica evolutiva.
- > Obesidad mórbida.
- > Antecedentes de TV profunda.
- > Enfermedad arterial oclusiva.
- > Alergia a la anestesia local.
- > El embarazo.
- $\triangleright$  Enfermedad seria.
- > Pequeño campo operatorio.

# EFECTOS SECUNDARIOS

Podemos enumerar los efectos adversos más comunes:

- Equimosis, generalmente en muslo y pantorrilla. Debido a las inyecciones de anestesia local. Para no interferir con la rutina diaria.
- Induración de la vía safena ya veces inmediatamente después del procedimiento.
- Disestesias en la porción inferior de la pierna (pantorrilla), parestesias locales.
- ▶ Dolor leve postoperatorio (dolor moderado).
- > Prurito local en los muslos, como una sensación de tirantez.
- $\triangleright$  Eritema e inflamación.
- $\triangleright$  Flebitis.

# OTRAS POSIBLES COMPLICACIONES:

- $\triangleright$  Trombosis superficial.
- Trombosis venosa profunda y embolia pulmonar (muy raramente) causadas por la incorrecta colocación de la punta de las fibras o causado por una trombosis venosa superficial ascendente. Esto puede evitarse mediante una adecuada profilaxis antitrombótica con heparinas de bajo peso molecular durante al menos, los 5-6 primeros días.
- > Hematomas. Algo de hiperpigmentación.
- $\triangleright$  Muy raramente, infecciones.
- > Quemaduras dérmicas.
- > Lesión del nervio safeno.

Access Medical Systems S.A. Lic. Federico Telmo PRESIDENTE

IF-2023-16667437-APN-INPM#ANMAT

Iss RE *SEN TELME* Página 10 de 63 Nº 10994

Pág. 10

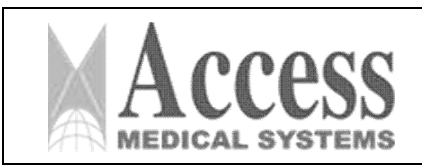

# 3.2.4 LIPOSUCCIÓN ASISTIDA POR LÁSER

# INDICACIONES

La liposucción asistida por láser y láserlipólisis está indicada en las siguientes situaciones:

- > Tratamiento no invasivo para la flacidez de la piel.
- Cirugía percutánea:
	- Flebectasia.
	- Xantelasma.
	- Nevo.
- Cirugía general (multiespecialidad):
	- Body Shaping (remodelación corporal mínimamente invasiva).
	- Tratamiento local de zonas resilientes al deporte y la dieta.
	- Corrección de asimetría.
	- Post-liposucción (complemento).
	- Ginecomastia.

# CONTRAINDICACIONES

- > Embarazo.
- > Alteración de la coagulación.
- $\triangleright$  Deficiencia de inmunidad
- Insuficiencia cardíaca, hepática o renal.
- > Alergia a los anestésicos locales.
- > Marcapasos.
- > Alteración grave del ritmo cardíaco.
- > Trastorno psiquiátrico.
- Obesidad o grandes volúmenes de grasa.
- > Obesidad mórbida.
- Trastornos del colágeno, cicatrización y tejido conjuntivo.
- Estrías significativas.
- $\triangleright$  Lupus.
- > Trastornos de la cicatrización de heridas.
- Infección o inflamación en el área de tratamiento.
- $\triangleright$  Estado febril.
- $\triangleright$  Herpes simple

# POSIBLES EFECTOS SECUNDARIOS

- $\triangleright$  Eritema.
- > Parestesia.
- $\triangleright$  Necrosis de la piel.
- $\triangleright$  Irregularidades de la piel.
- > Hematoma o Seroma.
- Cicatrización inaceptable.
- > Alteraciones nerviosas sensoriales.
- $\triangleright$  Dermatitis.
- Respuesta inflamatoria no específica (efecto térmico).
- > Moretones.
- Quemaduras en la piel.
- > Infección.
- $\geq$  Edema.

IF-2023-16667437-APN-INPM#ANMAT

Access Medical Systems S.A. Lic. Federico Telmo PRESIDENTE

FRI.MO Página  $CN<sub>1</sub>CO$ 

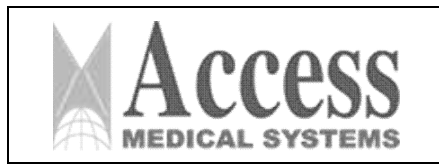

- > Tromboembolismo pulmonar.
- $\triangleright$  Embolia grasa.
- $\triangleright$  Dolor o malestar

# 3.2.5 CIRUGÍA INDICACIONES

Incisión/escisión quirúrgica, ablación, vaporización y coagulación de tejido blando, abdominal, rectal, piel, grasa o tejido muscular. Se incluyen todos los tejidos blandos: tejido estriado y liso, músculo, cartílago, menisco, mucosa, membrana, vasos y ganglios linfáticos, órganos y glándulas.

Ejemplos incluyen:

- Reducción de la hiperhidrosis axilar asistida por láser.
- Lipólisis asistida por láser.

# POSIBLES EFECTOS SECUNDARIOS

- $\triangleright$  Formación de costras
- $\triangleright$  Dolor
- $\triangleright$  Hiperpigmentación
- $\triangleright$  Hinchazón
- $\triangleright$  Hematoma

# 3.2.6 LLT

# INDICACIONES

Terapia con láser de bajo nivel

- > Cicatrización de la herida.
	- Úlceras en las piernas.

# 3.2.7 UROLOGÍA

# INDICACIONES

Escisión, vaporización, incisión, coagulación, ablación y hemostasia de tejidos urológicos. Ejemplos incluyen:

- Estenosis de la uretra y el uréter
- **≻** Quistes
- Vaporización de tumores uretrales
- > Liberación de estenosis uretral
- Eliminación de la obstrucción del cuello de la vejiga
- Escisión y vaporización de condiloma
- > Lesiones de los genitales externos

# CRITERIOS DE EXCLUSIÓN O CONTRAINDICACIONES

La presencia de estenosis de uretra, enfermedad de infección prostática, cirugía previa de próstata, cáncer de próstata y la presencia de disfunción vesical neurogénica evidente se consideran criterios de exclusión.

Complicaciones y posibles efectos secundarios adversos.

Access Medical Systems S.A. Lic. Federico Telmo PRESIDENTE

IF-2023-16667437-APN-INPM#ANMAT **BEN FRIMS** Pág. 12

Página 12 de 63 = 4

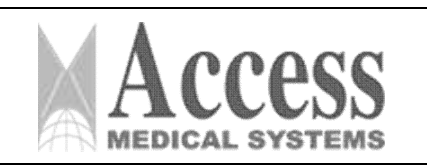

# SISTEMA DE LÁSER DE DIODO 1470nm MARCA: INTERmedic

## PM 1107-46

## *ANEXO III.B*

Los efectos secundarios pueden ser los siguientes: disuria moderada, incontinencia de urgencia transitoria, cuello vesical estenosis, retratamiento, incontinencia urinaria de esfuerzo.

Hematuria transitoria resuelta espontáneamente en 4-5 días posteriores (posteriores), retención urinaria, residuo tope post miccional a 100cc, con evolución satisfactoria en controles posteriores. Casi todos los pacientes indican haber eliminado una pequeña cantidad de esfacelo durante los primeros 5-7 días, sin repercusión clínica.

La recateterización se describe tras desarrollar retención urinaria aguda en las primeras 48 horas. Contractura vesicular del cuello.

Incontinencia urinaria de esfuerzo operatoria, estenosis del cuello de la vejiga, disuria.

Cualquier cirugía conlleva la posibilidad de algunas complicaciones como las descritas anteriormente, estas pueden tener más o menor morbilidad en funciones de varios parámetros como:

- $\triangleright$  Las indicaciones específicas y el estado general del paciente.
- Las exploraciones previas realizadas para garantizar el correcto diagnóstico y óptima solución.
- La técnica en sí: el material utilizado y la ejecución de esta técnica.
- La experiencia del cirujano y el dominio del entorno de las técnicas.

# 3.2.8 GINECOLOGÍA INDICACIONES

Ablación, escisión, incisión, coagulación, hemostasia y vaporización de tejido ginecológico. Ejemplos incluyen:

- > Conización cervical.
- $\triangleright$  Miomectomía.
- > Ablación endometrial.
- Cistectomía de ovario.
- > Apendicectomía.
- Vaginoplastia.
- Escisión de pólipos.
- > Miomas, pólipos, adherencias, endometriosis.
- $\triangleright$  Tumor uterino.
- Cirugía láser mínimamente invasiva.
- Escisión o vaporización de condiloma acuminado.
- Vaporización de neoplasia intraepitelial cervical.

# POSIBLES EFECTOS SECUNDARIOS

- $\triangleright$  Sangrado.
- $\triangleright$  Dolor.

# 3.2.9 COLOPROCTOLOGIA INDICACIONES

- $\triangleright$  Fístulas anales y coxígeas
- $\triangleright$  Seno pilonidalis
- Eliminación de pólipos
- $\triangleright$  Fisuras
- > Hemorroides

Access Medical Systems S.A. Lic. Federico Telmo PRESIDENTE

IF-2023-16667437-APN-INPM#ANMAT

FRT.M6 Página  $CDM-PO$ 

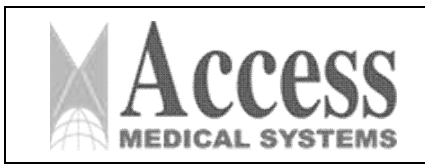

# SISTEMA DE LÁSER DE DIODO 1470nm MARCA: INTERmedic

*ANEXO III.B*

# CRITERIO DE EXCLUSIÓN

Hemorroides de cuarto grado, prolapso severo de mucosas, cirugía previa para HD, complicaciones agudas como trombosis, incontinencia fecal, anastomosis rectal previa menor de 5 cm de la línea dentada, estenosis anal, patología anal concomitante como fisura o fístula anal, inflamación, enfermedad intestinal y tratamiento anticoagulante continuo.

# POSIBLES EFECTOS SECUNDARIOS

- $\triangleright$  Dolor.
- $\triangleright$  Edema.
- $\triangleright$  Absceso.
- $\triangleright$  Recurrencia.
- $\triangleright$  Sangrado.
- > Incontinencia.

# 3.2.10 Otorrinolaringología ORL INDICACIONES

Hemostasia, incisión, escisión, ablación, coagulación y vaporización de tejido del oído, nariz, garganta y áreas adyacentes incluyendo tejido blando en la cavidad oral.

Ejemplos incluyen:

- Aplicaciones endonasales: cornete nasal inferior hiperplásico.
- $\triangleright$  Amigdalotomía.
- Eliminación de lesiones benignas de oído, nariz y garganta.
- Escisión de carcinoma de laringe.
- $\triangleright$  Incisión y escisión de carcinoma in situ.
- > Disección de cuello.
- Papilomectomía laríngea.
- Eliminación de nódulos, pólipos y quistes de cuerdas/pliegues vocales.

# POSIBLES EFECTOS SECUNDARIOS

Reaparición

# 3.3 Combinación del Producto Médico con otros productos

El producto médico no se utiliza en combinación con otros productos médicos, pero se le pueden conectar dispositivos periféricos. Sólo se deben conectar las fibras láser compatibles con el equipo.

# 3.4 Instalación del Producto Médico

Observe las siguientes precauciones:

- A. Antes de conectar el sistema láser, es necesario esperar 3 horas a una temperatura superior a 15 grados centígrados. Este período de espera asegura las condiciones de operación correctas de los componentes del sistema láser, especialmente si la unidad ha estado bajo condiciones de temperatura extrema.
- B. Decidir la ubicación definitiva de la unidad. Asegúrese de que el dispositivo siempre estará funcionando dentro de su rango de temperatura óptimo, es decir, entre 20 ◦C y 24 ◦C. Por encima de 24◦C la probabilidad de que la unidad se caliente en exceso crece dramáticamente en tratamientos largos.

Access Medical Systems S.A. Lic. Federico Telmo PRESIDENTE

IF-2023-16667437-APN-INPM#ANMAT

Pág. 14

e. EUSEN FELMO<br>Página 14 de 63 **DIRECTOR IECNICO** 

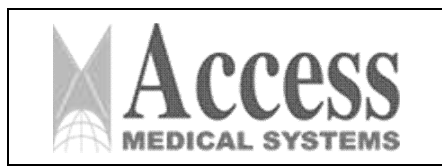

- C. Antes de realizar el primer tratamiento una vez conectado el láser, es necesario un tiempo de precalentamiento de 15 minutos (estabilización de las emisiones realizada por cumplimiento de CEM, EN 60601-1-2, EN 50081-1).
- D. No obstruya las rejillas de aire del aparato. Verificar la ausencia de cualquier objeto que pueda obstruir las rejillas de aire (papeles...). Mantenga el dispositivo a una distancia de al menos 20 cm de la pared.
	- 1. La unidad debe instalarse y/o almacenarse protegida de la exposición solar, especialmente las etiquetas de advertencia y peligro para evitar la degradación por la radiación UV.
	- 2. La unidad debe ubicarse en un área de trabajo para evitar operar sobre el cable de alimentación.

# 3.4.1 Conectores de los dispositivos

La siguiente figura muestra el esquema del panel trasero del dispositivo. Todos los conectores se encuentran en este panel.

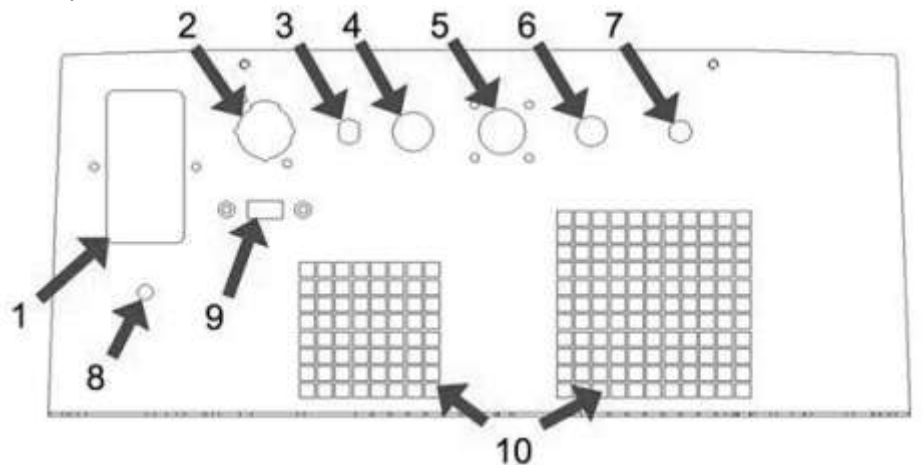

# Dónde:

- 1. Conector de red
- 2. Conector del interruptor de pie
- 3. Regulador de intensidad del haz de referencia. Sistema integrado según modelo.
- 4. Conector de enclavamiento de puerta
- 5. Conector 12 voltios
- 6. Conector auxiliar (dependiendo del modelo).
- 7. Conector para pieza de mano Lipodefine (dependiendo del modelo).
- 8. Conexión equipotencial
- 9. Conector USB
- 10. Salidas de aire

# 3.4.2 Conexión del interruptor de pedal

Una el extremo del conector de cuatro pines en el panel posterior de la unidad. El conector tiene un posicionador que imposibilita la conexión incorrecta.

Access Medical Systems S.A. Lic. Federico Telmo PRESIDENTE

3-16667437-APN-INPM#ANMAT 脸衣陶

MAPágina 15 de 63 **GIRECTOR IFCNICO** 

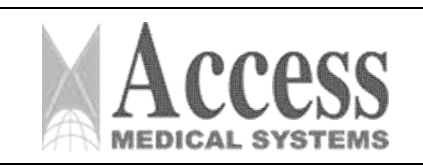

# 3.4.3 Conector de interbloqueo de puerta

Este es un sistema de seguridad externo que detecta la apertura de la puerta de la sala de tratamiento. Se conecta al equipo mediante el conector Interlock. El conector de enclavamiento que se entrega con el dispositivo se enchufa en el panel posterior y simula una puerta cerrada. Verifique que el uso de esta alternativa no contradiga la normativa vigente en el centro donde se está utilizando la unidad.

# 3.4.4 Conector para red eléctrica

El sistema láser está equipado con un cable de red eléctrica. Antes de conectar el cable principal a la red eléctrica, compruebe que la posición del conector de alimentación de la unidad está en la posición OFF (0).

Verifique que la potencia, voltaje y frecuencia indicada en la etiqueta de características técnicas del dispositivo (situada en el panel trasero) es la misma que la red a la que va a conectar el dispositivo.

# 3.4.5 Percha

Algunos modelos tienen una percha. Para montar la percha sigue las siguientes instrucciones:

• Paso 1: Introducir la barra metálica en la pieza colocada en el lateral del equipo, haciendo coincidir el tornillo sin cabeza de la barra con el orificio. Fíjelo con el tornillo de plástico negro.

• Paso 2: Introducir la barra de PVC blanca en el orificio de la pieza giratoria situada en el extremo superior de la primera barra, fijándola mediante el tornillo Allen inox, utilizando la llave correspondiente. Verificar que la pieza rotatoria pueda dar un giro de 180◦.

• Paso 3: Introducir la fibra por el extremo libre de la barra de PVC.

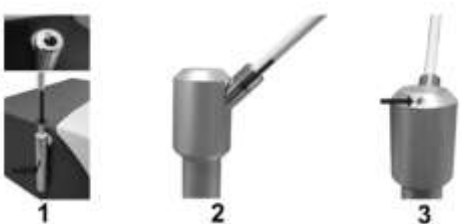

*Figura 3.4.5: Montaje del sistema de suspensión. Imagen solo con fines ilustrativos.*

# 3.4.6 Instrucciones de Uso

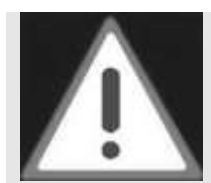

# ATENCIÓN

Antes de usar la unidad, verifique la correcta instalación y asegúrese de que se hayan seguido todas las instrucciones de seguridad.

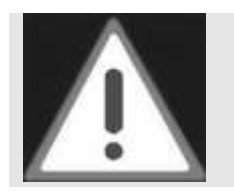

# ATENCIÓN

El uso de otros controles, ajustes o procedimientos diferentes a los especificados aquí puede resultar en un riesgo de exposición a la radiación.

Access Medical Systems S.A. Lic. Federico Telmo PRESIDENTE

IF-2023-16667437-APN-INPM#ANMAT

. BUSEN TELMO Página 16 de 63

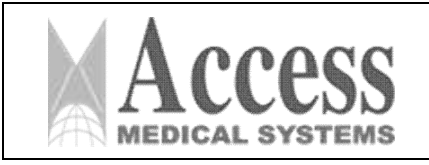

# SISTEMA DE LÁSER DE DIODO 1470nm MARCA: INTERmedic

*ANEXO III.B*

# ATENCIÓN

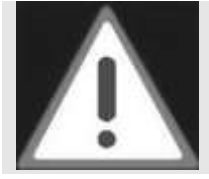

Nunca coloque ningún tipo de líquido sobre el láser debido al riesgo de derrame sobre la unidad, como, por ejemplo, una bolsa de solución salina.

# 3.4.6.1 Preparación de la unidad antes del uso

Antes de conectar el equipo, proceda como se indica en la siguiente lista:

• Mantenga la parte frontal del equipo instalado a 15 cm de distancia del punto de tránsito para evitar golpes accidentales y rotura de fibras.

• Realice todas las operaciones sobre las fibras, como limpieza y verificación, antes de encender la unidad. Con este procedimiento anterior pretendemos evitar una conexión y desconexión excesiva de la fibra mientras el dispositivo está encendido, minimizando el peligro de dañar el generador láser.

• Limpiar la salida del rayo láser, así como la terminación y el conector de la fibra que pretendemos utilizar.

Las instrucciones sobre cómo limpiar estos elementos se encuentran en el apartado X LIMPIEZA Y MANTENIMIENTO del Manual de Usuario.

• Con el dispositivo en posición de apagado, conectar la fibra óptica a la salida del láser. Solo es necesario enroscarlo en el conector SMA 905. Por favor, lea atentamente el apartado X LIMPIEZA Y MANTENIMIENTO del Manual de Usuario antes de cambiar la fibra, ya que es obligatorio verificar que la fibra esté perfectamente limpia antes de conectarla al equipo.

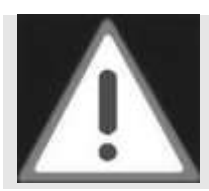

# ATENCIÓN

La activación del dispositivo al estado Listo cuando la fibra no está conectada a la salida puede dañar el generador láser. Siempre conecte la fibra antes de cambiar el estado READY (Listo).

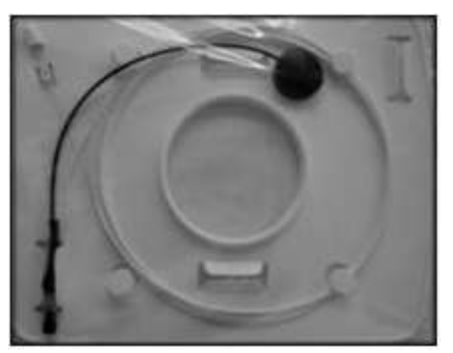

*Figura 3.4.6.1: Ejemplo de una fibra.*

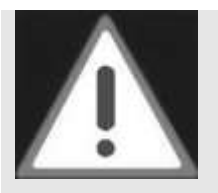

El haz de orientación y el haz de tratamiento se emiten conjuntamente, por lo que el haz de orientación puede ser un buen indicador de la integridad del sistema. Si el rayo guía no aparece, su intensidad es menor o se ve difuso, por favor, contacte con el servicio técnico porque puede ser síntoma de daño en el

ATENCIÓN

sistema. .

IF-2023-16667437-APN-INPM#ANMAT ing. BUSEN TELMO

Access Medical Systems S.A. Lic. Federico Telmo PRESIDENTE

Página 17 de 63**DIRECTOR TECNICO** 

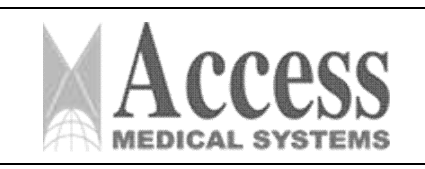

# 3.4.6.2 Encendido de la unidad

Proceda de la siguiente manera:

- 1. Verifique que el botón de emergencia no esté presionado.
- 2. Introduzca la llave del interruptor de contacto, asegurándose de que el aparato está en la posición 0 (OFF).
- 3. Activar el interruptor general situado encima de la entrada de red del aparato (en la parte trasera) y conectar el sistema girando la llave del interruptor de contacto de "0" a "I".

Una vez encendido el equipo realizará un proceso de arranque de aproximadamente un minuto en el que se mostrará en pantalla el progreso del arranque. Si el inicio de es exitoso, se accede a las pantallas de selección de modo. En caso de que el equipo detecte un error al iniciar el sistema, aparecerá un mensaje en pantalla indicando el error detectado (ver apartado IX MENSAJES DE ERROR). Si el problema no afecta la funcionalidad del equipo por tratarse de un error de lectura del chip o un error del reloj interno, se puede ignorar el error utilizando el equipo en sesión de emergencia (ver apartado IX SESIONES DE EMERGENCIA).

Después de ser encendido, el equipo no emite un rayo láser de tratamiento (texto de luz azul Stby encendido), solo emite el rayo guía.

# 3.4.6.3 Selección y ajustes del tratamiento

Una vez que la unidad esté encendida, mostrará la pantalla de selección inicial. La unidad tiene 3 tipos de selecciones.

Esta pantalla es un ejemplo que muestra las CARPETAS y SUBCARPETAS seleccionables de los diferentes tratamientos y las selecciones de CONFIGURACIÓN y PRUEBA.

La unidad puede tener una o varias carpetas de tratamiento. Después de la(s) carpeta(s) de tratamiento, el programa muestra las selecciones de CONFIGURACIÓN y PRUEBA.

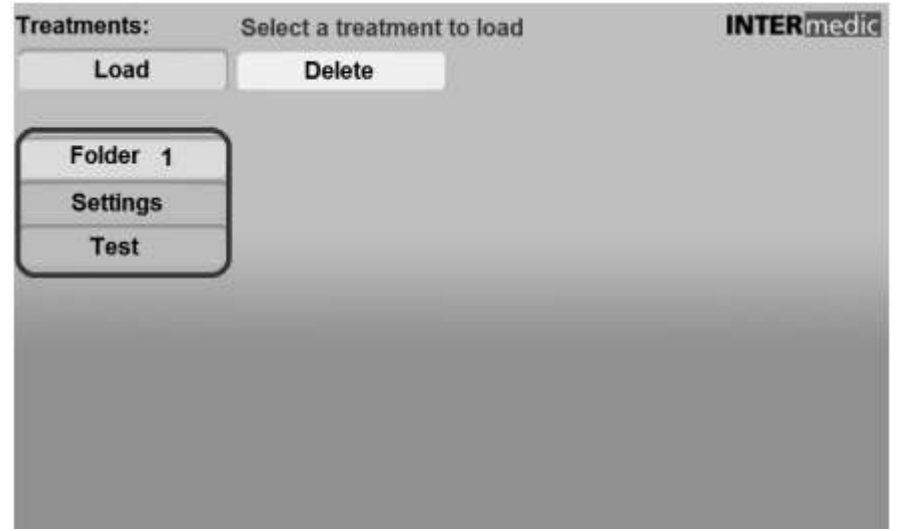

*Figura 3.4.6.3: Pantalla inicial.*

- Carpeta de tratamiento. Pasa a la programación del tratamiento.
- Ajustes. Va a los parámetros de configuración. Idioma, Zona horaria.
- Prueba. Para comprobar la potencia a la salida de la fibra.

Access Medical Systems S.A. Lic. Federico Telmo PRESIDENTE

16667437-APN-INPM#ANMAT

Página 18 de 63

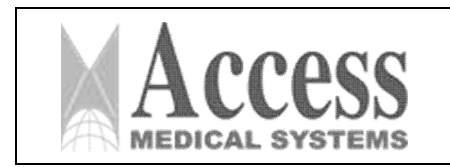

# 3.4.6.4 Ajustes

En la siguiente figura se puede ver la pantalla en modo Ajustes.

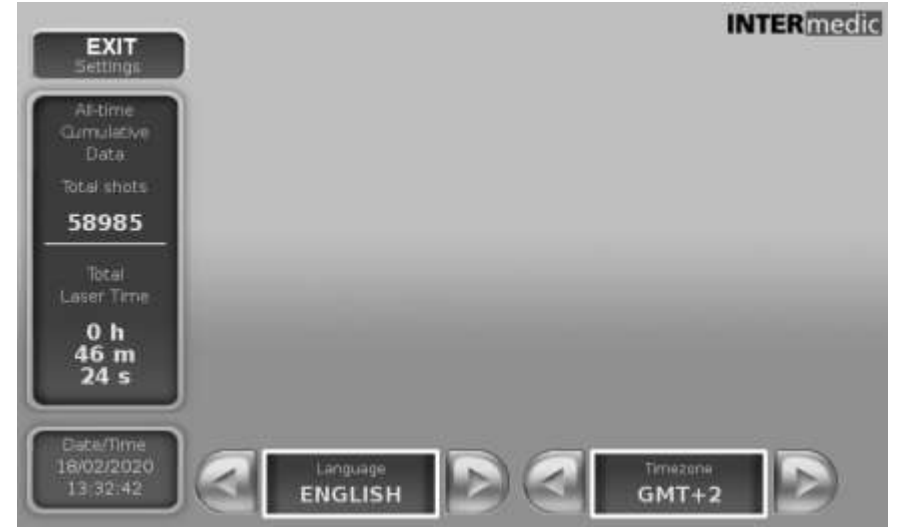

Ajustes del sistema

- Cambiar idioma.
- Cambiar la zona horaria.

# 3.4.6.5 Información del sistema

- Se muestra el modo de configuración.
- Datos estadísticos de uso del equipo: Datos acumulados del número de disparos del láser y tiempo total de uso del láser.
- Fecha y hora actual.

Para salir del modo de configuración, presione SALIR.

# 3.4.7 Selección de tratamiento

Esta pantalla es un ejemplo que muestra las CARPETAS y SUBCARPETAS seleccionables de los diferentes tratamientos y las selecciones de CONFIGURACIÓN y PRUEBA. Para ver los tratamientos es necesario seleccionar la carpeta y la subcarpeta Los tratamientos se encuentran en las diferentes carpetas o subcarpetas de la biblioteca. Seleccione CARGAR o ELIMINAR dependiendo de la acción deseada antes de seleccionar un tratamiento. Los tratamientos que se muestran con un candado son específicos del sistema y no se pueden seleccionar para ser eliminados. No es posible eliminar una carpeta, solo un tratamiento. Recuerde que la unidad puede tener una o varias carpetas de tratamiento. Después de la(s) carpeta(s) de tratamiento, el programa muestra las selecciones de CONFIGURACIÓN y PRUEBA.

A

Access Medical Systems S.A. Lic. Federico Telmo PRESIDENTE

IF-2023-16667437-APN-INPM#ANMAT

iss. EUSEN TELMO MAT. Nº 16994  $\approx$  Página 19 de 63  $\circ$ 

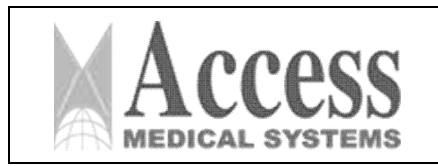

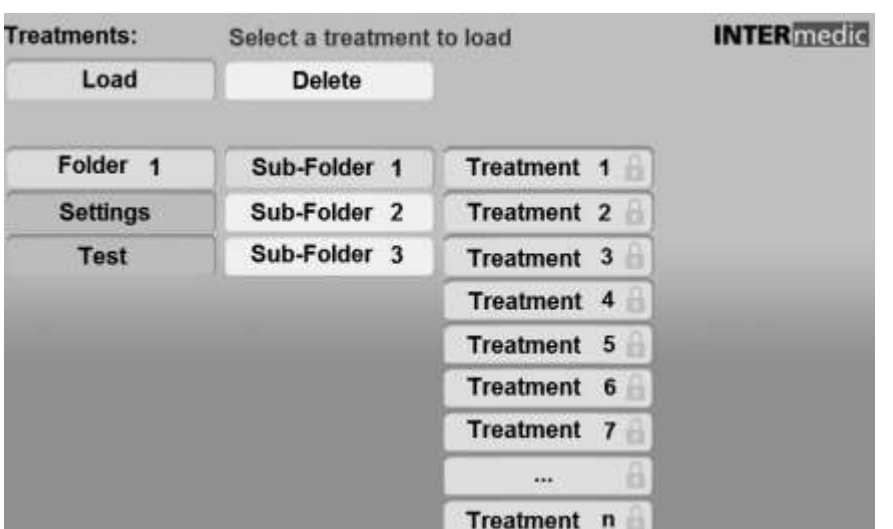

La carpeta seleccionada se muestra en color salmón, mientras que todas las demás carpetas se muestran en azul. Una vez seleccionada la carpeta de tratamientos, el sistema muestra los tratamientos disponibles. Seleccionando el tratamiento, el sistema pasa a la pantalla de rendimiento del tratamiento donde se pueden realizar diferentes ajustes de programación si se desea y guardar.

# 3.4.7.1 Pantalla de tratamiento

La pantalla de programación de tratamientos tiene una estructura básica común. Estas pantallas se dividen en tres bloques principales:

- 1. Programa de tratamiento seleccionado, Información del programa actual y botón Resumen.
- 2. Parámetros seleccionables e información sobre el tratamiento en curso.
- 3. Información de estado de interbloqueo y algunos controles/configuraciones.

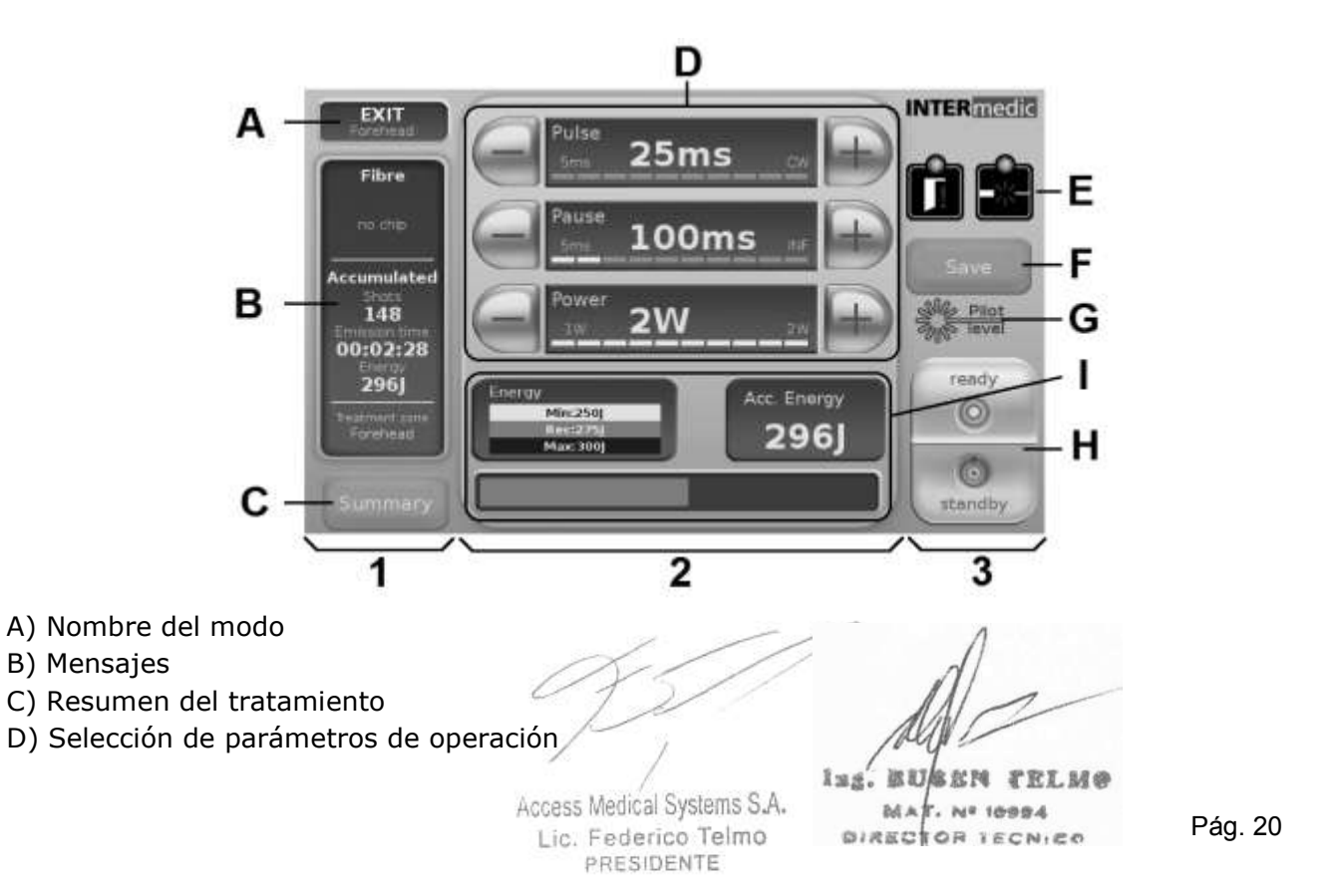

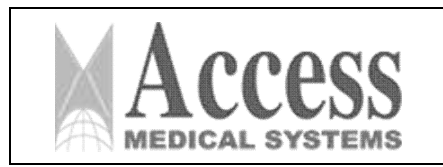

- E) Enclavamiento de puerta y enclavamiento de detección de fibra
- F) Guardar un nuevo botón de programa
- G) Nivel piloto y ON/OFF
- H) Indicador de estado Botones STBY o ReadyStatus
- I) Información y otros parámetros de selección

# 3.4.7.2 Ajuste del haz

Para ajustar la intensidad del rayo de puntería, presione el icono que indica el estado del láser, vea la siguiente figura, que le dará acceso a la pantalla de selección de intensidad.

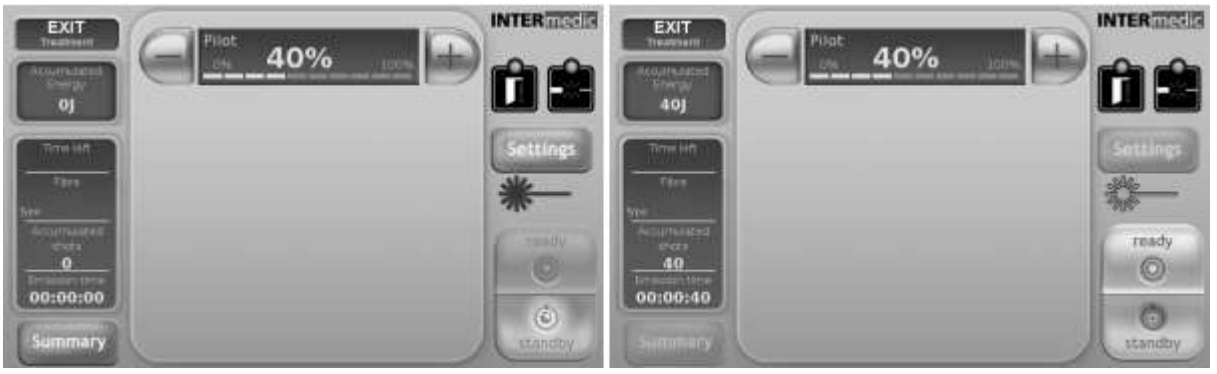

En esta pantalla se puede cambiar la intensidad con los botones (+) y (-). Los valores de intensidad se pueden ajustar de 0% a 100% en pasos de 10%.

El ícono de estado de radiación láser se volverá rojo cuando el usuario seleccione la configuración del haz de referencia, a menos que la unidad esté en estado listo, en cuyo caso permanecerá amarillo.

# 3.4.7.3 Resumen de tratamientos

Es posible consultar el historial de tratamientos en todos los modos (sesiones). Se pueden almacenar y consultar hasta diez sesiones. Para acceder al historial presione el botón Resumen y se desplegará una pantalla. La pantalla mostrará la siguiente información para los últimos 10 tratamientos:

- Fecha de tratamiento
- Hora de inicio y hora de finalización
- Tiempo total de tratamiento
- Energía total aplicada
- Golpe total en el tratamiento
- Tiempo total de emisión

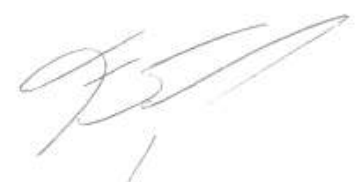

Access Medical Systems S.A. Lic. Federico Telmo PRESIDENTE

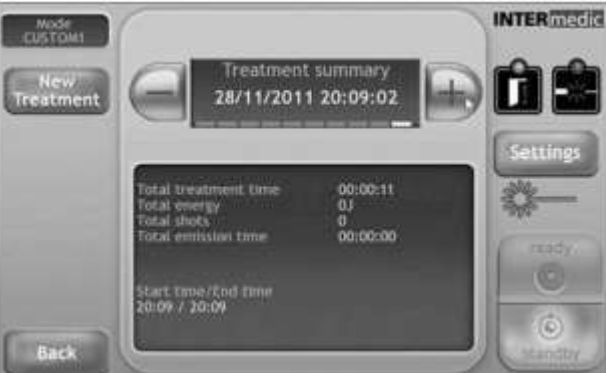

IF-2023-16667437-APN-INPM#AN

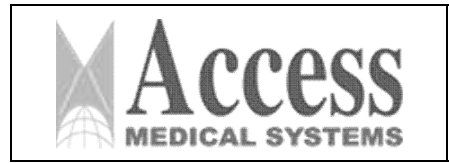

MARCA: INTERmedic *ANEXO III.B*

Al presionar el botón Resumen, el tratamiento actual finalizará. Se iniciará un nuevo tratamiento, con todos los datos reseteados pulsando el botón Nuevo Tratamiento "Nuevo Tratamiento"

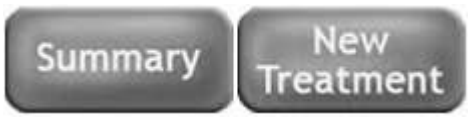

Para volver al tratamiento utilice el botón Atrás; presione el botón Configuración para ir a la pantalla de configuración.

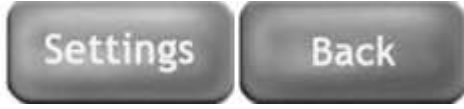

# 3.4.8 Modo de prueba - comprobación de fibra

Dependiendo de la unidad láser, está preparado con un puerto de medidor de potencia integrado para la realización de la prueba de medición de potencia, modo TEST. Para realizar la prueba de potencia siga las instrucciones.

El modo TEST se encuentra al final de las carpetas seleccionables.

## ATENCIÓN

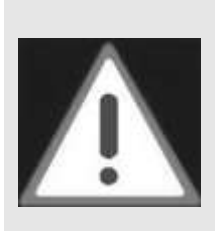

En equipos con medidor de potencia, antes de iniciar un tratamiento es necesario verificar que la tasa de transmisión de potencia de la fibra sea lo suficientemente alta. Una fibra se considerará apropiada para las condiciones de uso solo cuando el resultado de la prueba de tasa de transmisión de energía sea superior al 80%. Se debe revisar todo el sistema de transmisión: fibra, pieza de mano, lente y punta de distancia que se va a utilizar durante la intervención. Puede ser

necesario repetir esta operación durante el procedimiento de tratamiento.

## ATENCIÓN

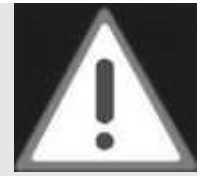

El modo de prueba no es programable. No utilice el dispositivo láser en el modo de prueba para aplicar ningún tratamiento. El modo de prueba solo es apropiado para probar las fibras, no para ningún tratamiento.

El dispositivo de fibra y láser puede estropearse por una serie de causas derivadas del descuido en las protecciones de los conectores o en el manejo de las fibras: Una fibra dañada refleja parte de la energía recibida de vuelta al generador de diodo láser; Un conector sucio o un extremo de fibra que contiene partículas carbonizadas contamina la salida del láser óptico, etcétera.

En situaciones de mal funcionamiento del conjunto diodo-fibra, existe un riesgo para la integridad de los pacientes y del dispositivo, así como una reducción de la eficacia del tratamiento. Para evitar estos riesgos es necesario comprobar que la tasa de transmisión sea superior al 80%. El dispositivo está preparado para medir esta tasa mediante el *modo Test*. Es responsabilidad del usuario aplicar adecuadamente las técnicas de tratamiento con el dispositivo láser de diodo. Una correcta aplicación incluye el control de la tasa de transmisión de energía cada vez que sea necesario.

El *modo de prueba (Test)* incluido en el dispositivo permite al usuario medir fácilmente la tasa de transmisión del láser aplicado al tejido. La potencia del rayo láser se mide por medio de un detector termoeléctrico, el medidor de potencia.

El procedimiento a seguir para medir correctamente la tasa de transmisión es:

• Paso 1: configure el dispositivo en *modo de prueba*, permanezca en estado de espera.

IF-2023-16667437-APN-INPM#ANMAT

Access Medical Systems S.A. Lic. Federico Telmo PRESIDENTE

iss. EUSEN TELMO Página 22 de 63 DIRECTOR TECNICO

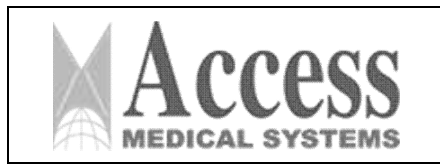

- Paso 2: en las unidades donde está disponible la lectura de xip, lea el xip para verificar que los datos sean correctos. Mire la sección NOTAS DE IDENTIFICADOR DE CHIP DE FIBRA para obtener más información sobre la lectura y su interpretación.
- Paso 3: Desenrosque la tapa de protección y siga las instrucciones a continuación. Hay dos opciones para continuar:
	- A. Prueba de fibras no recubiertas
	- B. Pieza de mano de prueba
- A) Utilice siempre un tubo de ensayo cuando deba probarse fibra no recubierta. Asegúrese de que la salida de la fibra se mantenga completamente vertical. En el caso de fibras estériles, inserte una probeta previamente esterilizada en el adaptador, como se muestra en la siguiente figura. Utilice únicamente probetas INTERmedic, ya que sus cualidades ópticas han sido probadas y su tamaño y forma es el adecuado para encajar en el adaptador.

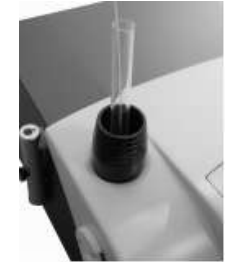

B) Para la pieza de mano de focal fija, inserte la pieza de mano en el adaptador como se indica en la figura 19. La pieza de mano debe estar completamente vertical. Para la pieza de mano de focal variable, coloque la pieza de mano con su punta espaciadora sin adaptador como se muestra en la figura siempre en posición completamente vertical.

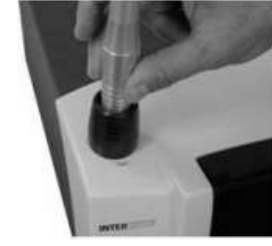

*Figura 3.4.8.B: Pieza de mano focal fija en el soporte.*

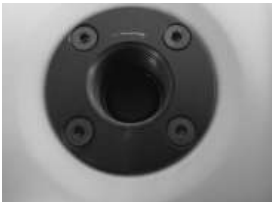

*Figura 3.4.8.C: puerto de prueba sin soporte.*

• Paso 4: Cambie la unidad al estado Listo y presione el interruptor de pie. Mientras la emisión está activada, la barra de progreso mostrada y el valor INTERNO variarán. Suelte el interruptor de pie cuando ambos valores estén estabilizados y cambie el estado Stby presionando el botón Ready/Stby.

Access Medical Systems S.A. Lic. Federico Telmo PRESIDENTE

IF-2023-16667437-APN-INPM#ANMAT

Página 23 de 63ECNIPA

Pág. 23

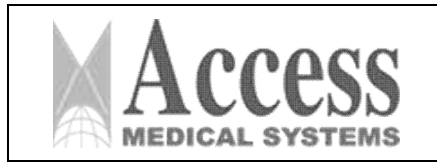

# SISTEMA DE LÁSER DE DIODO 1470nm MARCA: INTERmedic

*ANEXO III.B*

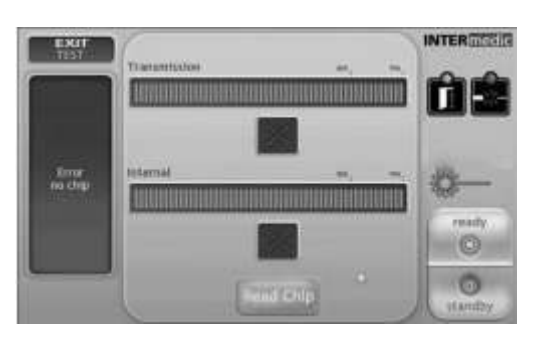

Cuando se presiona el interruptor de pie, se emite un rayo láser; el medidor de potencia recibe este haz e informa al control de la unidad de la potencia medida en la salida de la fibra. Es un cálculo simple para que el dispositivo sepa cuál es la cantidad de energía esperada y, por lo tanto, es fácil representar la cantidad de energía medida como porcentaje de la cantidad esperada.

En caso de fibra no estéril, si la imagen obtenida no es lo suficientemente buena, se procederá a realizar un corte y pelado de la fibra. Como se indica en la figura 22, la fibra no debe quedar totalmente cubierta por su cubierta plástica exterior.

Debe haber un segmento descubierto en el extremo de 4 o 5 mm de longitud.

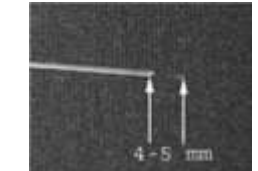

*Figura 3.4.8.D: Fibra correctamente pelada.*

Para realizar estas dos operaciones necesitaremos: un cortador de fibra cerámica y un pelador (con radio de corte regulable) para la extracción de la cubierta.

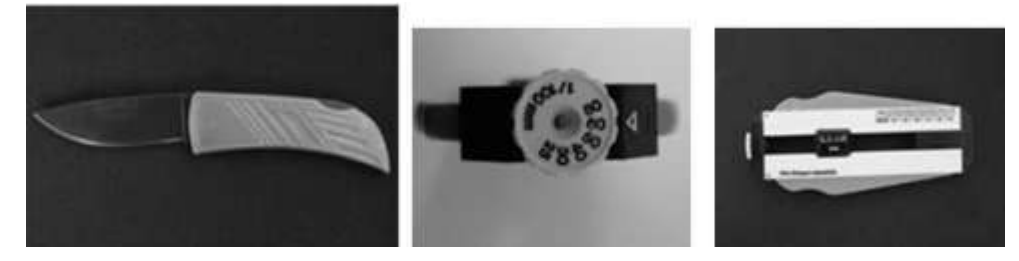

Realice estos procedimientos como se indica anteriormente:

• Paso 1: Con el utensilio que usará para cortar marcar la fibra con un corte completamente perpendicular al eje (ayudarse con el dedo para colocar el cortador como se muestra en la siguiente figura).

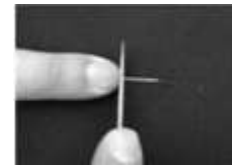

• Paso 2: Doblar la fibra hacia el lado opuesto al corte hasta que se rompa.

Access Medical Systems S.A. Lic. Federico Telmo PRESIDENTE

IF-2023-16667437-APN-INPM#ANMAT

iss. EUSEN TELMO MA . Nº 16984 Página 24 de 63 Nico

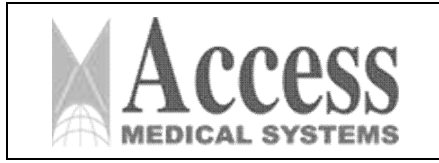

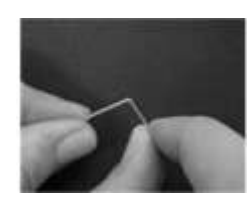

- Paso 3: Ajuste el pelacables al diámetro del núcleo de la fibra (400 µm, 600 µm, etc.) y la longitud a 4-5 mm.
- Paso 4: Inserte la fibra en el pelacables y presione lo suficiente para que las cuchillas entren en contacto con la superficie de la fibra. Luego tire bruscamente para separar la cubierta de plástico del núcleo de fibra.

# 3.4.9 Modo Cirugía

Una vez seleccionado este modo, podemos proceder a programar los siguientes parámetros: pulso, pausa y potencia.

El rango de valores posibles es:

- PULSE se puede configurar entre 5 ms y 10 s o CW (onda continua), como se describe:
	- De 5ms a 50ms, en pasos de 5ms.
	- De 50ms a 200ms, en pasos de 10ms.
	- De 200ms a 1s, en pasos de 50ms.
	- De 1s a 10s, en pasos de 0,5s.
	- En el modo CIRUGÍA se incluye como posibilidad la emisión continua de energía. En este caso la emisión del láser no es un tren de pulsos sino un valor constante de potencia. En este estado, la emisión de energía solo se interrumpirá cuando el usuario suelte el interruptor de pie. Para seleccionar este tipo de emisión, elija el valor del parámetro de pulso encontrado después de 10 s. En el cuadro de pulso se puede leer "CW" En el cuadro de pausa se puede leer el signo y el valor de este parámetro ya no es programable, ya que no existe tiempo de pausa en modo continuo.
- La POTENCIA se puede configurar entre  $0.1 W y 15 W$ , en pasos de:
- De 0,1W a 7W, en pasos de 0,1W.
- De 7W a 10W, en pasos de 0,5W.
- De 10W a 15W, en pasos de 1W.
- La PAUSA se puede configurar entre 5 ms y 5 s, en pasos de:
	- De 5ms a 10ms, en pasos de 5ms.
	- De 10ms a 50ms, en pasos de 10ms.
	- De 50ms a 1s, en pasos de 50ms.
	- De 1s a 5s, en pasos de 0,5s.
	- Es posible seleccionar una pausa infinita (solo un pulso indicado como "").
	- Cuando el botón de ráfagas está activado, este parámetro define el intervalo de tiempo entre ráfagas

Access Medical Systems S.A. Lic. Federico Telmo PRESIDENTE

IF-2023-16667437-APN-INPM#ANMAT

MAT, Nº 16884 DIRECTOR TECNICO

Página 25 de 63

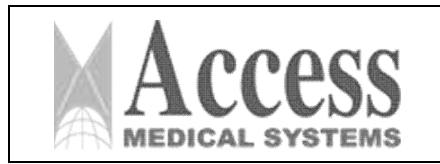

# SISTEMA DE LÁSER DE DIODO 1470nm MARCA: INTERmedic

*ANEXO III.B*

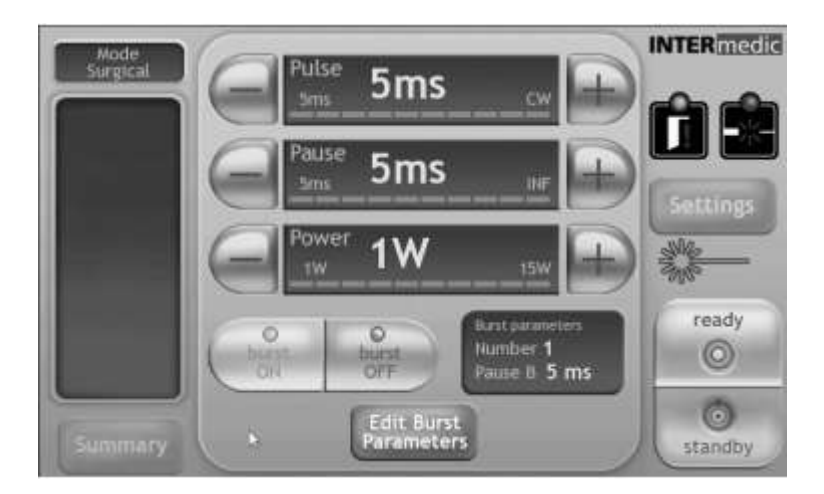

# 3.4.9.1 Botón De Ráfaga

En la pantalla aparecerán los botones *BURST ON/OFF* y *Edit Burst Parameters*. Con el primer botón, podemos activar la opción de disparo en ráfaga cuando se presiona el interruptor de pie, seleccionando los parámetros deseados con el segundo botón.

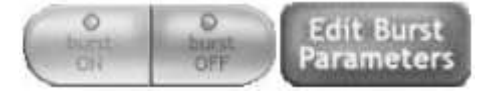

Cuando se selecciona el botón *BURST ON*, en la pantalla el usuario puede modificar:

- PULSO (Ráfaga). Define la duración de cada pulso de la ráfaga. Se pueden configurar entre 5ms y 100ms:
- De 5ms a 50ms, en pasos de 5ms.
- De 50ms a 100ms, en pasos de 10ms.
- PAUSA (Ráfaga). Define el intervalo de tiempo entre ráfagas. Se puede configurar entre 5ms y 50ms:
	- De 5ms a 10ms, en pasos de 5ms.
	- De 10ms a 50ms, en pasos de 10ms.

Los valores de POTENCIA son los mismos en ambas situaciones de *RÁFAGA ON/OFF*.

Al pulsar Edit Burst Parameters, el usuario accede a una nueva pantalla donde es posible configurar los siguientes parámetros:

- Pausa. Define el intervalo de tiempo entre pulsos dentro de la ráfaga. Se puede configurar entre 5ms y 50ms:
	- De 5ms a 10ms, en pasos de 5ms.
	- De 10ms a 50ms, en pasos de 10ms.
- Número de pulsos por ráfaga. Se puede configurar entre 1 y 9, en pasos de 1, presionando el botón correspondiente.

Además, la pantalla siempre mostrará información sobre:

- Energía acumulada por sesión.
- Tiempo total de emisión del láser.
- Número de disparos.
- Tiempo restante para terminar la sesión.
- Sesión utilizada y total de sesiones.
- Tiempo total de la sesión.

Todos estos contadores se pondrán a cero pulsando el botón *Nuevo Tratamiento*.

Access Medical Systems S.A. Lic. Federico Telmo PRESIDENTE

IF-2023-16667437-APN-INPM#ANMAT

Página 26 de 63 LMO **DIRECTOR TECNICO** 

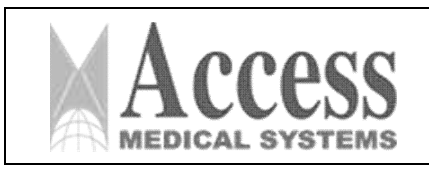

# 3.4.10Modo Lipolaser

Dependiendo del modelo de unidad, este modo está en opción. Una vez seleccionado este modo, podemos proceder a programar los siguientes parámetros: pulso, pausa y potencia. Luego, iN SENSOR y EXPERT.

El rango de valores posibles es:

- PULSE se puede configurar entre 5 ms y 10 s o CW (onda continua), como se describe:
- De 5ms a 50ms, en pasos de 5ms.
- De 50ms a 200ms, en pasos de 10ms.
- De 200ms a 1000ms, en pasos de 50ms.
- De 1s a 10s, en pasos de 0,5s.
- En el modo LIPOLASER se incluye como posibilidad la emisión continua de energía. En este caso la emisión del láser no es un tren de pulsos sino un valor constante de potencia. En este estado, la emisión de energía solo se interrumpirá cuando el usuario suelte el interruptor de pie. Para seleccionar este tipo de emisión, elija el valor del parámetro de pulso encontrado después de 10 s. En el cuadro de pulso puede leer "CW" En el cuadro de pausa, puede leer el signo — y el valor de este parámetro ya no es programable, ya que no existe tiempo de pausa en modo continuo.
- **PAUSA** se puede configurar entre 10 ms y 5 s:
- De 10ms a 50ms, en pasos de 10ms.
- De 50ms a 1000ms, en pasos de 50ms.
- De 1s a 5s, en pasos de 0,5s.
- Infinito (Solo un pulso).
- ENERGÍA. Este parámetro se puede programar entre 1W y 15W (siempre en pasos de 1W).

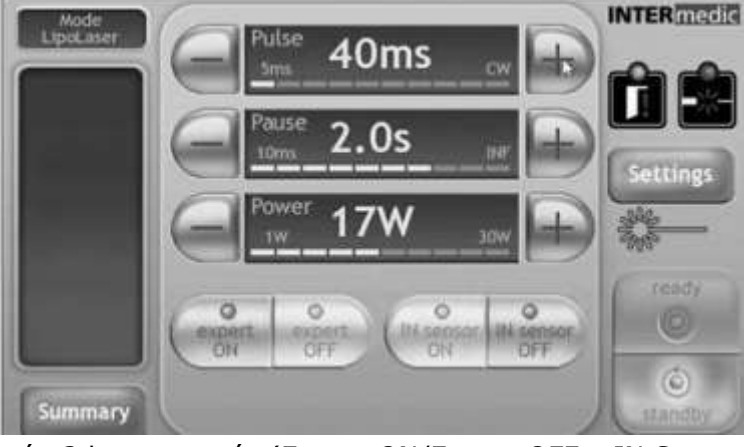

En la pantalla aparecerán 2 botones más (Expert ON/Expert OFF y IN Sensor ON/IN Sensor OFF).

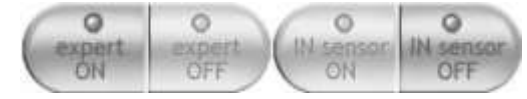

# 3.4.10.1 MODO EXPERT

Este modo es una ayuda para el usuario. El programa se adapta a cada zona del cuerpo que el usuario quiera tratar con los parámetros recomendados.

Si **EXPERT MODE** está activado (ON), está funcionando en modo estándar, sin restricción. Programando los parámetros pulso, pausa y potencia la pantalla mostrará la energía total del tratamien<sup>1</sup>

Access Medical Systems S.A. Lic. Federico Telmo PRESIDENTE

IF-2023-16667437-APN-INPM#ANMAT iss. BUSEN TELMO

Página 27 de 63. **GIRECTOR TECNICO** 

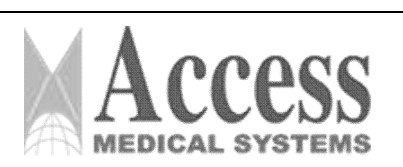

# MARCA: INTERmedic

# *ANEXO III.B*

- Si EXPERT MODE está deshabilitado (OFF) la unidad funcionará en modo especial que permite que el programa elija la energía óptima dependiendo del área a tratar.
	- Aparece una silueta de cuerpo de mujer donde es posible seleccionar 9 zonas del cuerpo distribuidas entre la zona trasera y la delantera (figura 36). Existe un botón Trasero/Frontal que cambia la imagen de la silueta.
	- Cuando el usuario seleccione una zona del cuerpo, la pantalla mostrará la energía recomendada.
	- Al presionar confirmar el programa toma estos datos en memoria y regresa a la pantalla LIPOLASER.
	- Ahora, el usuario solo podrá seleccionar la potencia en un rango seleccionado de acuerdo al área del cuerpo a tratar.
	- Así mismo se deben programar los parámetros, pausa, potencia, pulso (dentro de los parámetros recomendados) y habilitar o deshabilitar el sensor de movimiento (sensor IN).
	- Al pasar al estado Listo la pantalla muestra una barra de progreso. Esta barra cambiará de color en función de la evolución del tratamiento:
		- ∗ Color azul oscuro antes de alcanzar el mínimo de energía.
		- ∗ Se recomienda color azul claro entre mínima y media energía.
		- ∗ Color naranja entre energía recomendada y máxima.
		- ∗ Color rojo cuando supera la energía máxima
	- Cuando se supera la energía máxima, la emisión del láser se interrumpe y el dispositivo pasa al estado Stby. Sin embargo, la unidad permite trabajar incluso si se supera la energía máxima. En este caso, el usuario debe activar el estado Listo y reanudar la emisión del láser. La barra de progreso continuará en color rojo. Para poner a cero el valor de la energía, vuelva a las pantallas del modo de selección y acceda de nuevo al modo LIPOLASER.

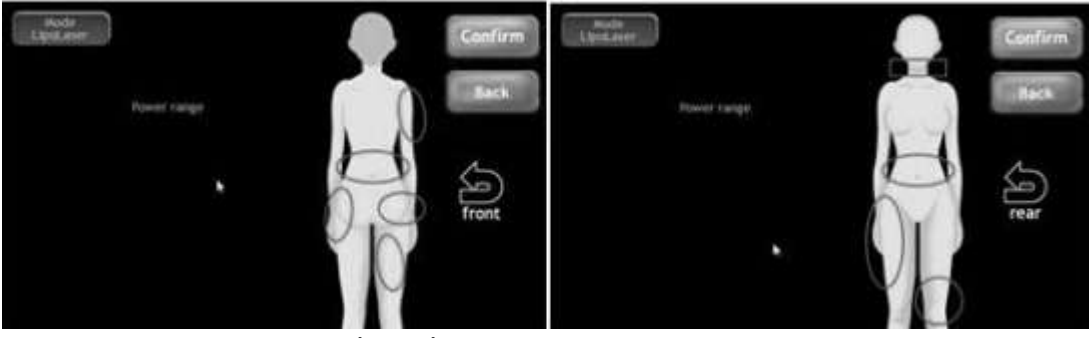

*Figura 3.4.10.1a: Selección del área de tratamiento. Silueta del cuerpo (experto OFF).*

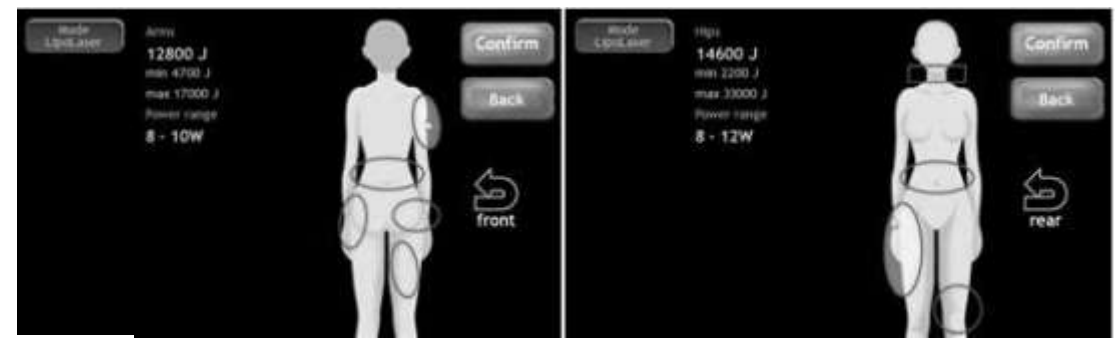

*Figura 3.4.10.1b: Rango de energía y potencia según tratamiento.*

IF-2023-16667437-APN-INPM#ANMAT

Access Medical Systems S.A. Lic. Federico Telmo PRESIDENTE

iss. EURRN FRIMO Página 28 de 63.4

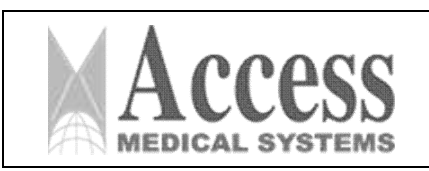

MARCA: INTERmedic

*ANEXO III.B*

# 3.4.10.2 IN SENSOR

*IN SENSOR* permite utilizar la pieza de mano denominada SURGICAL TM IN SENSOR. Esta pieza de mano dispone de un sensor de movimiento que condiciona la emisión del rayo láser al movimiento de la pieza de mano. Entonces, con el estado Listo y el interruptor de pie activo:

- El equipo emitirá (respetando los parámetros, pulso, pausa y potencia programados) cuando el SURGICAL TM esté en movimiento.
- La unidad no emitirá mientras la pieza de mano permanezca en reposo. Se emitirá un zumbador cuando la pieza de mano está en movimiento.

En estado de espera, los botones de configuración están activos (para volver a la pantalla del modo de selección) y resumen.

La pantalla mostrará la siguiente información:

- Energía acumulada por sesión.
- Tiempo total de emisión del láser.
- Número de disparos.
- Tiempo restante para terminar la sesión.
- Sesión utilizada y total de sesiones.
- Tiempo total de la sesión.
- Todos estos contadores se pondrán a cero pulsando el botón *Nuevo Tratamiento*

## 3.4.11Tratamientos ENDOLIFT

Para seleccionar un tratamiento se accede a través de las carpetas y subcarpetas donde se encuentran las diferentes bibliotecas de tratamientos predefinidos. Ver el apartado IX donde se explica cómo acceder y seleccionar un tratamiento.

Ver imagen 11 donde también se puede ver un ejemplo de cómo seleccionarlo.

La pantalla de programación del tratamiento permite parametrizar las características de emisión del haz láser, salvo el caso del modo Test, que no es programable.

Estas pantallas tienen una estructura básica común. La pantalla se divide en tres bloques principales: información del modo (1), valores de los parámetros de funcionamiento (2) e información del estado del equipo (3). ver imagen de la *Figura 3.4.11*.

Una vez seleccionado el tratamiento deseado y teniendo en cuenta todas las indicaciones y medidas de seguridad, pasar a LISTO. El sistema ahora está listo para disparar el rayo láser de tratamiento presionando el pedal para iniciar el tratamiento.

## 3.4.11.1 Ajustes manuales

Es posible modificar los parámetros: pulso, pausa y potencia y guardar los nuevos parámetros añadiéndolo como nuevo tratamiento en la biblioteca. Para ello, una vez dados los valores deseados en los diferentes parámetros, seleccione GUARDAR. Luego el sistema nos muestra el árbol de las carpetas de las librerías donde se quiere guardar el nuevo tratamiento.

Los rangos para sus valores son los siguientes:

- PULSO puede ser entre 5ms y 10s o CW (emisión continua), variando en pasos de:
	- De 5ms a 50ms en incrementos de 5ms.
	- De 50ms a 200ms en incrementos de 10ms.
	- De 200ms a 1s en incrementos de 50ms.
	- De 1s a 10s en incrementos de 0,5s.

Access Medical Systems S.A. Lic. Federico Telmo PRESIDENTE

IF-2023-16667437-APN-INPM#ANMAT

**Jus. 欧阳** *SEN TELMO* Página 29 de 63<sup>4</sup>

Pág. 29

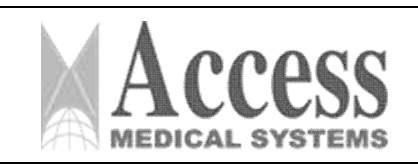

- Valor continuo (CW) de emisión de potencia. Es el siguiente valor a 10s. En este caso, la emisión del rayo láser no es con un tren de pulsos, sino con un valor constante de potencia. La emisión de energía sólo se interrumpirá cuando se suelte el pedal. La pantalla mostrará "CW". Cuando se selecciona potencia continua (CW), aparecen tres guiones en el valor de pausa: "—". El programa de pausa está deshabilitado en este estado.
- PAUSA puede ser entre 5ms y 5s, variando en pasos de:
	- – De 10ms a 50ms en incrementos de 10ms.
	- – De 50ms a 1s en incrementos de 50ms.
	- – De 1s a 5s en incrementos de 0,5s.
	- – Es posible seleccionar "INFINITY", indicado en la pantalla como "—" (dispara un solo pulso).
	- La POTENCIA puede estar entre 1W y la potencia máxima del tratamiento. Diferentes tratamientos pueden tener diferentes potencias máximas. NOTA: La potencia máxima del equipo depende del modelo.

Hay una barra con el progreso del tratamiento y alguna información con Energía y Acc. Energía cuando la unidad está aplicando el tratamiento.

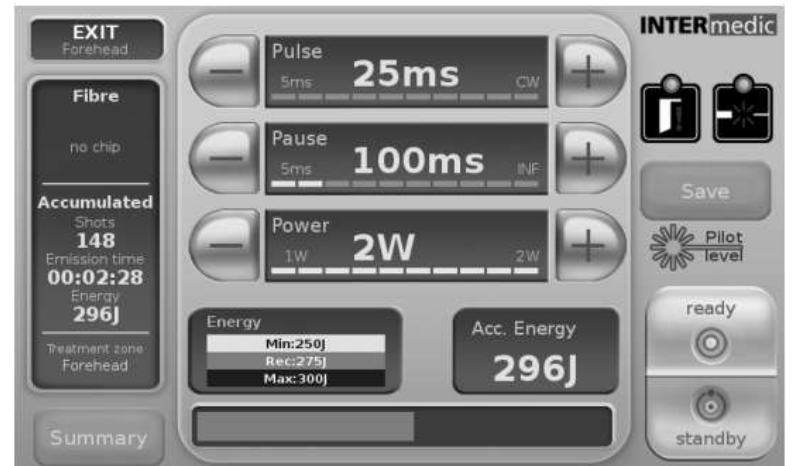

*Figura 3.4.11 - Estructura de la pantalla de programación para tratamientos Endolifting*

# 3.4.12Modo ENDOLASER

Una vez seleccionado este modo, podemos proceder a programar los siguientes parámetros: pulso, pausa, duración y potencia.

El rango de valores posibles es:

• PULSE se puede configurar entre 1s y 10s (en pasos de 0,5s) o CW (emisión continua).

– En el modo ENDOlaser se incluye como posibilidad la emisión continua de energía. En este caso la emisión del láser no es un tren de pulsos sino un valor constante de potencia. En este estado, la energía de emisión solo se interrumpirá cuando el usuario suelte el interruptor de pie. Para seleccionar este tipo de emisión, elija el valor del parámetro de pulso encontrado después de 10 s. En el cuadro de pulso se puede leer "CW" En el cuadro de pausa se puede leer el signo —– y el valor de este parámetro ya no es programable, ya que no existe tiempo de pausa en modo continuo.

La PAUSA se puede configurar entre 1s y 5s, siempre en pasos de  $0,5s$  y pausa infinita (un solo pulso indicado como - - -).

Access Medical Systems S.A. Lic. Federico Telmo PRESIDENTE

16667437-APN-INPM#ANMAT

iss. EUASN TRLM@ Página 30 de 63

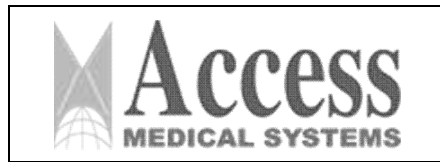

- La LONGITUD se puede programar entre 20cm y 70cm (siempre en pasos de 5cm). Este parámetro determina la longitud de la vena a tratar.
- La POTENCIA se puede configurar entre  $0,1W$  y 15,0W (siempre en pasos de  $0,1W$ ).

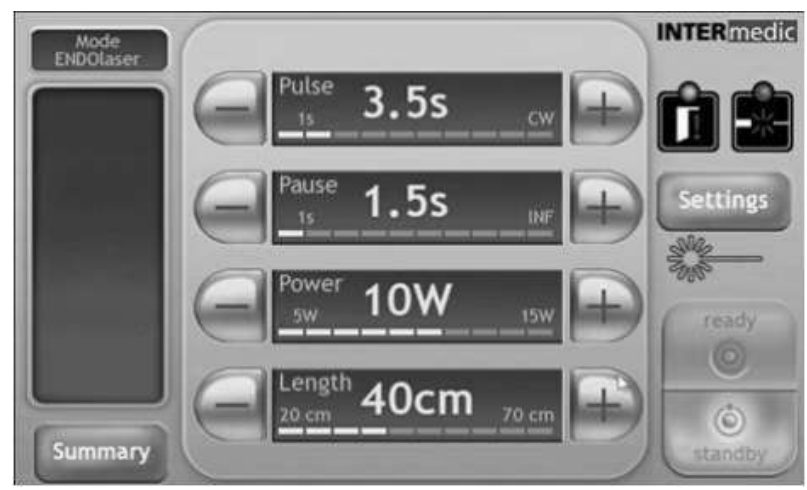

*Figura 3.4.12 – Modo Endolaser* ATENCIÓN

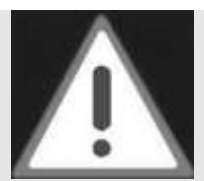

Los valores de 'longitud' tienen una base estadística para el resumen del tratamiento. Su valor no está involucrado en la funcionalidad del dispositivo.

La pantalla mostrará la siguiente información:

- Energía acumulada por sesión.
- Tiempo total de emisión del láser.
- Número de disparos.
- Tiempo restante para terminar la sesión.
- Sesión utilizada y total de sesiones
- Tiempo total de la sesión.

Todos estos contadores se pondrán a cero pulsando el botón *Nuevo Tratamiento*.

# 3.4.13Ajuste del haz

Para ajustar la intensidad del haz de puntería, presione el ícono que indica el estado del láser, que le dará acceso a la pantalla de selección de intensidad, vea la *figura 3.4.12*.

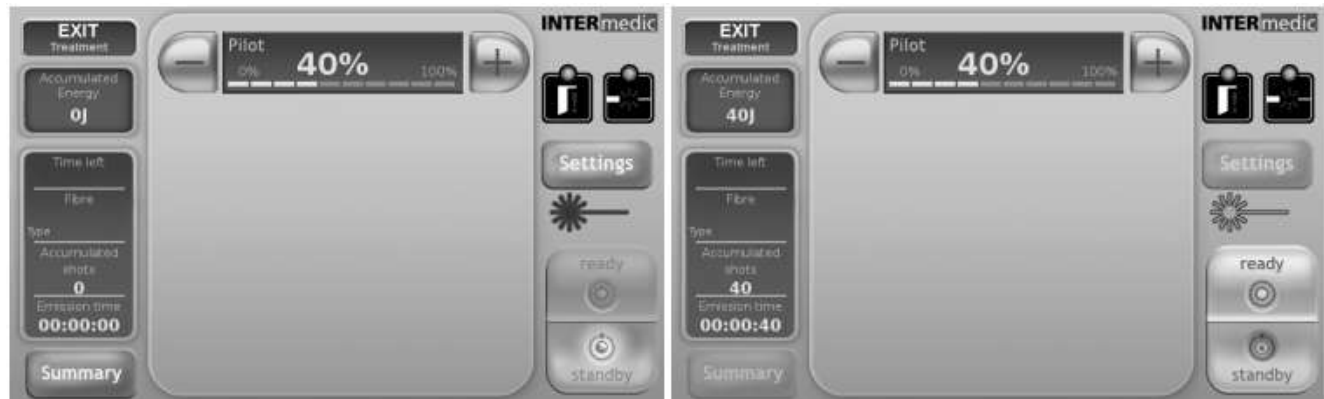

*Figura 3.4.12: Ajuste la intensidad del haz de referencia.*

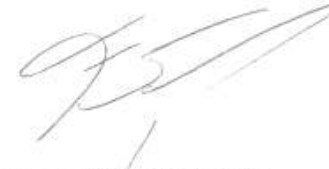

IF-2023-16667437-APN-INPM#ANMAT iss. BU 化 25 74 **TRLMG** Pág. 31 Página 31 de 63

Access Medical Systems S.A. Lic. Federico Telmo PRESIDENTE

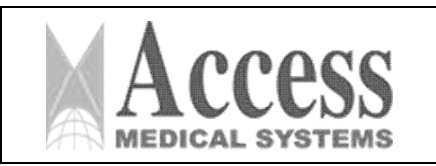

En esta pantalla se puede cambiar la intensidad con los botones (+) y (-). Los valores de intensidad se pueden ajustar de 0% a 100% en pasos de 10%.

El ícono de estado de radiación láser se volverá rojo cuando el usuario seleccione la configuración del haz de referencia, a menos que la unidad esté en estado listo, en cuyo caso permanecerá amarillo.

# 3.4.14Advertencias de uso durante la aplicación del tratamiento

Sólo profesionales con la formación y capacidad adecuada pueden realizar el tratamiento. El responsable de la aplicación del tratamiento debe tener en cuenta una serie de consideraciones para la correcta administración, la conservación del dispositivo y la seguridad del paciente, que se enumeran anteriormente.

POR FAVOR, TENGA EN CUENTA QUE:

- Mientras el dispositivo está en estado Listo, podría emitirse una potencia de radiación láser residual. Por lo tanto, es absolutamente obligatorio el uso de gafas protectoras.
- Para evitar emisiones accidentales, es una buena costumbre cambiar el estado del equipo a Standby (pulsando el botón Ready/Stby) en aquellos intervalos de tiempo en los que no se esté utilizando el láser.
- Por seguridad, si la unidad no registra ninguna actividad mientras está en estado Listo durante más de 5 minutos, cambiará automáticamente al estado de Espera. Una breve señal acústica indicará el cambio de estado.
- Mientras se presiona el interruptor de pie = interruptor manual, todos los botones de selección no funcionan excepto el botón Stby.
- La unidad emitirá un pitido mientras se emite el haz de tratamiento. En el caso de una emisión de tren de pulsos, el pitido emulará el ritmo de emisión del haz de tratamiento.
- Cuando se activa un enclavamiento, la pantalla mostrará un mensaje en su parte superior. La unidad permanecerá bloqueada y la emisión del láser interrumpida.
- El enclavamiento puede ser causado por una falla en la detección de la puerta (enclavamiento de puerta), por una temperatura excesiva (Temp n◦) o por cualquier otra razón. La unidad volverá a su funcionamiento normal después de pulsar el botón Menú si la causa del mensaje de error ha desaparecido.
- Durante el tratamiento, los parámetros del láser deben ajustarse a las reacciones de los tejidos visibles. Comience el tratamiento con el nivel de energía más bajo posible. Si se necesita un mayor efecto tisular, aumente el nivel de energía en pequeños incrementos hasta lograr los resultados deseados. Los casos de pacientes previamente tratados que hayan presentado problemas o efectos secundarios deben ser analizados cuidadosamente antes de someterse a otro tratamiento.

# 3.4.15Resumen de tratamientos

Es posible consultar el historial de tratamientos en todos los modos (sesiones). Se pueden almacenar y consultar hasta diez sesiones. Para acceder al historial presione el botón Resumen y se desplegará la pantalla de la *figura 3.4.15*. La pantalla mostrará la siguiente información para los últimos 10 tratamientos:

- Fecha de tratamiento
- Hora de inicio y hora de finalización
- Tiempo total de tratamiento
- Energía total aplicada
- Golpe total en el tratamiento
- Tiempo total de emisión

Access Medical Systems S.A. Lic. Federico Telmo PRESIDENTE

iss. EUSEN TELMS Página 32 de 63 10004 DIRECTOR TECNICO

IF-2023-16667437-APN-INPM#ANMAT

Pág. 32

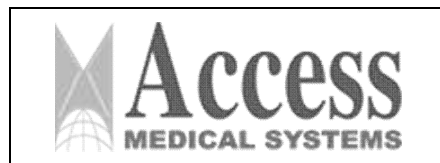

# SISTEMA DE LÁSER DE DIODO 1470nm MARCA: INTERmedic

*ANEXO III.B*

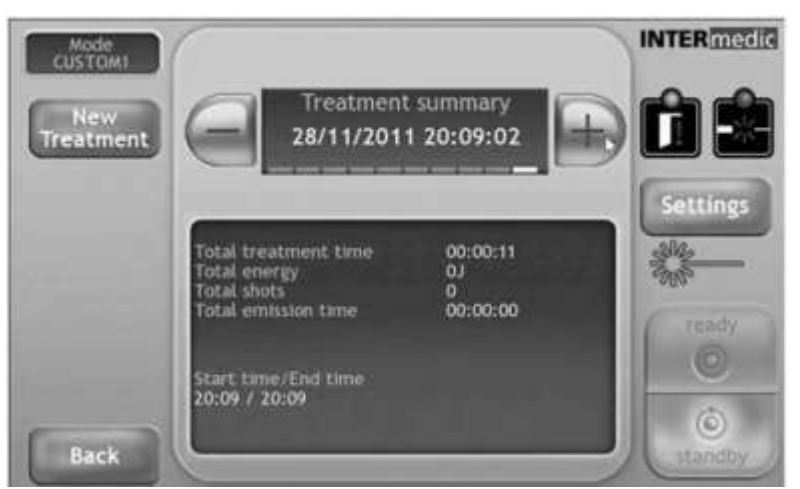

*Figura 3.4.15: Resumen de tratamientos.*

Al presionar el botón Resumen, el tratamiento actual finalizará. Se iniciará un nuevo tratamiento, con todos los datos reseteados pulsando el botón Nuevo Tratamiento "Nuevo Tratamiento" (figura 3.4.15a).

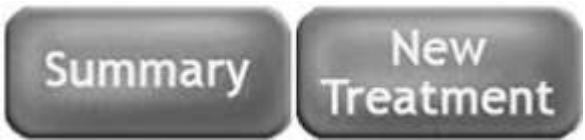

*Figura 3.4.15a: botón Resumen (izquierda) y botón Nuevo tratamiento (derecha).*

Para volver al tratamiento utilice el botón Atrás; presione el botón Configuración para ir a la pantalla de configuración.

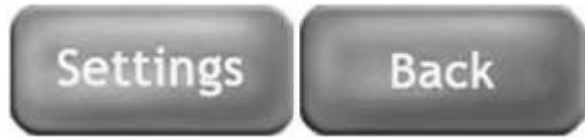

*Figura 3.4.15b: Botones Configuración (izquierda) y Atrás (derecha).*

# *3.5 Implantación del Producto Médico*

*No Corresponde* (el producto medico no ha sido diseñado para ser implantado).

# *3.6 Riesgos de interferencia recíproca*

Funcionamiento anómalo a causa de las ondas radioeléctricas

## IEC 60601-1-2

Distancias de separación recomendadas entre el equipo de comunicación RF portátil y móvil y el dispositivo

El equipo está diseñado para su uso en el entorno electromagnético en el que se controlan las perturbaciones de RF radiadas. El cliente o el usuario del dispositivo pueden ayudar a prevenir las interferencias electromagnéticas manteniendo una distancia mínima entre el equipo de comunicaciones RF portátil y móvil (transmisores) y el dispositivo, como se recomienda a continuación, según la potencia máxima del equipo de comunicaciones.

Access Medical Systems S.A. Lic. Federico Telmo PRESIDENTE

IF-2023-16667437-APN-INPM#ANMAT

iss. EUSEN TELMO Página 33 de 63 anos

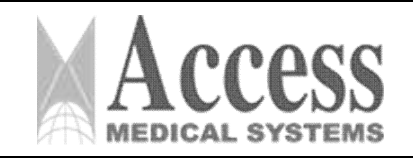

MARCA: INTERmedic *ANEXO III.B*

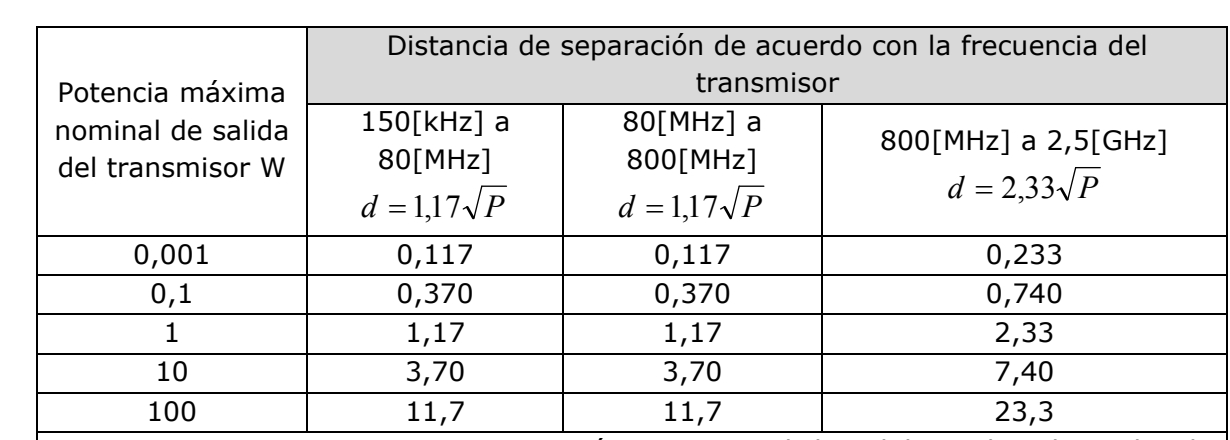

Para Transmisores con una potencia máxima nominal de salida no listada arriba, la distancia de separación recomendada d en metros (m) puede ser determinada utilizándose la ecuación aplicable para frecuencia del transmisor donde P es la potencia máxima nominal de salida del transmisor en watts (W) de acuerdo con el fabricante del transmisor.

Nota 1: En 80[MHz] 800[MHz], se aplica la faja de frecuencia más alta.

Nota 2: Estas Normativas pueden no ser aplicables en todas las situaciones. La propagación electromagnética es afectada por la absorción y reflexión de estructuras, objetos y personas.

# 3.7 Limpieza, acondicionamiento, desinfección y esterilización

Limpie la unidad con un paño húmedo. Asegúrese de que ningún líquido llegue al LIPODEFINE™ 1470 en el interior

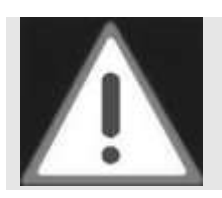

# ATENCIÓN

Desenchufe siempre la unidad de la red eléctrica antes de intentar limpiarla. No utilice productos disolventes o corrosivos, ya que pueden causar daños graves al equipo.

# 3.7.1 Mantenimiento de salida láser

Teniendo en cuenta que la salida del rayo láser es el elemento más delicado del dispositivo, ya que es el responsable de la transmisión del rayo láser, el usuario debe prestarle especial atención. Mantenga la salida del láser siempre enchufada (figura 3.7.1).

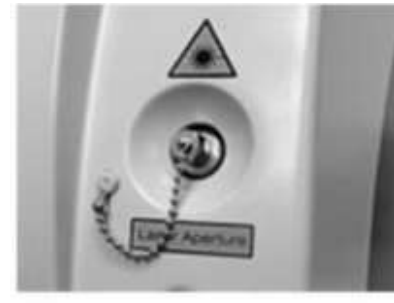

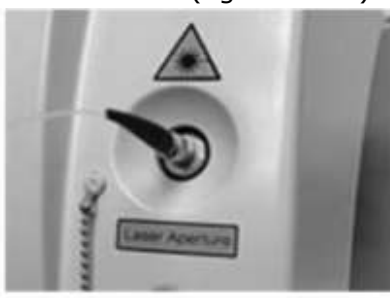

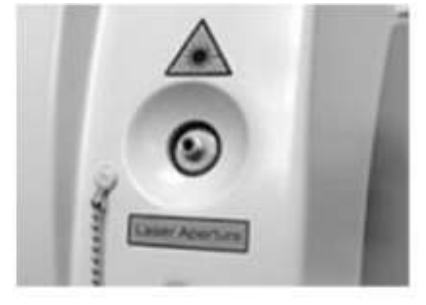

The cap is on - Correct

The fiber is on - Correct

The output is exposed - Incorrect

*Figura 3.7.1: Diferentes situaciones de salida del rayo láser.*

Access Medical Systems S.A. Lic. Federico Telmo PRESIDENTE

IF-2023-16667437-APN-INPM#ANMAT 改变元 **企 办 P单** Pág. 34

Página 84 de 63 **GIRECTOR TECNICO** 

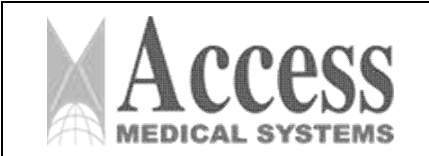

# MARCA: INTERmedic

#### *ANEXO III.B*

## ATENCIÓN

Para un uso y mantenimiento seguros de la apertura del láser, por favor:

1. Nunca deje la salida del láser descubierta. Utilice la tapa adjunta a la unidad.

2. Mantenga limpio el entorno de apertura del láser.

3. Limpie regularmente la salida del láser con una botella de aire comprimido como se indicó anteriormente.

4. La tapa protectora y la terminación de la fibra también deben limpiarse con la misma frecuencia que la salida del láser, es decir, cada vez que se exponen directamente al medio ambiente.

5. Se recomienda limpiar la apertura del láser cada vez que se haya expuesto al aire y su tapa.

La densidad de potencia en la superficie del agujero puede alcanzar los *50 000 W/cm2* (solo *1 000 W/cm2* es suficiente para cortar tejido humano). Por esa razón, si una partícula de polvo llega a la salida, inmediatamente se carbonizará, dejando una mancha en la salida óptica. Esto puede dañar gradualmente el sistema óptico, hasta el completo mal funcionamiento del generador de rayos láser de tratamiento.

Además de los hábitos de prevención considerados anteriormente, es necesario limpiar la salida del láser, el capuchón y la terminación de la fibra cada vez que estén expuestos al aire, ya que atrapa polvo, a pesar de todas las prevenciones. Después de la limpieza, el capuchón o la fibra deben ser reemplazados inmediatamente.

Para la apertura del láser y la tapa, simplemente aplique aire a presión directamente sobre la superficie a limpiar. La terminación de la fibra requiere un poco más de cuidado.

Además, se debe tener en cuenta que también se debe limpiar el capuchón adherido a la fibra, para proteger el extremo cuando no está conectado al dispositivo.

La terminación de la fibra requiere un poco más de cuidado.

# 3.7.2 Aplicación de aire a presión en elementos del dispositivo:

Los tubos de aerosol de aire comprimido para la limpieza de componentes electrónicos también son adecuados para los elementos mencionados. Sin embargo, el usuario debe tener en cuenta las siguientes consideraciones.

El aire enlatado en esos tubos puede contener una concentración considerable de aceite. El efecto de este aceite sobre los elementos que pretendemos limpiar es similar al de las mismas partículas de polvo que intentamos eliminar. El contenido de aceite en el aire se puede comprobar aplicándolo sobre una superficie brillante. Si podemos apreciar un efecto similar al del vapor, significa que hay demasiado aceite en nuestra salida de aire.

La forma de obtener la mínima concentración de aceite en el aire que utilizamos, es disparar el tubo de aerosol únicamente en posición completamente vertical y sin agitar previamente. En caso de haber agitado el tubo, dejar reposar un rato en posición vertical y volver a comprobar sobre una superficie brillante antes de su uso.

Si el uso del tubo de aerosol en posición vertical no permite una aplicación cómoda a la salida del láser, no lo incline. Se puede usar una cánula de plástico unida a la salida del tubo de aerosol para conducir el aire cómodamente hacia la abertura del láser.

Access Medical Systems S.A. Lic. Federico Telmo PRESIDENTE

IF-2023-16667437-APN-INPM#ANMAT

改記 *SEN TELMO* Página 35 de 634

Pág. 35

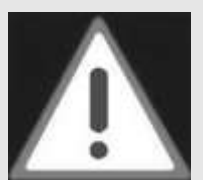

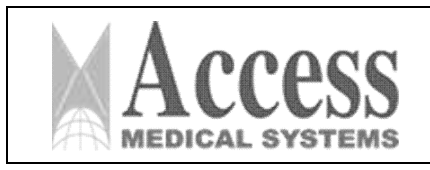

# 3.7.3 Conservación de fibra óptica

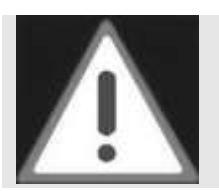

## ATENCIÓN

Manipule la fibra óptica con el máximo cuidado, ya que es la responsable de que el rayo láser llegue al paciente. Cualquier intento de forzarlo o doblarlo más allá de sus límites mecánicos puede causar una pérdida de transmisión de energía parcial o total.

La fibra óptica es un elemento delicado. El tipo utilizado por este dispositivo es sílice-sílice o sílicefluoropolímero; es de gran resistencia al láser y flexible.

A pesar de estas características, la siguiente advertencia debe ser considerada seriamente.

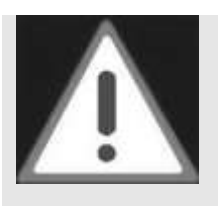

ATENCIÓN

Para evitar el mal funcionamiento de la fibra y del dispositivo, se debe manipular la fibra con mucho cuidado, evitando golpes, tirones o dobleces de cualquier tipo, y en especial torsiones superiores a:

ATENCIÓN

- Los que puedan producir radios instantáneos inferiores a 6 cm;

- O radio de larga duración inferior a 10cm.

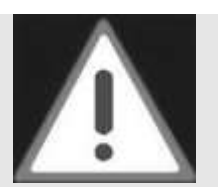

No aplique presión sobre la fibra. No coloque ningún objeto sobre la fibra.

Deben aplicarse cuidados específicos en ambos lados de la fibra óptica. Al final donde se aplique sobre el paciente, aplicar las indicaciones mencionadas en COMPROBACIÓN DE FIBRA. Para el conector de la fibra que se inserta en la salida del láser, siga la explicación a continuación:

# 3.7.4 Limpieza del conector de fibra

En la terminación de la fibra que conectamos a la apertura del dispositivo láser, hay un tapón roscado como el que se muestra en la figura 3.7.4.a. Cuando la fibra no está conectada al dispositivo láser, el conector debe estar siempre tapado con el tapón roscado.

Para evitar que se deposite suciedad en la tapa del conector, es necesario mantenerlo como se muestra en la figura 3.7.4.a, boca abajo, sobre una superficie limpia.

Tanto el conector como su tapa deben limpiarse frecuentemente con aire comprimido.

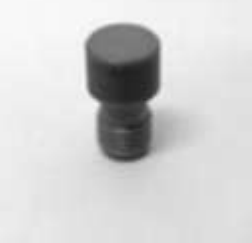

*Figura 3.7.4.a - Tapa del conector de fibra, colocada correctamente sobre una superficie limpia.*

Access Medical Systems S.A. Lic. Federico Telmo PRESIDENTE

6667437-APN-INPM#ANMAT

 $FRT140$ Página 36 de 63

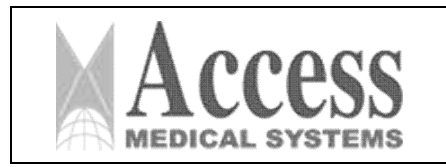

# SISTEMA DE LÁSER DE DIODO 1470nm MARCA: INTERmedic

*ANEXO III.B*

Es necesario limpiar el conector y la tapa cada vez que estén expuestos al aire libre, justo antes de volver a taparlos o enchufarlos en la abertura del láser. Basta con una sola aplicación de aire comprimido como se muestra en la figura 3.7.4.b para limpiar la tapa.

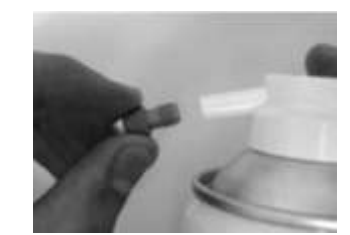

*Figura 3.7.4.b - Aplicación de aire comprimido al capuchón de fibra.*

El conector requiere un poco más de cuidado en el proceso de limpieza. Necesitaremos, además del tubo de aerosol de aire comprimido, bastoncillos de algodón y metanol puro, que se pueden comprar en las farmacias.

El proceso se describe en cinco pasos:

Paso 1: Humedecer una de las terminaciones intercambiables con metanol.

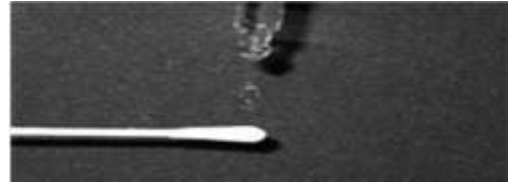

Paso 2: Deslice el intercambio suavemente sobre la superficie del conector y luego sobre los lados.

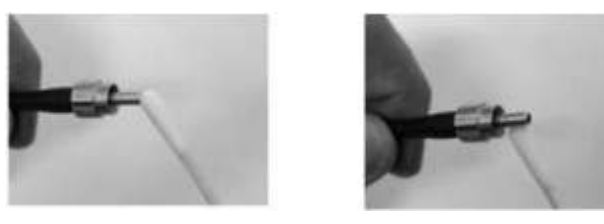

Paso 3: Use el otro algodón intercambiable para secar la superficie y los lados del conector.

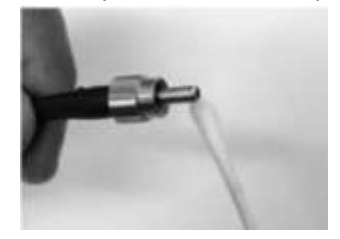

Access Medical Systems S.A. Lic. Federico Telmo PRESIDENTE

IF-2023-16667437-APN-INPM#ANMAT iss. EUSEN TELMO MA Nº 16884

Página 37 de 63

Pág. 37

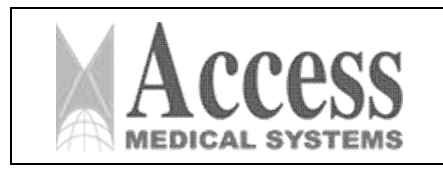

Paso 4: Aplique aire comprimido

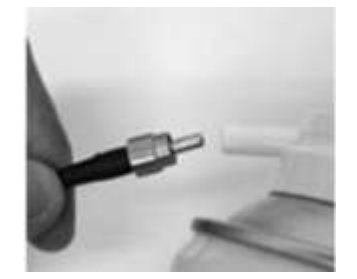

Paso 5: Cubra el conector con su tapa inmediatamente.

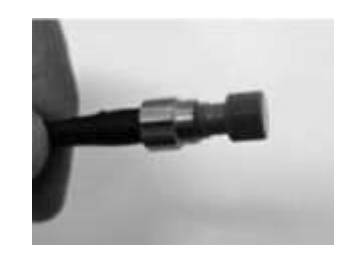

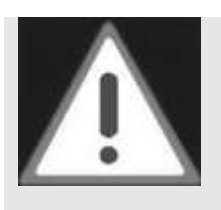

#### ATENCIÓN

Los daños y pérdidas de energía causados por la contaminación de la ventana interna no están cubiertos por la garantía del producto.

Los requisitos de mantenimiento detallados en esta sección están dirigidos directamente a la prevención de daños a la ventana interna, situada muy cerca de la apertura del láser.

## 3.7.5 Mantenimiento del medidor de potencia

Además de la apertura del láser, el medidor de potencia se daña fácilmente cuando hay polvo en su superficie cuando aplica el rayo láser. Por ello requiere el mismo tipo de limpieza que el aire comprimido. Debe realizarse siguiendo las mismas indicaciones relativas a la aplicación de aire comprimido detalladas para el *MANTENIMIENTO DE LAS SALIDAS LÁSER.*

# 3.7.6 Limpieza, desinfección y esterilización

La persona que realice el reacondicionamiento será responsable de lograr los resultados requeridos en base a procedimientos reales de revisión y selección de herramientas/recursos y materiales para ello.

Normalmente, los procedimientos de validación y control de rutina son necesarios para este propósito. Cualquier cambio en una instrucción proporcionada anteriormente, también debe ser cuidadosamente analizado por el personal de reacondicionamiento para evaluar la efectividad y los efectos adversos.

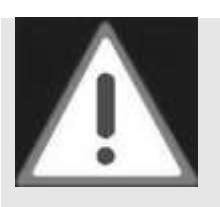

#### ATENCIÓN

En general, se debe utilizar un limpiador neutro (p. ej., Edisonite Super). Las piezas hechas de aluminio o plástico sufrirán daños si se tratan con soluciones o limpiadores alcalinos (pH > 7). Tenga especial cuidado al limpiar o desinfectar cánulas largas y estrechas o

agujeros ciegos, si los hay.

IF-2023-16667437-APN-INPM#ANMAT

Access Medical Systems S.A. Lic. Federico Telmo PRESIDENTE

iss. EUREN FRIMO Página 38 de 63**GIRECTOR TECNICO** 

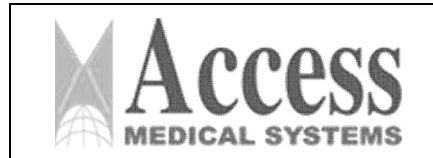

MARCA: INTERmedic

PM 1107-46

*ANEXO III.B*

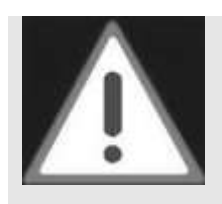

## LIMITACIONES AL REPROCESAMIENTO

El reacondicionamiento frecuente tiene poco impacto en las piezas accesorias. Es posible que se desvanezca o cambie de color y podría afectar el uso cuando se vuelve opaco y oscuro.

Normalmente, el final del ciclo de vida de un producto se define por el uso y desgaste, así como por los daños resultantes del uso natural.

## **Instrucciones**

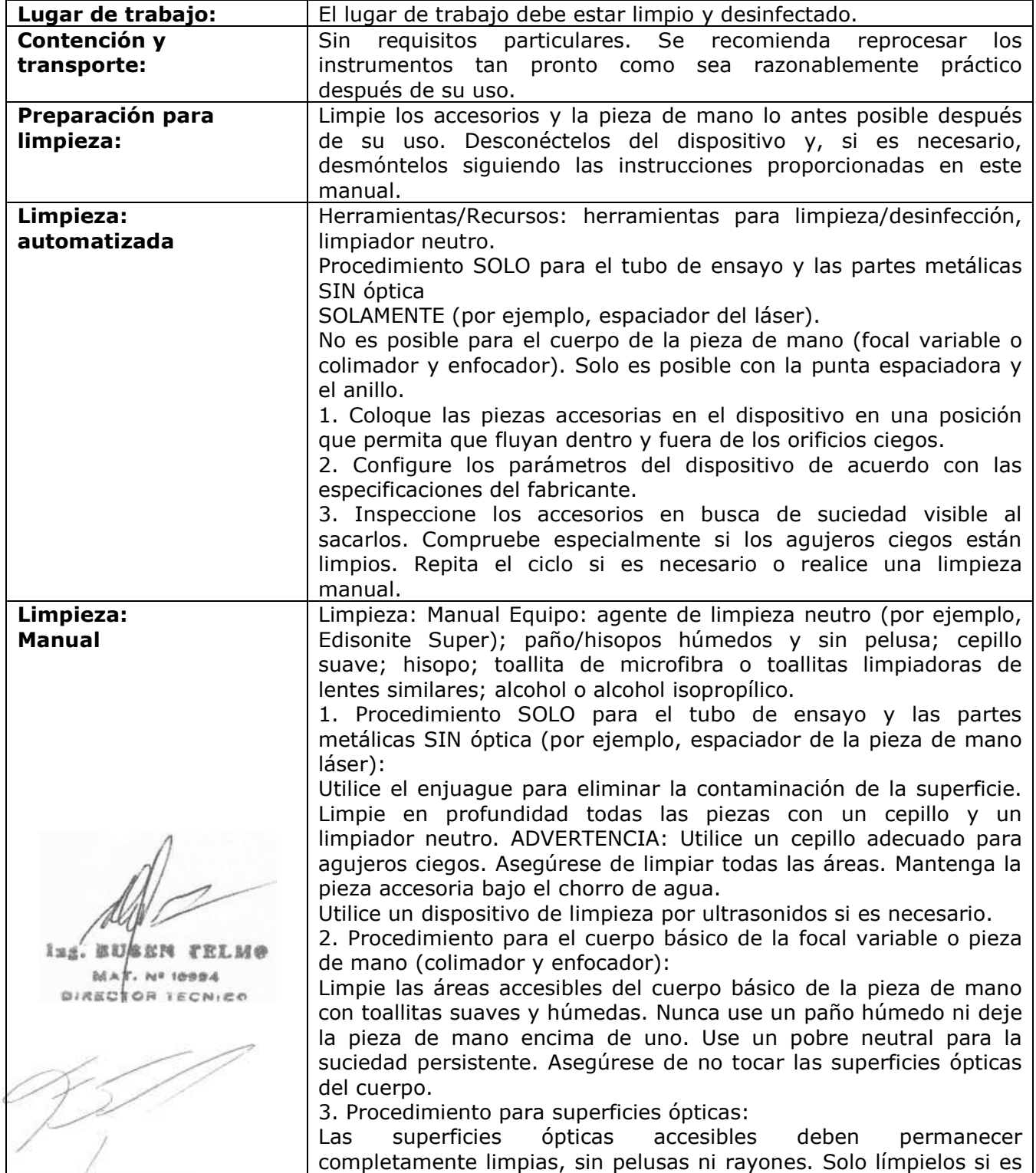

Access Medical Systems S.A. Lic. Federico Telmo PRESIDENTE

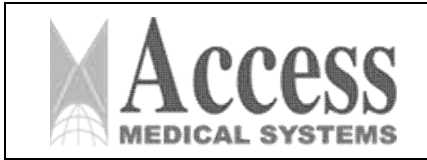

MARCA: INTERmedic

*ANEXO III.B*

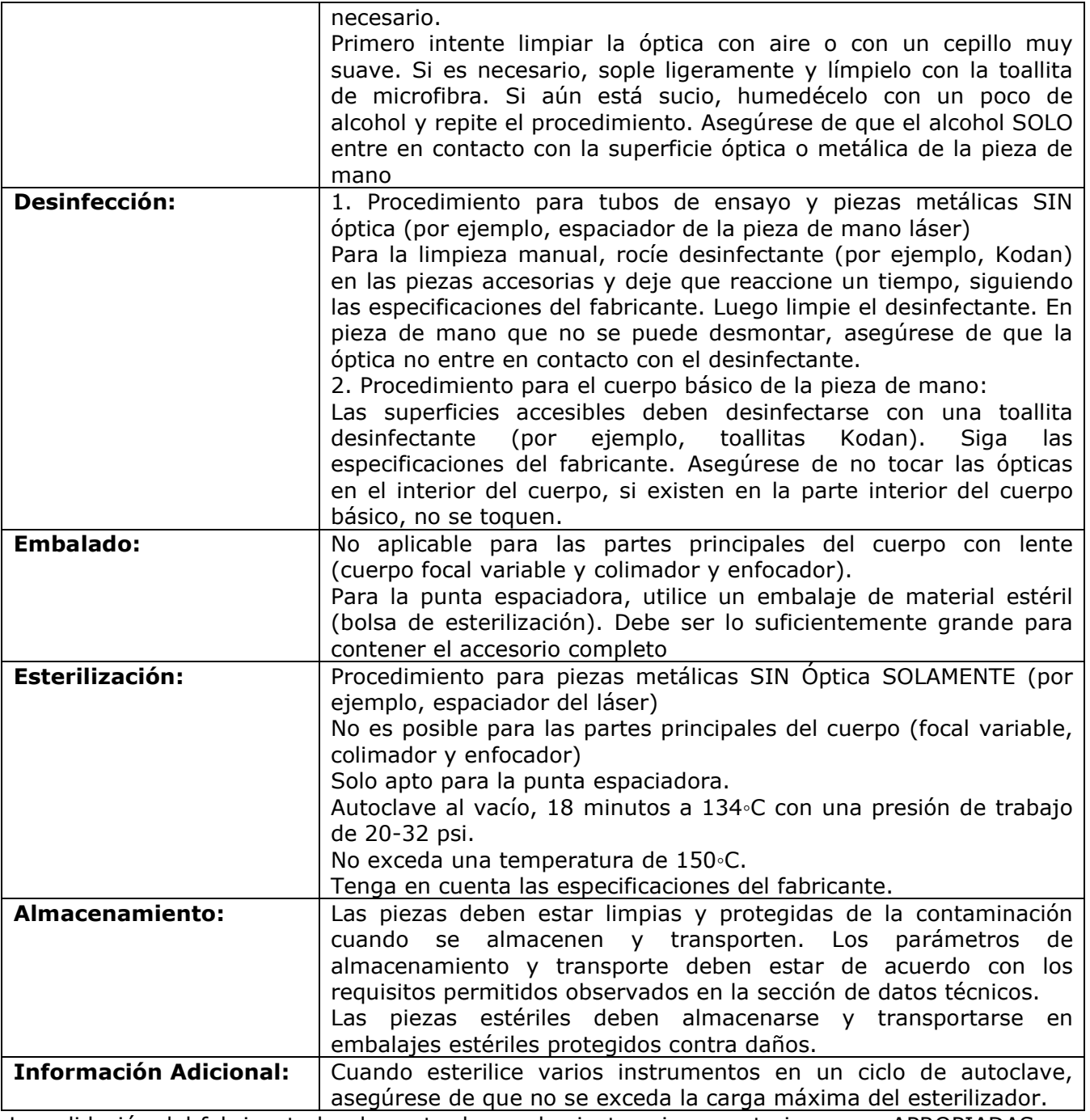

La validación del fabricante ha demostrado que las instrucciones anteriores son APROPIADAS para los procedimientos de preparación de piezas accesorias para su reutilización.

ATENCIÓN

# 3.7.7 Limpieza, desinfección y esterilización de tubos de ensayo

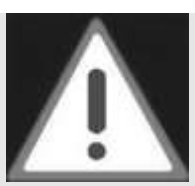

Solo el pyrex suministrado es adecuado para la esterilización.

IF-2023-16667437-APN-INPM#ANMAT lag. BU SEN TELMO

Access Medical Systems S.A. Lic. Federico Telmo PRESIDENTE

**M** Página 40 de 63

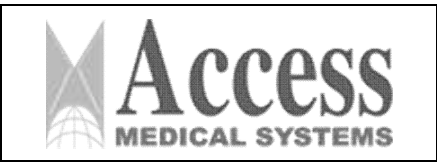

*ANEXO III.B*

MARCA: INTERmedic

La validación del fabricante ha demostrado que las instrucciones anteriores son APROPIADAS para los procedimientos de preparación de piezas accesorias para su reutilización.

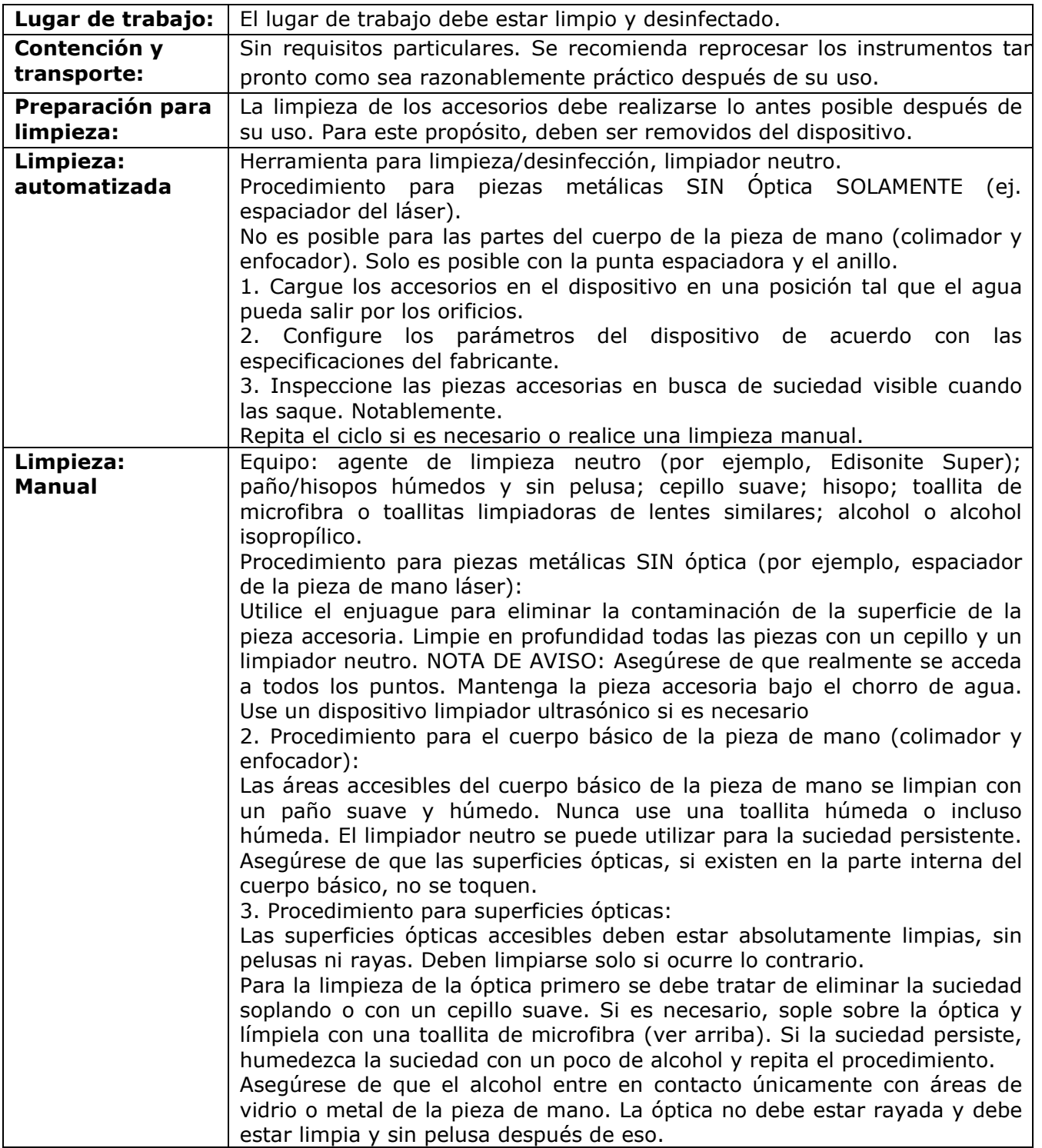

Access Medical Systems S.A. Lic. Federico Telmo PRESIDENTE

23-16667437-APN-INPM#ANMAT lag. BU **R DC PR TELM®** 

MA 16994 Diasc Página 41 de 63

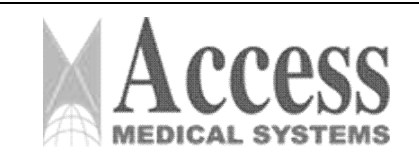

MARCA: INTERmedic

## *ANEXO III.B*

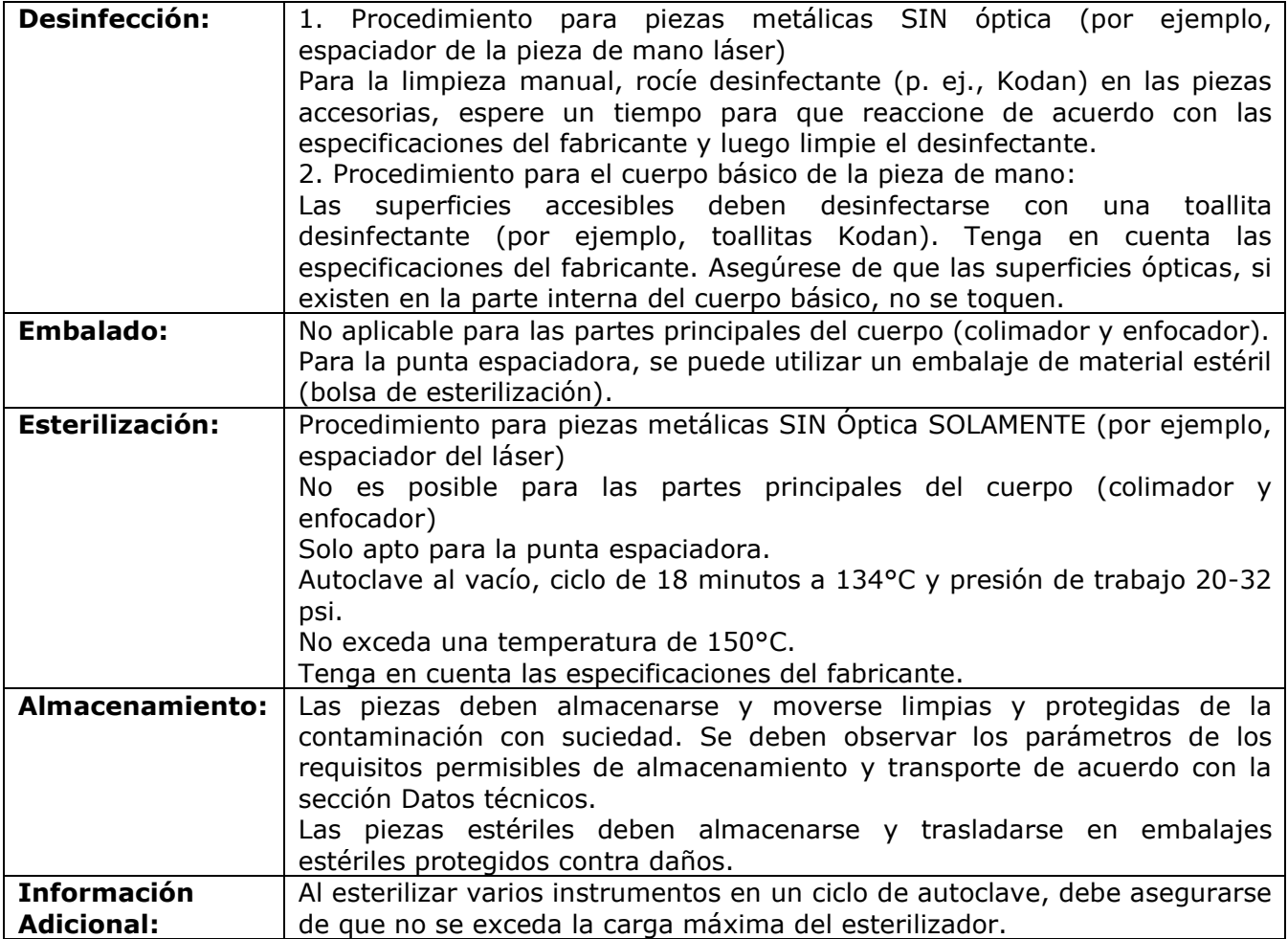

La validación del fabricante ha demostrado que las instrucciones anteriores son APROPIADAS para los procedimientos de preparación de piezas accesorias para su reutilización.

# 3.7.8 Mantenimiento de las piezas de mano quirúrgicas

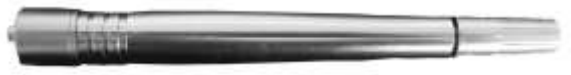

La pieza de mano se puede desmontar fácilmente desenroscando, en 4 partes principales:

- Punta: punta más larga.
- Cuerpo: cuerpo principal de la pieza de mano quirúrgica.
- Tubo de silicona. retención de la fibra
- Pieza fija.

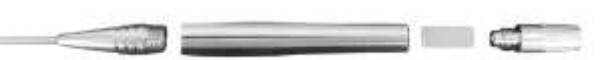

Se recomienda limpiar el cuerpo básico a intervalos regulares, utilizando una toallita de limpieza humedecida y una toallita desinfectante para la desinfección posterior (por ejemplo, toallita Kodan). Siga las especificaciones de las secciones anteriores al hacer esto.

6667437-APN-INPM#ANMAT

Página 42 de 63

Access Medical Systems S.A. Lic. Federico Telmo PRESIDENTE

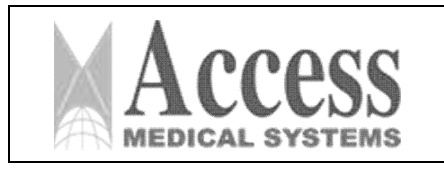

## Cómo limpiar el cuerpo básico:

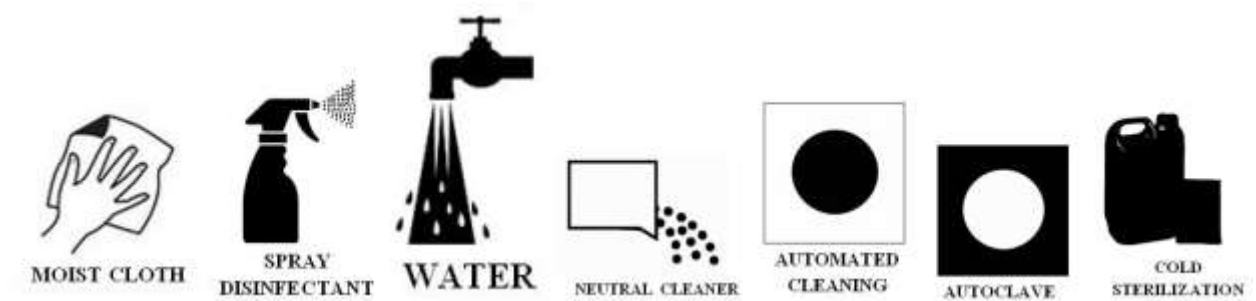

Es posible limpiar la punta más larga con la varilla de limpieza.

La punta más larga se puede quitar fácilmente del cuerpo básico. Debe limpiarse y desinfectarse inmediatamente después de su uso y antes de su aplicación en un paciente. El espaciador (parte metálica) se puede esterilizar. Proceda de acuerdo con las recomendaciones de las secciones anteriores para el reacondicionamiento de esta parte.

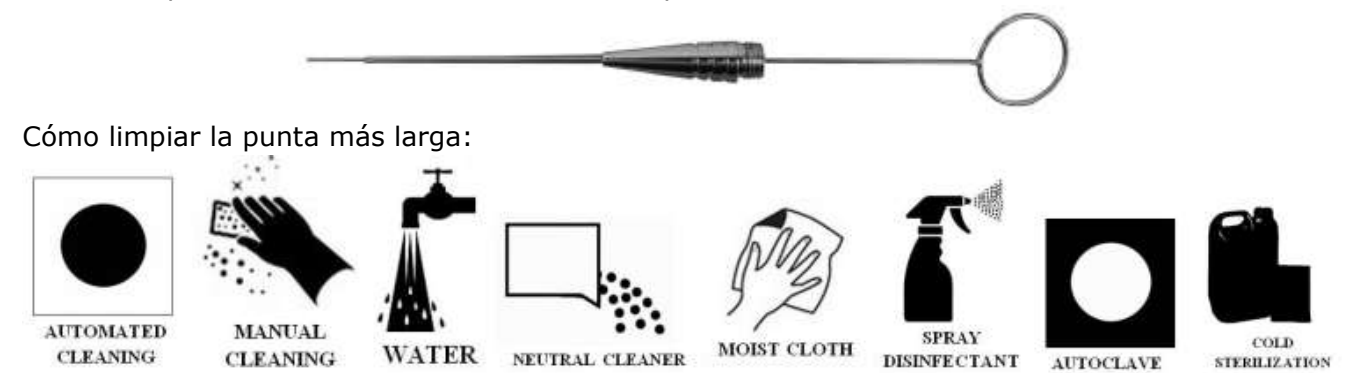

# 3.7.9 Limpieza, desinfección y esterilización de piezas de mano

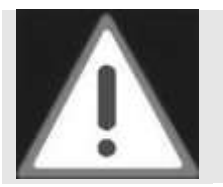

# INFORMACIÓN IMPORTANTE

Recomendamos encarecidamente no utilizar accesorios de otros fabricantes. Incluso si una autoridad de prueba oficial debería haber certificado que una unidad de accesorios específica podría usarse con seguridad, INTERmedic Arfran s.a. no puede asumir ninguna responsabilidad por estos productos.

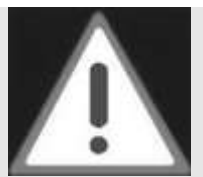

## ATENCIÓN

La superficie de contacto de la pieza de mano entra en contacto con la piel del paciente durante el tratamiento. Existe el riesgo de que se transfieran microorganismos. Las piezas de la pieza de mano deben limpiarse y desinfectarse inmediatamente después del uso y antes de la aplicación en un paciente.

# INFORMACIÓN IMPORTANTE

• El cuerpo de la pieza de mano no se puede esterilizar.

• iEn general, se deben utilizar productos de limpieza neutros (p. ej., Edisonite Super)! (iLas piezas se dañan con soluciones fuertemente alcalinas!).

- Se requiere especial cuidado al limpiar y desinfectar los orificios ciegos, si existen.
- Observe también las recomendaciones especiales de la siguiente sección.

• La limpieza y desinfección frecuentes tienen poca influencia en los accesorios. El color puede volverse más claro o cambiar, pero esto no afecta el uso. El final de la vida útil del producto normalmente está determinado por el desgaste y los daños causados por su uso.

IF-2023-16667437-APN-INPM#ANMAT

Access Medical Systems S.A. Lic. Federico Telmo PRESIDENTE

. museu felme<br>Página 43 de 63 Ims. **DIRECTOR TECNICO** 

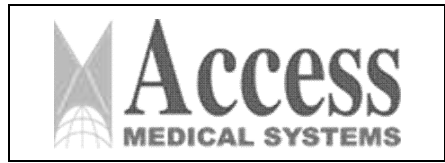

• Si las piezas de mano no se utilizan durante un período prolongado, deben protegerse contra la contaminación.

## INSTRUCCIONES

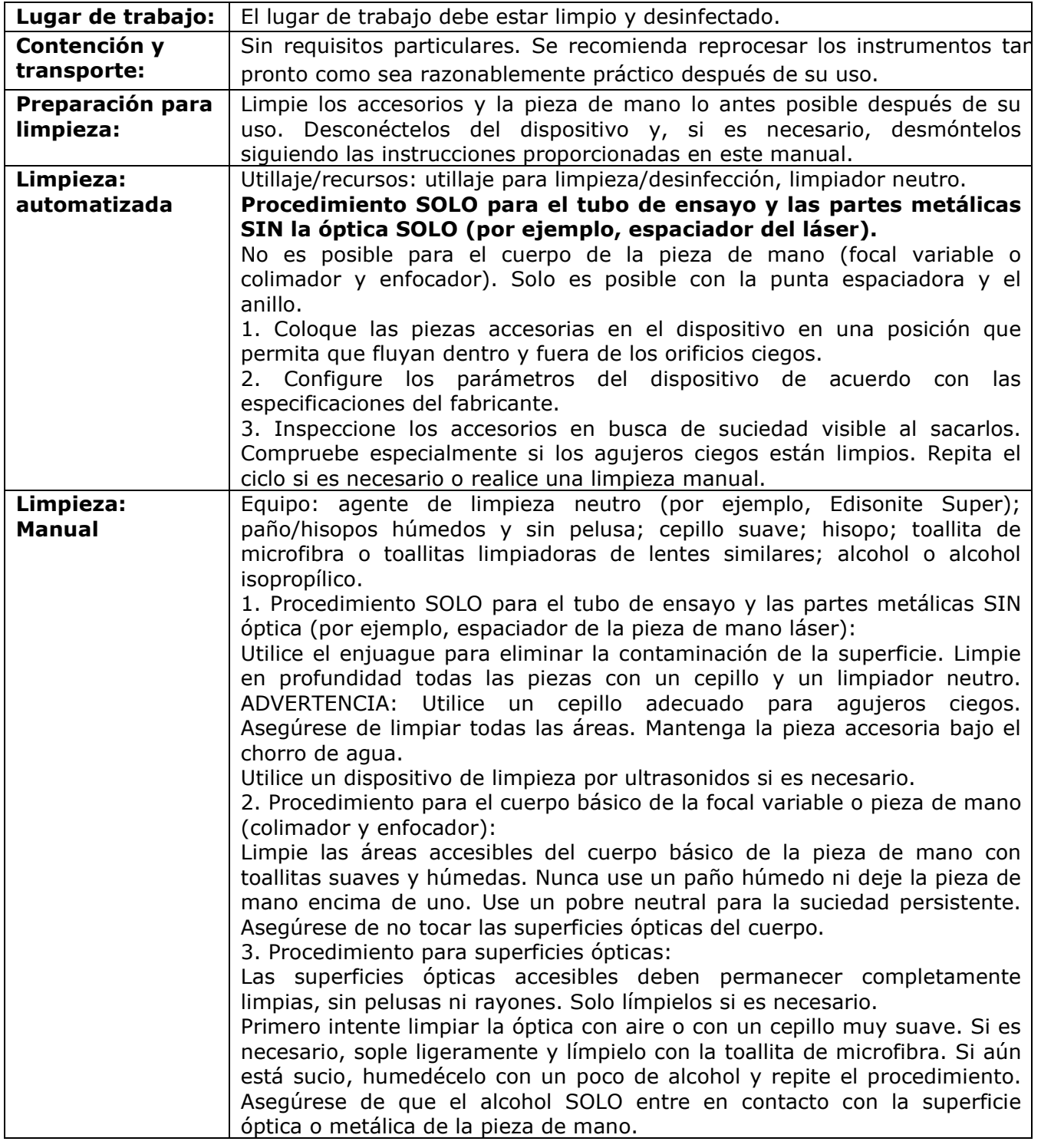

IF-2023/16667437-APN-INPM#ANMAT  $\overline{\phantom{a}}$ 

Access Medical Systems S.A. Lic. Federico Telmo PRESIDENTE

**Lag. BUSBN FELME**<br>Página 44 de 63<sub>84</sub><br>BIRECTOR LECNICO

Pág. 44

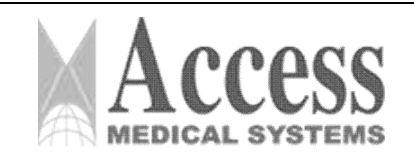

MARCA: INTERmedic

## *ANEXO III.B*

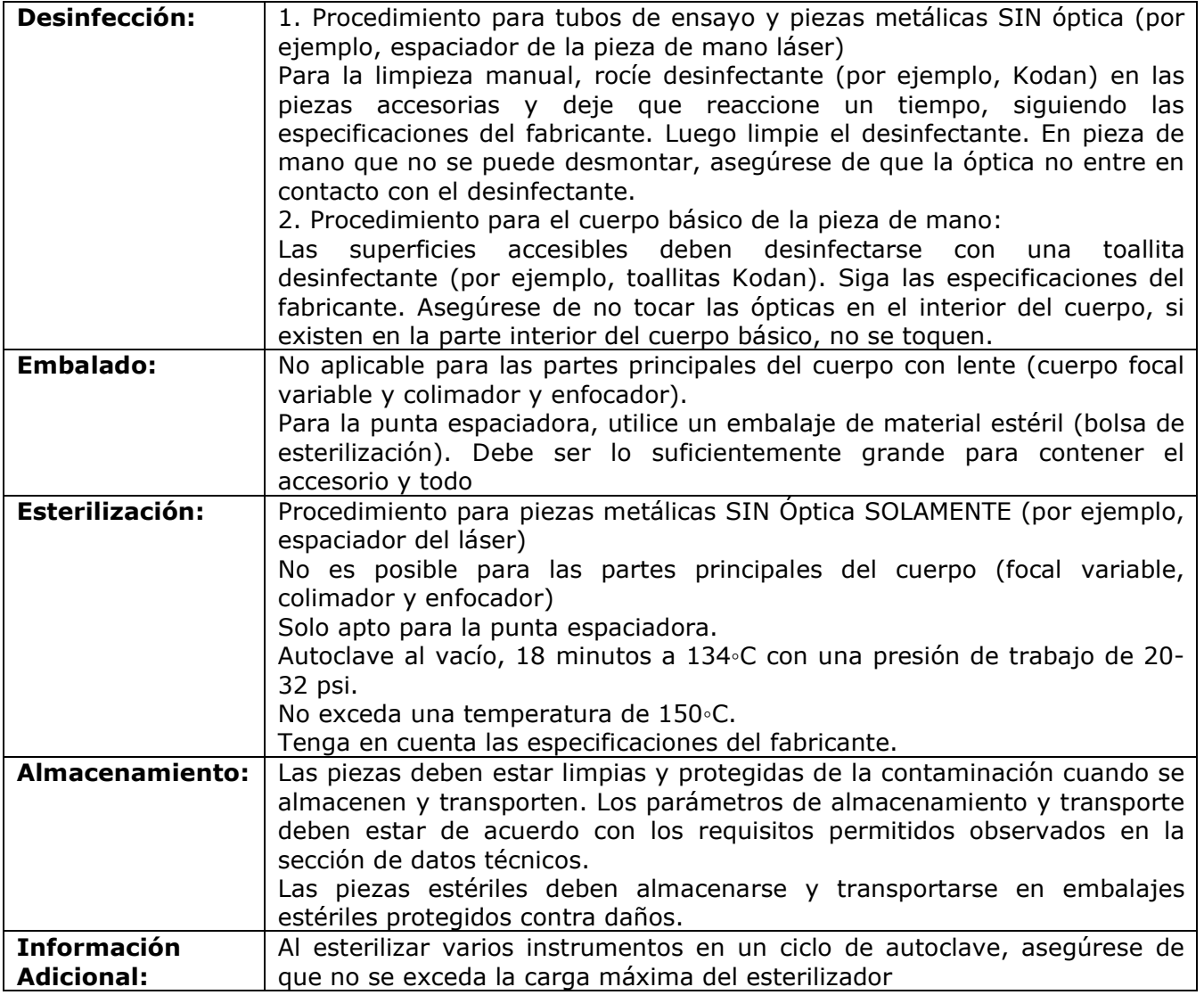

La validación del fabricante ha demostrado que las instrucciones anteriores son APROPIADAS para los procedimientos de preparación de piezas accesorias para su reutilización.

# 3.8 Información sobre cualquier tratamiento o procedimiento adicional

# 3.8.1 MANTENIMIENTO

El fabricante estima que la vida útil del sistema es de 10 años, si se realiza el mantenimiento anual.

Evite que la unidad sea utilizada o manipulada por personal no calificado. Las reparaciones, pruebas de seguridad o adaptaciones sólo pueden ser realizadas por el fabricante o por personal cualificado expresamente autorizado por el fabricante.

A solicitud del personal técnico, el proveedor proporcionará diagramas de circuitos, listas de componentes, descripciones, instrucciones de calibración y otra información sobre la unidad. Con esta información, el personal técnico podrá reparar aquellas partes de la unidad que el fabricante haya designado como reparables.

IF-2023-16667437-APN-INPM#ANMAT

Access Medical Systems S.A. Lic. Federico Telmo PRESIDENTE

欲言 **SEN FELMO** Página 45 de 63 $\circ$ 

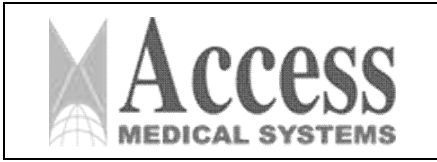

MARCA: INTERmedic

*ANEXO III.B*

En caso de duda, pregúntenos antes de intentar reparar la unidad. Esto evitará accidentes causados por la falta de familiaridad con el dispositivo o la anulación de la garantía si el daño es causado al equipo por personas ajenas a nuestro departamento técnico.

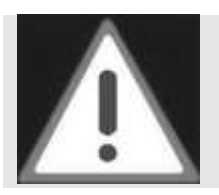

## ATENCIÓN

La unidad láser debe ser revisada y recalibrada anualmente por un servicio técnico homologado INTERmedic. Cuando se realiza mantenimiento o cambios en el Sistema sin autorización, se pueden causar daños graves al sistema y/o al paciente. INTERmedic no será responsable de su indemnización.

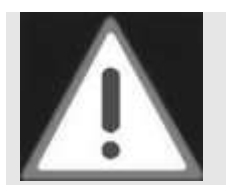

## ATENCIÓN

En la pantalla aparecerá un mensaje que muestra los días restantes para el mantenimiento desde 30 días antes de la fecha de vencimiento de la calibración. Después de esta fecha, el mensaje cambiará a "EQUIPO NO CALIBRADO" y el equipo deberá ser recalibrado por un servicio técnico homologado INTERmedic.

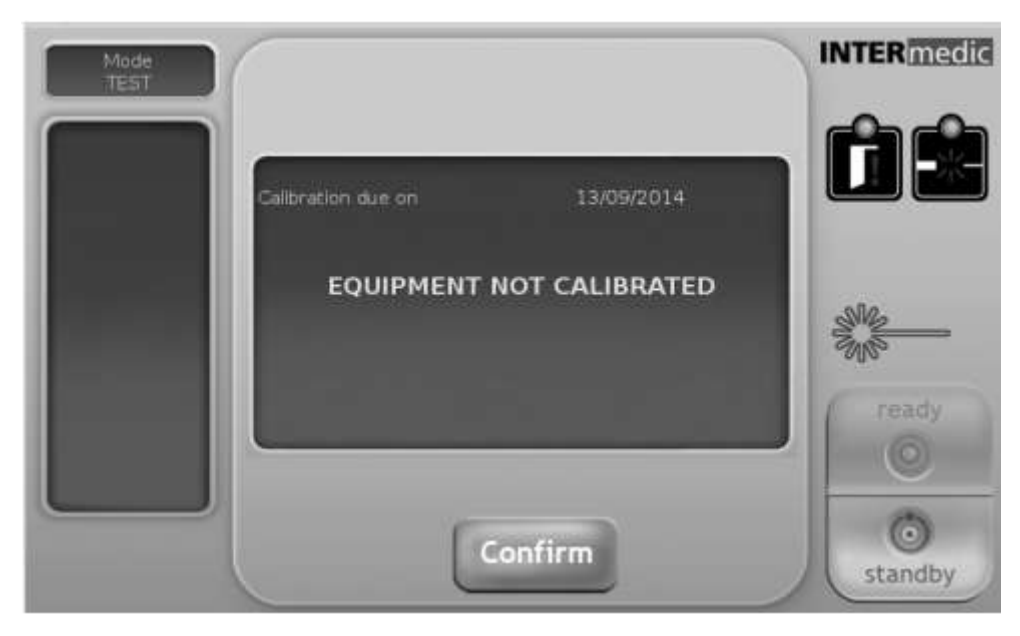

La revisión debe incluir:

- Inspección visual general.
- Verificación funcional.
- Verificación de todos los tornillos y fijaciones, conectores de cables e interruptores.
- Verificación de corriente de fuga.
- Conexión a tierra.
- Verificación de la funcionalidad del Ventilador. Limpie los disipadores de calor.
- Verificación de interruptor de red, parada de emergencia, interruptor de llave.
- Verificación del escudo de explosión láser.

Access Medical Systems S.A. Lic. Federico Telmo PRESIDENTE

023-16667437-APN-INPM#ANMAT

iss. BUSEN TELMO **MAPágina 46 de 63** 

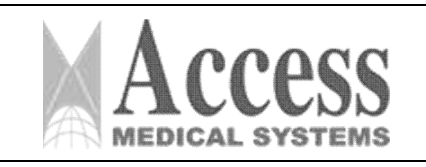

- Verificación de la emisión del haz de puntería.
- Verificación de la calibración del láser y potencia de salida.
- Calibración de medidores de potencia.
- Verificación de láser y sistema de control de temperatura.
- Prueba de fatiga, verificar que se mantengan las prestaciones.
- Actualización de software si es necesario.
- Actualización de etiqueta de calibración (figura 58) y certificado de calibración.

La calibración debe realizarse con los equipos de medida: medidor de potencia con longitud de onda y potencia máxima de acuerdo con las características técnicas del sistema y multímetro de 4 dígitos para medida de tensión. Los equipos de medición deben tener calibración vigente y deben estar calibrados con trazabilidad internacional.

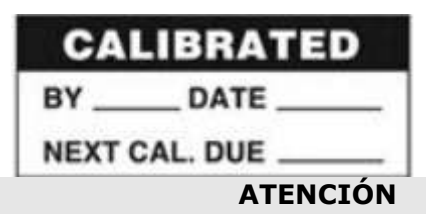

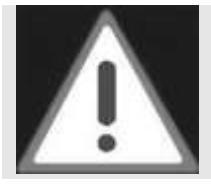

La actuación con un equipo fuera de calibración es peligrosa para el paciente. INTERmedic no se responsabiliza por el uso de equipos sin la debida calibración.

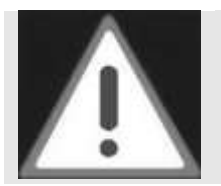

## ATENCIÓN

La asistencia no autorizada o las modificaciones a la unidad pueden anular la garantía.

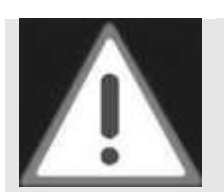

# ATENCIÓN

Indique el modelo y el número de serie en toda la correspondencia con el servicio técnico sobre la unidad.

# 3.8.2 Instrucciones de calibración

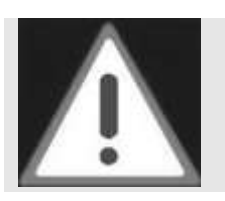

Para proceder a la calibración es necesario un medidor de potencia calibrado bajo trazabilidad internacional o ISO 17025.

ATENCIÓN

Encienda la unidad. Una vez realizada la prueba inicial, introduzca la secuencia para acceder al modo de calibración.

IF-2023-16667437-APN-INPM#ANMAT

iss. EUSEN TELMO MAT. Nº 10994 Página  $47$  de  $63$ <sub>vec</sub>

Access Medical Systems S.A. Lic. Federico Telmo PRESIDENTE

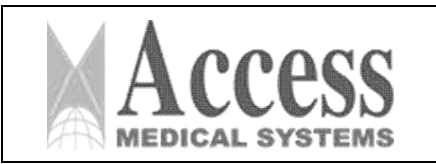

# SISTEMA DE LÁSER DE DIODO 1470nm MARCA: INTERmedic

*ANEXO III.B*

Para recorrer los diferentes parámetros utilizaremos la tecla de **FLECHAS** y validamos con #.el parámetro LASER\_MAX\_POWER (W) disparamos y anotamos en pantalla la potencia de salida, en W, sobre el DAC máximo (65535)

El equipo está incrustado en espuma protectora para evitar la vibración de los componentes internos.

El botón de parada de emergencia puede permanecer presionado durante el transporte del dispositivo.

Si la entrega es al servicio técnico, asegúrese de haber embalado todo el material a reparar junto con el aparato.

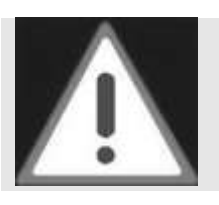

# ATENCIÓN

Desconecte todos los accesorios y retire todos los soportes antes de empacar la unidad.

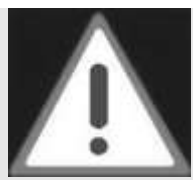

# ATENCIÓN

Para evitar dañar los accesorios o las piezas de mano durante el transporte, asegúrese de que estén desenchufados de la unidad. Todos los accesorios o piezas de mano deben embalarse y fijarse cuidadosamente.

# 3.8.3 Embalaje estándar

El embalaje estándar de LIPODEFINE TM 1470 ha sido especialmente diseñado para asegurar la correcta posición del equipo y minimizar el riesgo de daño durante el transporte.

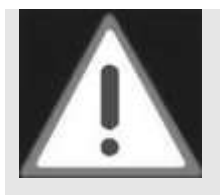

# ATENCIÓN

Guarde el embalaje para futuros envíos. Tenga en cuenta que la caja de cartón no está diseñada para usos múltiples, si es necesario, comuníquese con INTERmedic o su distribuidor para reemplazarla. Tome precauciones especiales si la maleta no está disponible y necesita enviar la plataforma.

Pegue con cinta adhesiva el cartel suministrado en el embalaje del equipo mientras esté en el almacén.

Access Medical Systems S.A. Lic. Federico Telmo PRESIDENTE

iss. EUSEN TELMO MAT, Nº 16884 **DIRECTOR TECNICO** 

IF-2023-16667437-APN-INPM#ANMAT

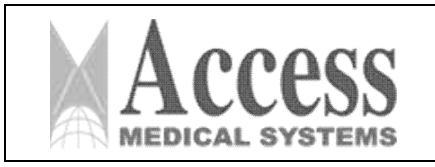

# Recomendation:

# **KEEP THIS PACKAGING FOR FUTURE SHIPMENTS**

During the life of this product it is very likely that you need the original packaging to be able to make a shipment in optimal security conditions. Any shipment without original packaging we recommend that you notify your distributor.

Keep this poster taped and visible in a side of the packaging to avoid disposal or degradation.

Stay in dry environments.

# **INTER** medic

# 3.8.4 Maleta de transporte

Al embalar el dispositivo para su transporte, se deben observar algunas precauciones:

• La maleta de transporte suministrada opcionalmente está especialmente diseñada para el transporte del dispositivo.

Se recomienda el uso de esta maleta en lugar de cualquier otro tipo de protección.

• La maleta tiene varios compartimentos, el más grande es para el dispositivo y los demás para los accesorios. La unidad está orientada hacia el compartimiento de accesorios, como se muestra en la figura 60. No coloque ningún accesorio en el compartimiento grande ya que podría dañar la unidad durante su transporte.

• La unidad está correctamente fijada en su compartimento y no puede moverse. Las piezas de espuma se pueden utilizar para asegurar su posición.

• No es necesario sellar la maleta con cinta adhesiva y no es recomendable, ya que la cinta suele dejar manchas de cola en el exterior. Una opción válida es envolver toda la maleta con plástico de burbujas y sellarla.

• En el compartimento grande no hay ningún accesorio y en el pequeño están todos encajados.

• Por el desgaste puede ser necesario tapar los compartimentos pequeños para evitar el movimiento de piezas de su compartimento al compartimento del dispositivo.

• Si la espuma protectora está dañada, reemplácela.

Access Medical Systems S.A. Lic. Federico Telmo PRESIDENTE

IF-2023-16667437-APN-INPM#ANMAT

MAT. Nº 10994 **BIRECTOR TECNICO** 

Página 49 de 63

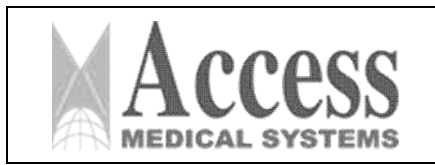

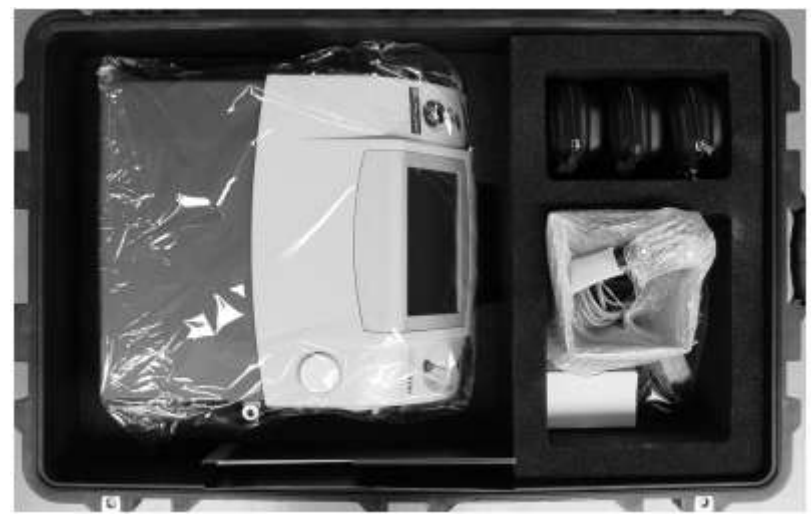

*Figura 3.8.4 - Unidad colocada correctamente en la maleta. Imagen solo con fines ilustrativos.*

# 3.8.5 CONTENIDO DEL PAQUETE

EQUIPO: LIPODEFINE TM Unidad láser 1470 (15 W, 1470 nm)

# **ACCESORIOS**

- Cable de red.
- Interruptor de pie.
- Gafas de protección específicas para el rayo láser emitido por el dispositivo (3 unidades).
- Juego de llaves para el bloqueo del dispositivo (2 unidades)
- Juego de fusibles de repuesto, tipo indicado en la etiqueta de características técnicas.
- Conector de enclavamiento de puerta, con puente interno.
- Tapa de protección del medidor de potencia.
- Juego de etiquetas de peligro (área de peligro y láser de peligro).
- Manual de usuario.
- Adaptador de tubo de ensayo.
- Probetas Pyrex 12x120 (2 uds).
- Certificado de calibración.
- Maletín de transporte para el dispositivo y sus accesorios (opcional)

Pieza de mano con IN-sensor™ y cánulas CÁNULA LÁSER ESTÉRIL DE LIPOSUCCIÓN 16G x 10 cm

CÁNULA LÁSER ESTÉRIL DE LIPOSUCCIÓN 16G x 15 cm CÁNULA LÁSER ESTÉRIL DE LIPOSUCCIÓN 16G x 20 cm

16667437-APN-INPM#ANMAT

Página 50 de 63

Access Medical Systems S.A. Lic. Federico Telmo PRESIDENTE

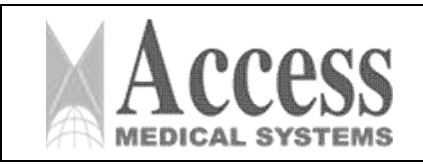

# MARCA: INTERmedic

# *ANEXO III.B*

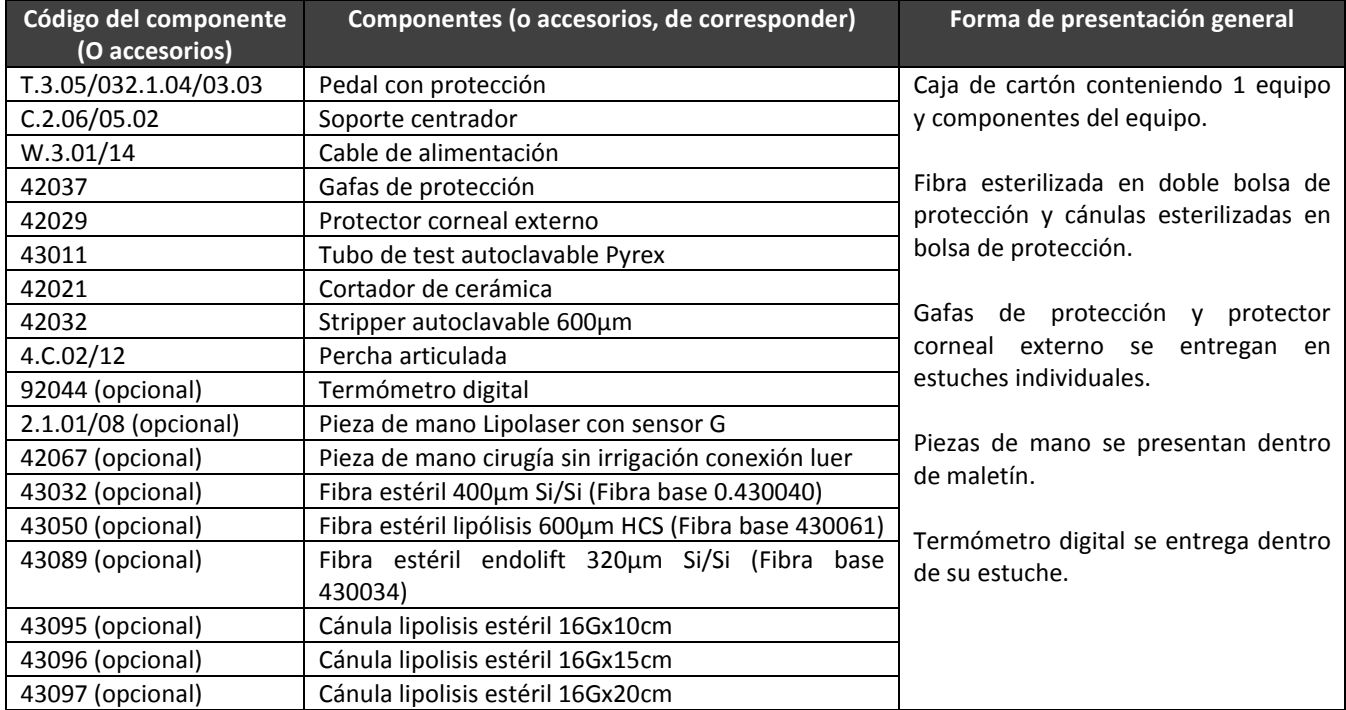

# PRESENTACIÓN ACCESORIOS LIPODEFINE 1470

- Ref. 2.1.01/08 Pieza de mano Lipolaser con sensor G

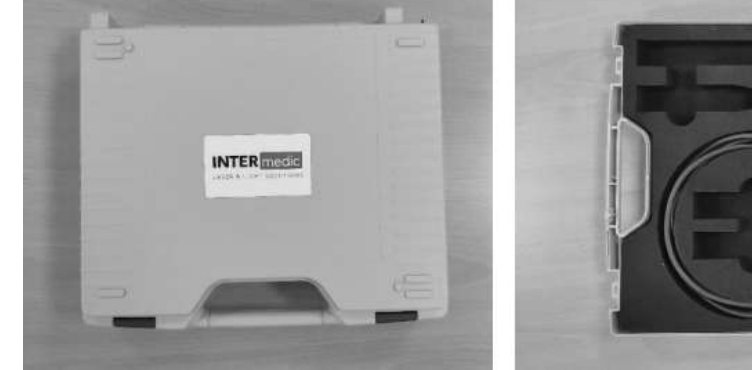

*No estéril. En maletín con espuma.*

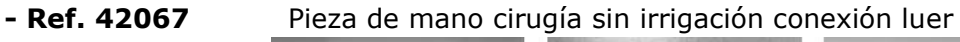

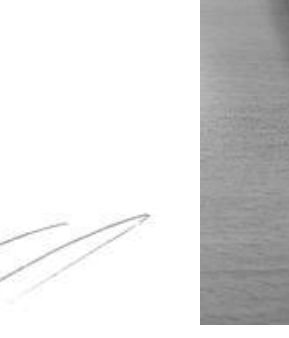

Access Medical Systems S.A. Lic. Federico Telmo PRESIDENTE

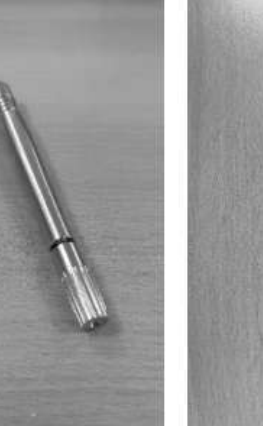

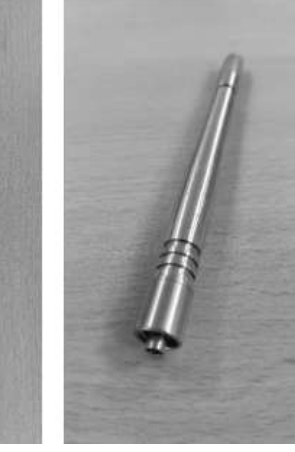

*No estéril.*

IF-2023-16667437-APN-INPM#ANMAT  $\bullet$ 4

iss. BUSEN **TELM@** 

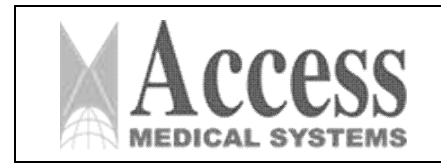

MARCA: INTERmedic *ANEXO III.B*

## - Ref. 43032 Fibra estéril 400µm Si/Si (Fibra base ref. 0.430040)

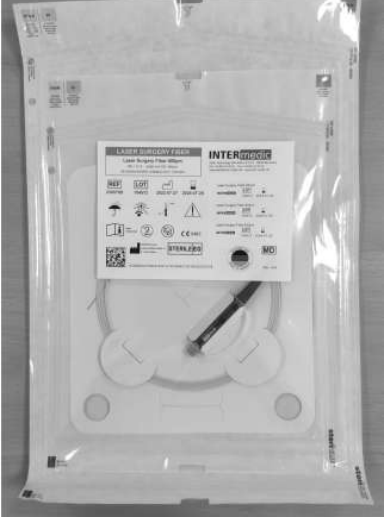

*Estéril. Con doble bolsa.*

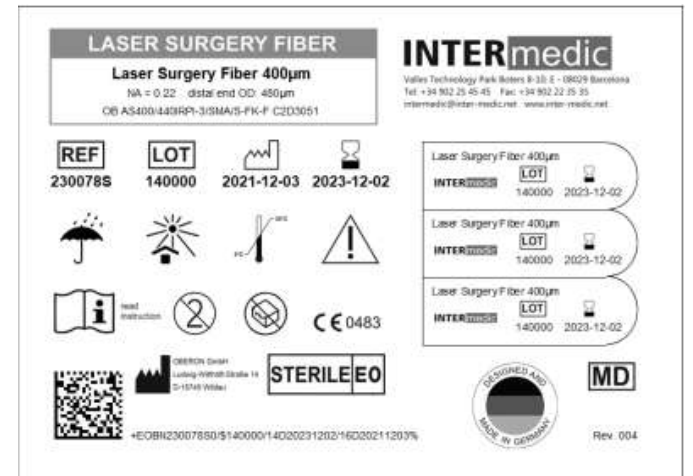

*Rótulo de la Fibra Láser*

- Ref. 43050 Fibra estéril lipólisis 600µm HCS (Fibra base ref. 430061)

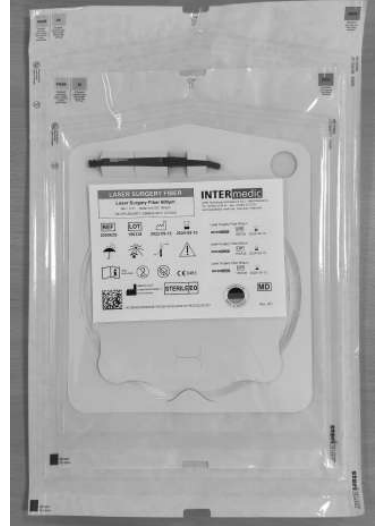

*Estéril. Con doble bolsa.* IF-2023-16667437-APN-INPM#ANMAT

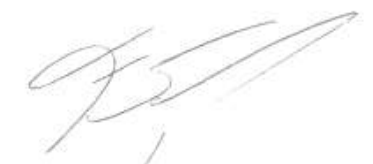

Access Medical Systems S.A. Lic. Federico Telmo PRESIDENTE

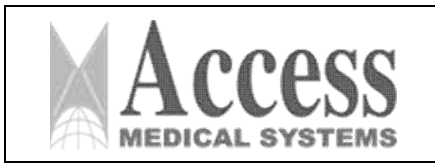

# SISTEMA DE LÁSER DE DIODO 1470nm MARCA: INTERmedic

*ANEXO III.B*

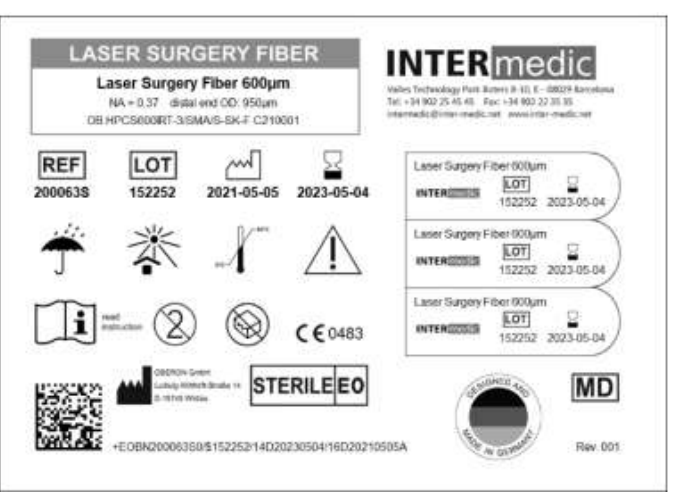

*Rótulo de la Fibra Láser*

- Ref. 43089 Fibra estéril endolift 320µm Si/Si (Fibra base ref. 430034)

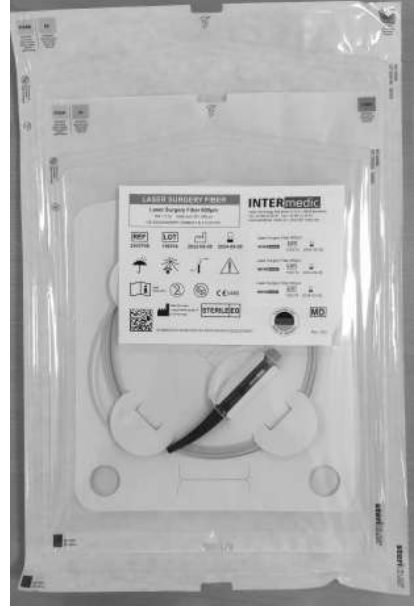

*Estéril. Con doble bolsa.*

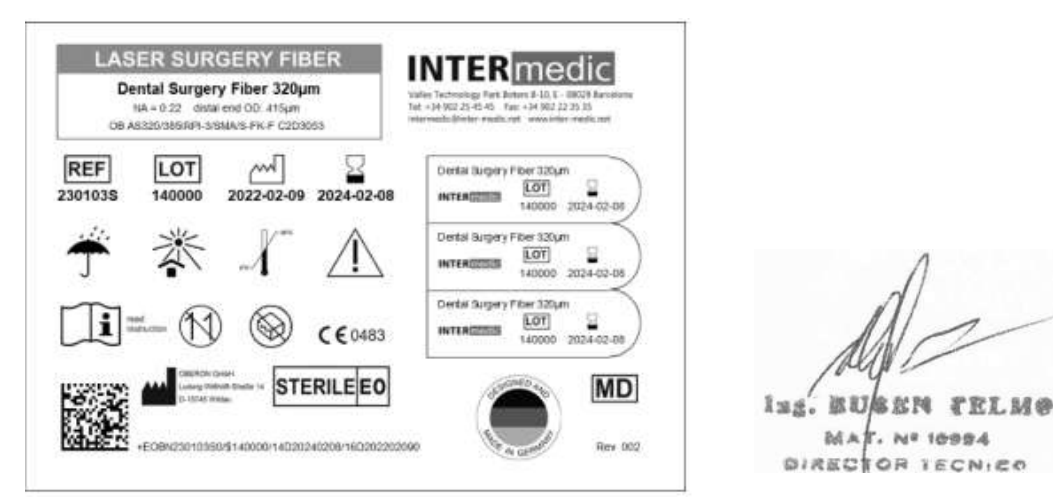

*Rótulo de la Fibra Láser* IF-2023-16667437-APN-INPM#ANMAT

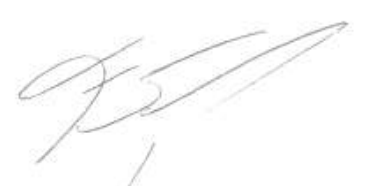

Access Medical Systems S.A. Lic. Federico Telmo PRESIDENTE

 $r.$  No 10994

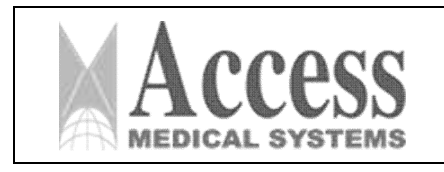

MARCA: INTERmedic

*ANEXO III.B*

- Ref. 43095 Cánula lipolisis estéril 16Gx10cm

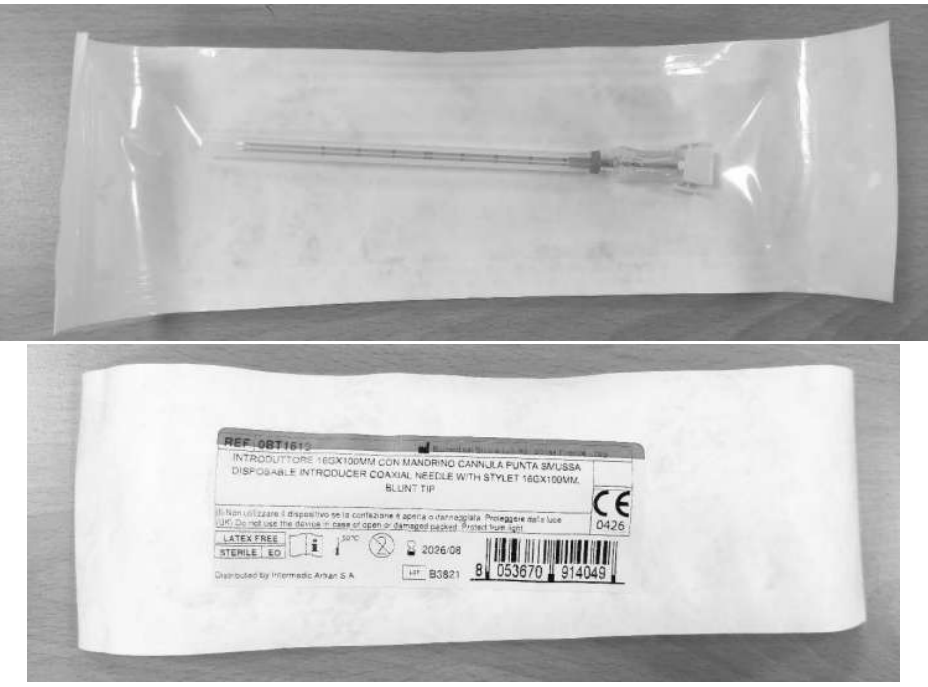

*Estéril*

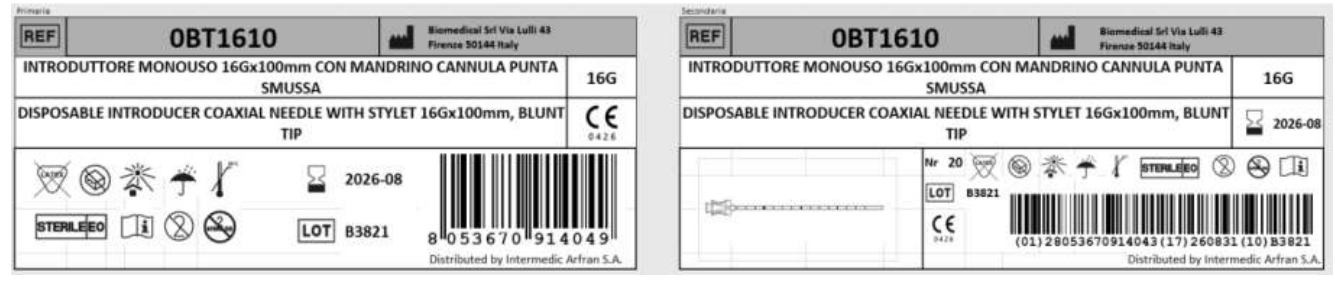

*Rótulo de la cánula*

# - Ref. 43096 Cánula lipolisis estéril 16Gx15cm

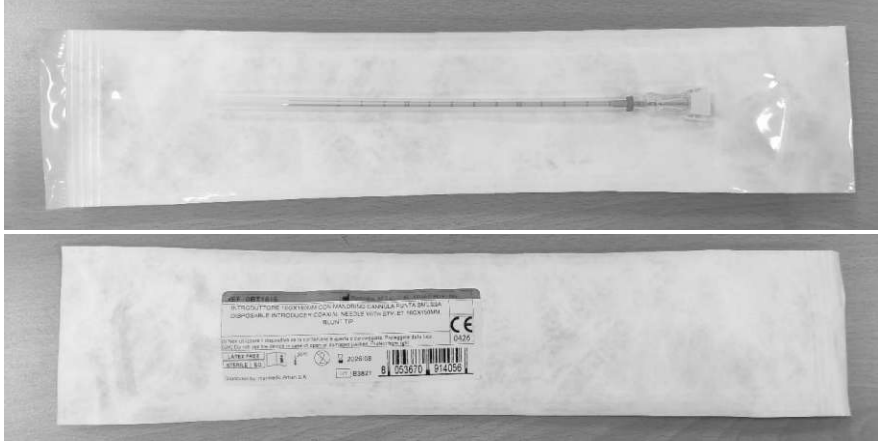

Access Medical Systems S.A. Lic. Federico Telmo PRESIDENTE

*Estéril*

IF-2023-16667437-APN-INPM#ANMAT iss. BUSEN TELMO MA  $r.$  Nº 10994 Página 54 de 63<sup>ECN</sup>IEO Pág. 54

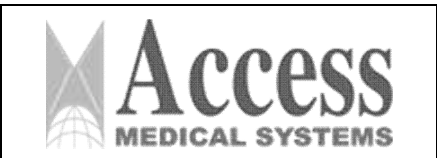

# SISTEMA DE LÁSER DE DIODO 1470nm MARCA: INTERmedic

PM 1107-46

*ANEXO III.B*

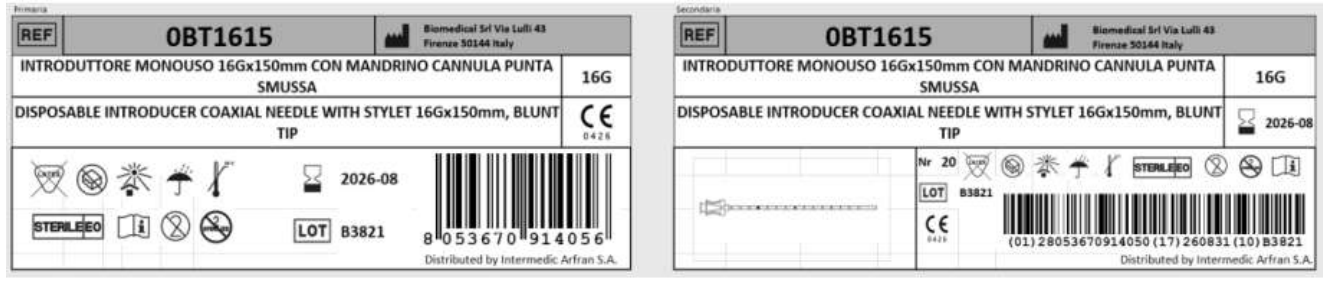

*Rótulo de la cánula*

## - Ref. 43097 Cánula lipolisis estéril 16Gx20cm  $\frac{1}{10}$   $\frac{100}{6}$ \*\*\*\*\* **WWW** *Estéril* REF **0BT1620** Biomedical Srl Via Lulli 43 REF edical Sri Via Lu<mark>lli 43</mark><br>se 50144 Italy **0BT1620** INTRODUTTORE MONOUSO 16Gx200mm CON MANDRINO CANNULA PUNTA INTRODUTTORE MONOUSO 16Gx200mm CON MANDRINO CANNULA PUNTA **16G** SMUSSA **SMUSSA** DISPOSABLE INTRODUCER COAXIAL NEEDLE WITH STYLET 16Gx200mm, BLUNT DISPOSABLE INTRODUCER COAXIAL NEEDLE WITH STYLET 16Gx200mm, BLUN' CE TIP TIP

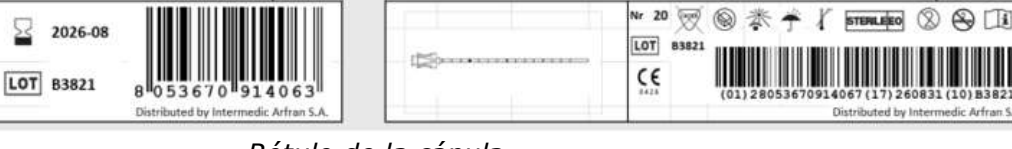

# *Rótulo de la cánula*

# 3.9 Naturaleza, tipo, intensidad y distribución de la radiación con fines médicos

El dispositivo médico LIPODEFINE 1470 es de 15W, el láser de diodo InGaAsP emite a una longitud de onda láser de 1470 nm, utilizada por los médicos como herramienta en los procedimientos quirúrgicos. El láser LIPODEFINE 1470 Ho es el resultado de la larga experiencia en la investigación de INTERmedic en el sector del equipamiento médico láser.

Este dispositivo es un láser médico clasificado como Clase 4 según la norma EN 60825-1:2007.

El haz láser emitido por el LIPODEFINE 1470 puede causar pérdida de visión. Cualquier energía transmitida por el sistema láser que entra en el ojo se centrará directamente en la retina. La absorción directa de la energía láser por la retina puede provocar una visión nublada temporal, lesión retiniana, escotoma a largo plazo y fotofobia a largo plazo.

灵❸素子【

STERLEED II (2)

Access Medical Systems S.A. Lic. Federico Telmo PRESIDENTE

IF-2023-16667437-APN-INPM#ANMAT

lug. **EUSEN TELMO**  $k$ . Nº 10994 MA Página 55 de 63cm en

**16G** 

 $\sqrt{2026-08}$ 

 $\circledR$ 

die Arbei

 $^{\circ}$ 

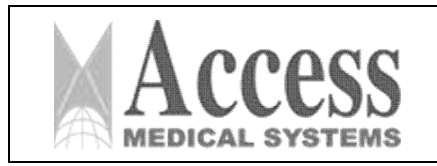

Existe un peligro en cualquier caso de:

- Radiación láser directa
- Radiación láser reflejada
- Radiación láser difusa

Se recomienda utilizar gafas protectoras. Además, incluso si usas gafas, nunca mire directamente al haz láser.

El modelo LIPODEFINE 1470 es un dispositivo láser médico fabricado siguiendo el estándar del anexo II 93/42/EEC y se identifica como sigue:

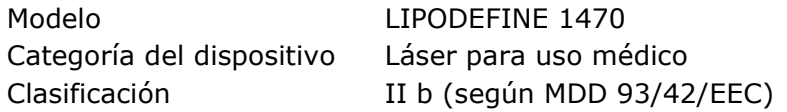

# 3.10 Las precauciones que deban adoptarse en caso de cambios del funcionamiento del producto médico

# 3.10.1 Advertencias relacionadas con las aplicaciones

Medidas de seguridad láser:

• Asegúrese de que no haya ningún producto inflamable en toda la zona a tratar.

• Todas las personas que se encuentren en el quirófano deberán llevar las gafas protectoras al igual que el paciente.

• Evite todo tipo de objetos reflectantes como espejos o superficies metálicas en el área quirúrgica.

• Quite todas las joyas del paciente.

• Evitar la exposición al sol antes y después del tratamiento para evitar las lesiones pigmentarias.

• Los efectos peligrosos de la energía del láser en el ser humano normalmente son causados por la aplicación directa del láser en el ser humano y/o el efecto de reflexión y dispersión de este láser.

• El uso no autorizado implica no sólo peligro para el dispositivo, sino también daños para el paciente y el usuario.

Estos son algunos de los riesgos que pueden ocurrir:

# A. Riesgo de lesiones oculares

• Debido a la alta potencia que emite el láser de diodo, siempre existe el riesgo de sufrir daños físicos, especialmente en los ojos. Si la radiación láser alcanza la retina o la córnea, puede causar lesiones oculares irrevocables.

• El tipo de lesión, el nivel de daño y sus consecuencias dependen del tipo de láser utilizado.

Los láseres infrarrojos (810nm, 940nm, 980nm, 1064nm, 1470nm, 1550nm) son absorbidos por la córnea y el cristalino del ojo (a mayor longitud de onda, mayor absorción de agua). Estos dos elementos contienen una gran cantidad de agua.

IF-2023-16667437-APN-INPM#ANMAT

Access Medical Systems S.A. Lic. Federico Telmo PRESIDENTE

**检察阀** FRI.MG Página 56 de 63-884<br>BIRECTOR TECNICO

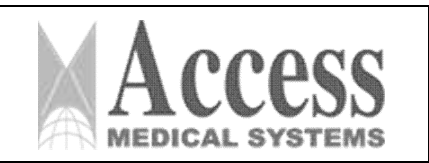

MARCA: INTERmedic *ANEXO III.B*

• En relación a esto, es obligatorio el uso de gafas protectoras con los filtros correctos en relación a la longitud de onda por parte de los médicos, pacientes y especialistas durante todo el tiempo del tratamiento.

• Extremar las precauciones al disparar el láser, y no tener cerca elementos reflectantes e instrumentos quirúrgicos metálicos del quirófano.

• Recomendamos el uso de material quirúrgico no reflectante, especialmente en tratamientos percutáneos. También recomendamos cubrir todas las ventanas con materiales oscuros. Evite cristales, espejos y superficies metálicas en el área de cirugía.

• Es importante señalar que la radiación láser accidental puede causar quemaduras en la piel. Las consecuencias dependerán de la longitud de onda, la fluidez, el tiempo de exposición, así como la parte anatómica radiada.

*• Para garantizar la seguridad del paciente y del médico se debe trabajar en un lugar relajado y evitar la entrada y salida del personal cuando se está realizando la Cirugía. Utilice la etiqueta y las señales de advertencia en las puertas de acceso para indicar la exposición del láser.*

## B. Riesgo de incendio

• El peligro de ignición está relacionado con los materiales utilizados durante la Cirugía, especialmente en los percutáneos.

*• Utilice materiales no inflamables. Evite el uso de alcohol directamente en el área tratada. Tenga cuidado también con las sustancias estéticas.*

• Evite las emisiones láser accidentales.

# C. Reacciones fototóxicas

• En tratamientos percutáneos, es importante evitar la exposición solar y/o la radiación con lámparas UV, durante 2 a 3 semanas antes y después del tratamiento con láser. Es muy importante saber si el paciente está tomando algún medicamento fotosensible que pueda producir algún efecto adverso (consultar la lista de medicamentos fotosensibles).

# D. Seguridad en quirófano

• Seguridad del paciente: las medidas de seguridad se refieren a la prevención de posibles complicaciones, como: no utilizar productos inflamables. Existen algunos materiales que resisten el campo magnético y protegen los sistemas de anestesia.

# E. Personal de Seguridad

• Coloque señales de que el láser está funcionando o en uso.

• Los anteojos de protección ocular deben ser usados en todo momento por el personal: Cirujano, paciente y cualquier persona que se encuentre en la Sala de Cirugía.

• Debe haber agua esterilizada disponible en el quirófano.

• Evitar daños por fuego.

• Cuidar los materiales a utilizar. Ciertas prendas son inflamables y pueden ser traspasadas. Si la emisión alcanza estas prendas o materiales puede originar un incendio que puede ser peligroso para el paciente o el médico. Si no hay no inflamables tener aparte toallas y agua esterilizada.

• No se recomienda utilizar papel, plástico o materiales inflamables cerca del uso del láser.

IF-2023-16667437-APN-INPM#ANMAT iss. EUSEN TELMO

Access Medical Systems S.A. Lic. Federico Telmo PRESIDENTE

Página 57 de 63**DIRECTOR TECNICO** 

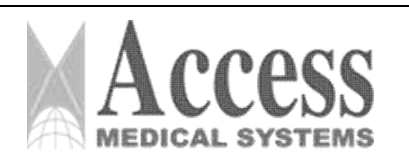

# SISTEMA DE LÁSER DE DIODO 1470nm MARCA: INTERmedic

# *ANEXO III.B*

• Se recomienda el uso de materiales resistentes al láser para todo el personal, circuito de anestesia y protectores oculares, específicos para este tipo de láser.

• Recordatorio: el oxígeno es inflamable.

• Evitar el uso de alcohol y materiales inflamables para la preparación pre y post quirúrgica.

• Evite la reflexión especular.

El rayo láser es la parte más importante en la Cirugía por láser. Sin embargo, el rayo láser puede ser desviado, alterado por cualquier objeto que pueda ser reflectante que pueda estar cerca del láser.

Se deben tener en cuenta algunas medidas de seguridad para minimizar el riesgo de reflejos especulares:

• Pruebe el rayo láser para alinearlo antes de usar el sistema: la prueba incluye calentar la diana con el rayo para asegurarse de la alineación correcta.

• Compruebe la potencia y la apertura del haz.

• Verifique el rayo láser de salida a través de la fibra. Si la fibra se rompe, podría ocurrir que la energía del láser salga por diferentes puntos. En este caso, no se debe utilizar la fibra.

• No pase instrumentos a través del campo de operación del láser.

• Utilizar instrumentos anodizados especialmente en cirugía bucal, maxilofacial, etc.

- Evite descargas eléctricas.
- Uso exclusivo por personal autorizado.
- Evitar el Riesgo de Explosión.

• La fuente láser es un retardante de llama, por lo que el material o el gas altamente combustible pueden explotar. Evitar el uso de anestésicos explosivos en la zona operatoria, éter o ciclopropano. Evite la preparación de la piel con alcohol o sustancias que lo contengan.

• Prevenir la propagación de partículas virales.

• Los láseres pueden incluir partículas causadas por virus. Por lo tanto, debe haber un filtro extractor de humos para eliminar las partículas virales del aire todo el tiempo y utilizando el procedimiento.

• Use protección para los ojos.

• Cada tipo de láser tiene diferentes efectos en el ojo. El uso de protección ocular debe corresponder a la longitud de onda del láser, tanto para el paciente, médico o campo operatorio.

• En el caso de áreas de trabajo cercanas o con el paciente dormido, utilice protección para los ojos.

## F. Protección de la piel

• Recordar la historia del paciente y hacer uso de fármacos fotosensibilizantes por parte del paciente. Espere unas cuatro semanas en promedio para comenzar el tratamiento.

• Recuerde que el cabello, tatuajes, implantes, maquillaje permanente, hilo de oro, etc., pueden verse alterados durante el tratamiento con láser. Se recomienda evitar la exposición a ellos.

# G. Protección dental

• Se recomienda utilizar cubrebocas y colocar gasas empapadas en agua.

# H. Protección del sector traqueobronquial y tejidos orofaríngeos

Para prevenir lesiones en las mucosas, quemaduras, laceraciones, siga las normas de seguridad del láser (prueba de verificación, evite la reflexión especular utilizando material no reflectante y otras medidas descritas anteriormente).

Access Medical Systems S.A. Lic. Federico Telmo PRESIDENTE

Página 58 de 63改变工 02.748

**DIRECTOR TECNICO** 

IF-2023-16667437-APN-INPM#ANMAT

Pág. 58

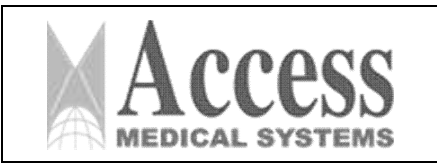

# SISTEMA DE LÁSER DE DIODO 1470nm MARCA: INTERmedic

*ANEXO III.B*

Para evitar la ignición del tubo endotraqueal y/u otros objetos inflamables colocados en la orofaringe o la tráquea durante el procedimiento quirúrgico, siga las reglas anteriores, además de:

• Formación del cirujano en el uso de un láser.

• Conocimiento del cirujano de la patología a tratar y del método de aplicación según criterio del facultativo.

• Uso de riego.

• Recuerde la anatomía tridimensional del área tratada: estructuras importantes podrían dañarse si no se alcanza el objetivo a tratar. Algunas complicaciones pueden ser, por ejemplo, laceración de arterias o venas, laceración de cuerdas vocales, calentamiento de un nervio, con la consiguiente pérdida de sensibilidad o paresia.

• Recuerde que algunas técnicas de anestesia general pueden aumentar las concentraciones de oxígeno y el riesgo de ignición.

• Revisar y evaluar los componentes del plan anestésico.

# 3.11 Precauciones en caso de cambio de funcionamiento

Cuando la unidad se enciende

La unidad realiza una primera prueba interna al encenderse y una verificación completa cuando pasa al estado listo para detectar errores internos. Durante el tratamiento se habilitarán todos los sensores de la unidad láser para detectar cualquier error o mal funcionamiento que pueda generar algún mensaje.

Cuando aparece un error, se mostrará un mensaje que indica el problema y el código de error. La unidad se bloqueará hasta que se resuelva el problema. Algunos problemas pueden aceptar ser evitados mediante el uso de una sesión de emergencia.

La lista de mensajes de error y su indicación de resolución es la siguiente:

# Solución de problemas

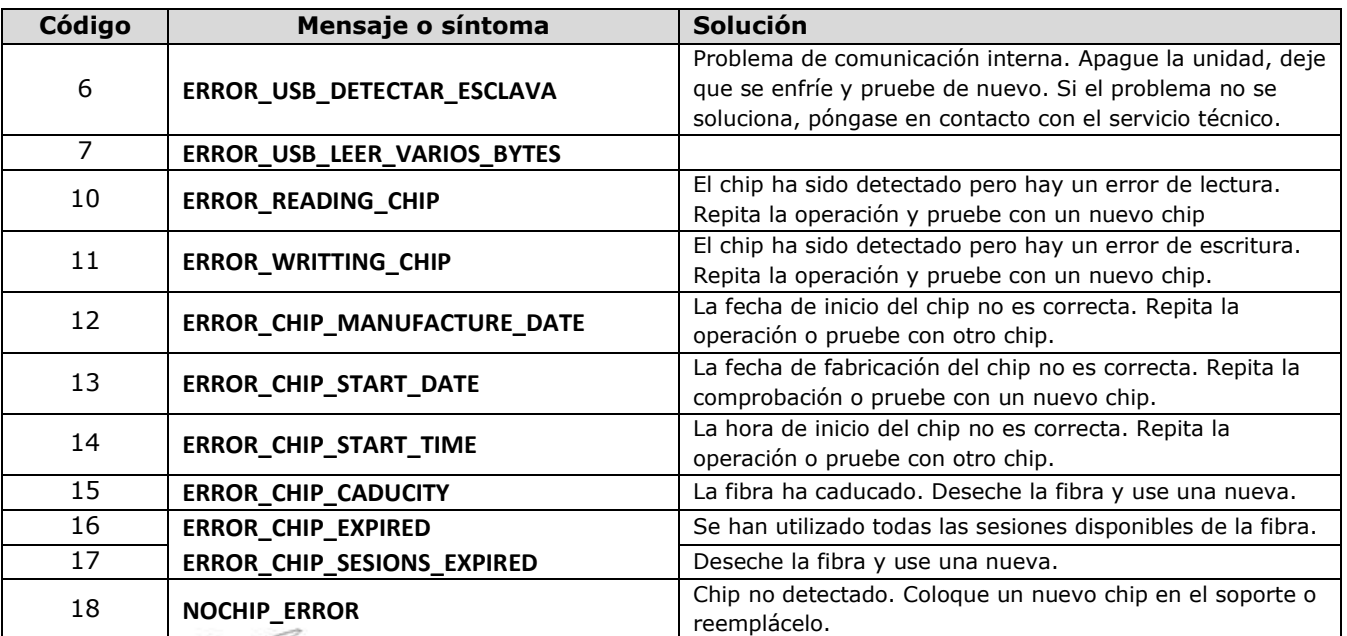

IF-2023-16667437-APN-INPM#ANMAT

Access Medical Systems S.A. Lic. Federico Telmo PRESIDENTE

iss. BUSEN TELMO Página 59 de 634

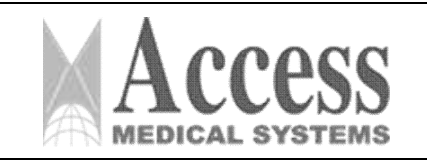

MARCA: INTERmedic

*ANEXO III.B*

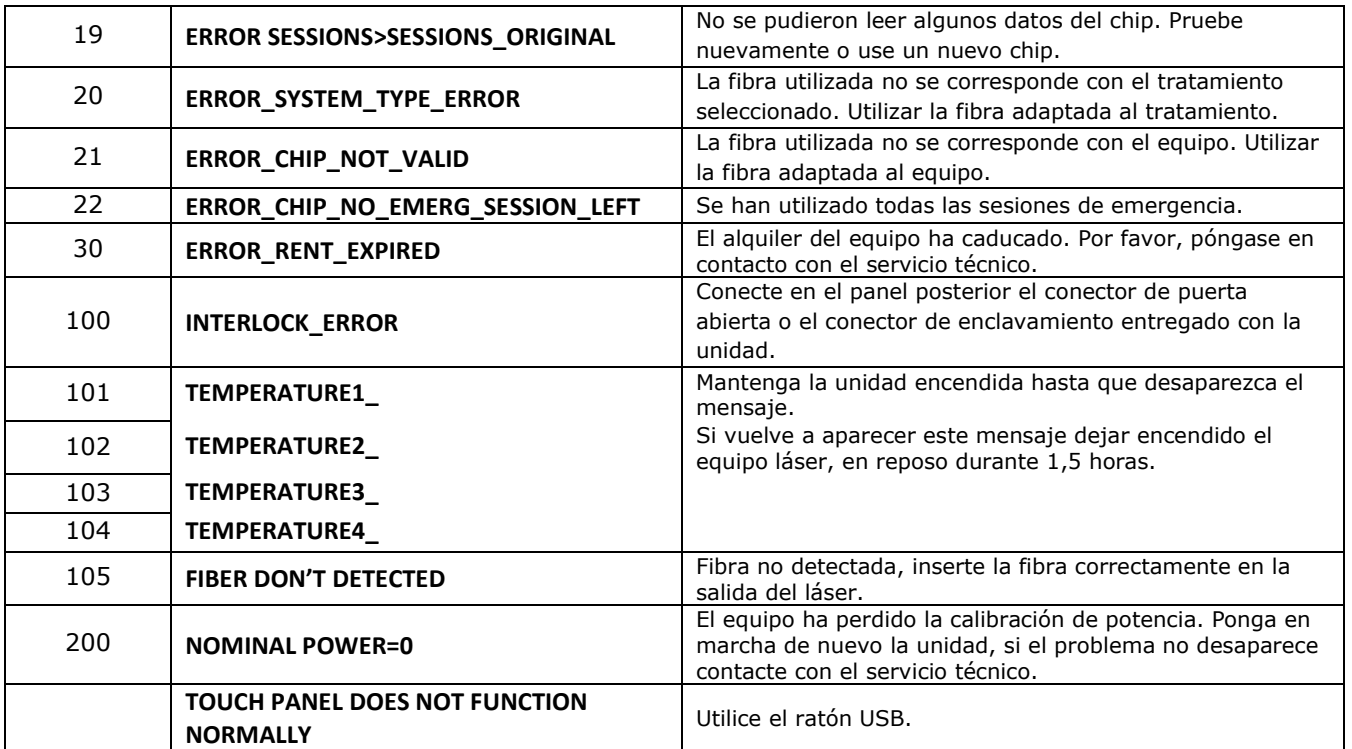

3.12 Las precauciones que deban adoptarse en lo que respecta a la exposición, en condiciones ambientales razonablemente previsibles, a campos magnéticos, a influencias eléctricas externas, a descargas electrostáticas, a la presión o a variaciones de presión, a la aceleración a fuentes térmicas de ignición, entre otras.

# 3.12.1 Emisión Electromagnética

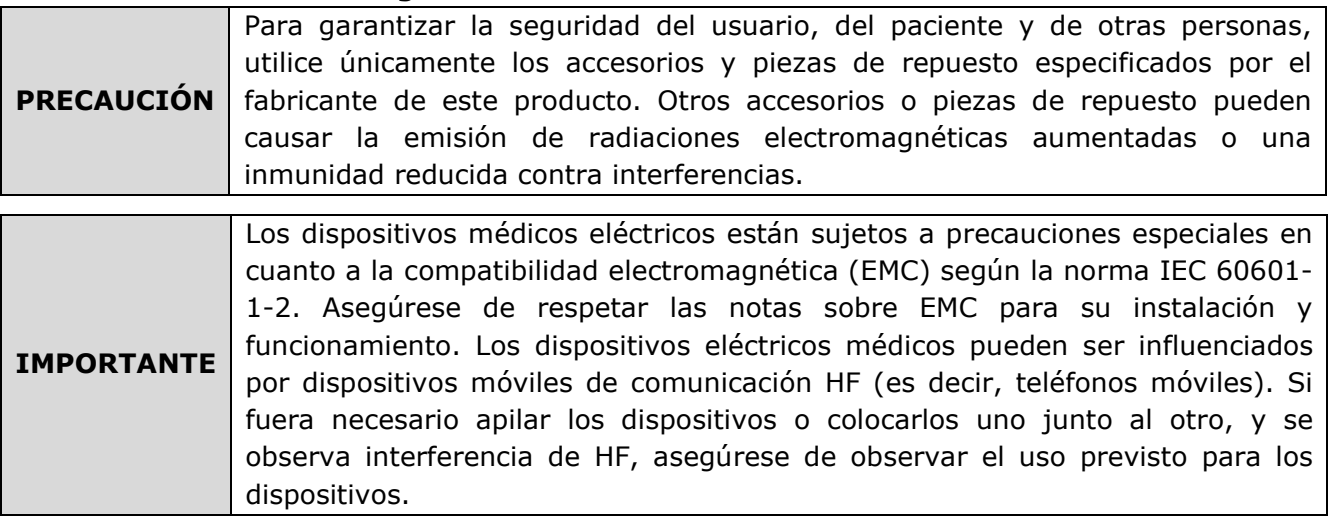

Access Medical Systems S.A. Lic. Federico Telmo PRESIDENTE

IF-2023-16667437-APN-INPM#ANMAT

iss. BUSEN TELMO MAT. Nº 10994 Página 60 de 63<sub>N1</sub>e o

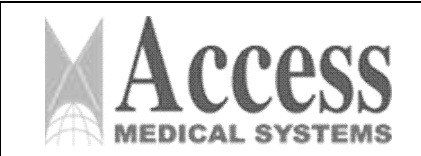

# MARCA: INTERmedic

# *ANEXO III.B*

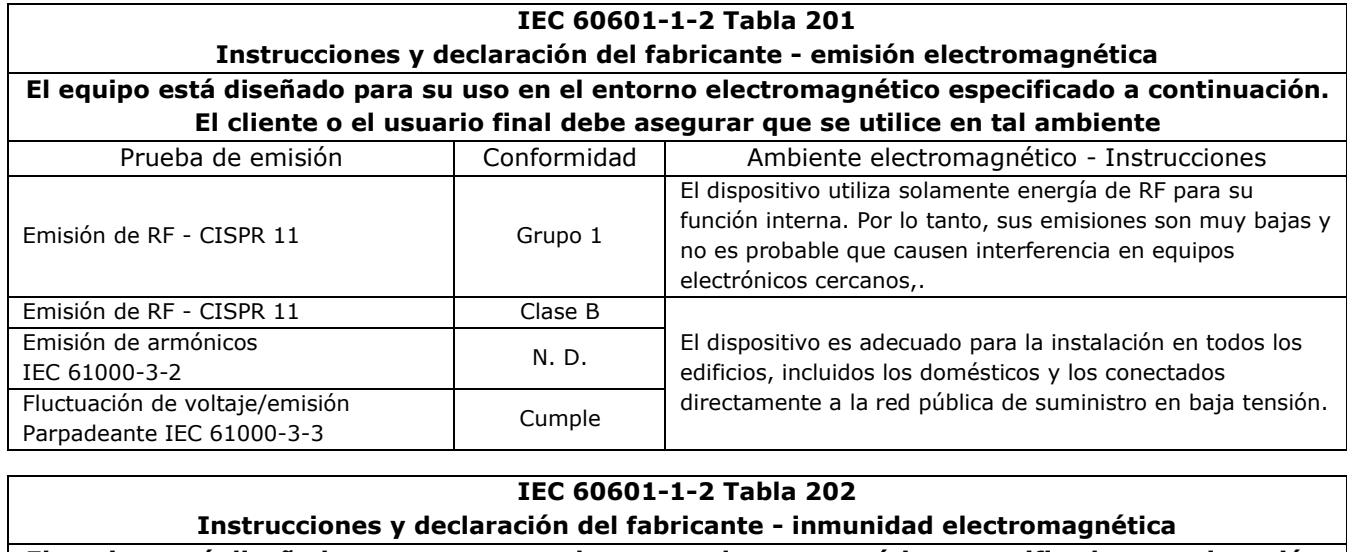

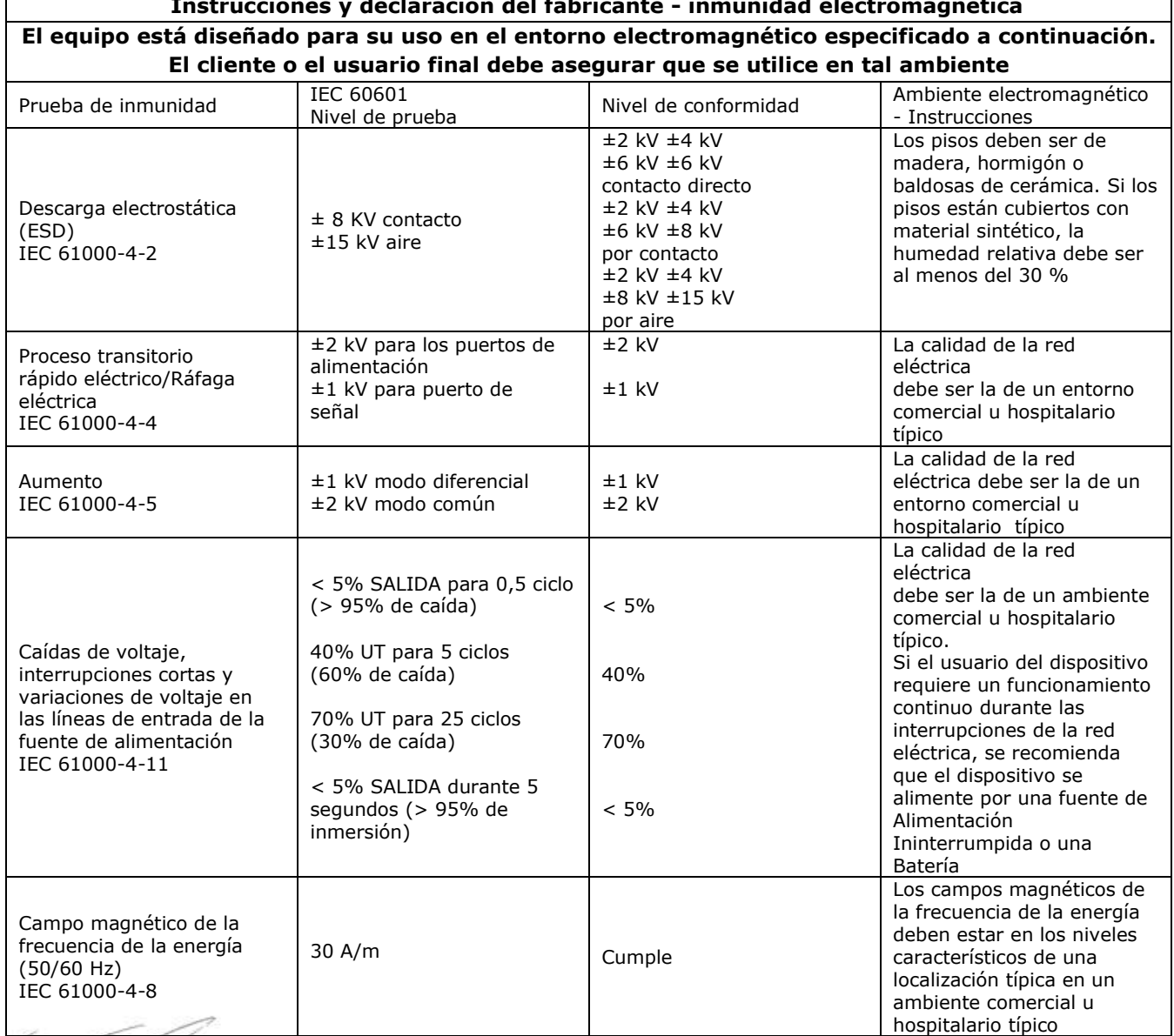

*Atención: Ut es la tensión de red de CA antes de la aplicación del nivel de prueba.*

Access Medical Systems S.A. Lic. Federico Telmo PRESIDENTE

IF-2023-16667437-APN-INPM#ANMAT l,

132. BUSEN FELMO

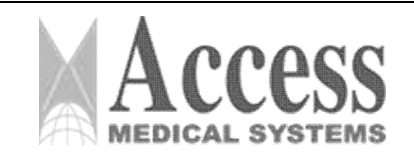

# MARCA: INTERmedic

*ANEXO III.B*

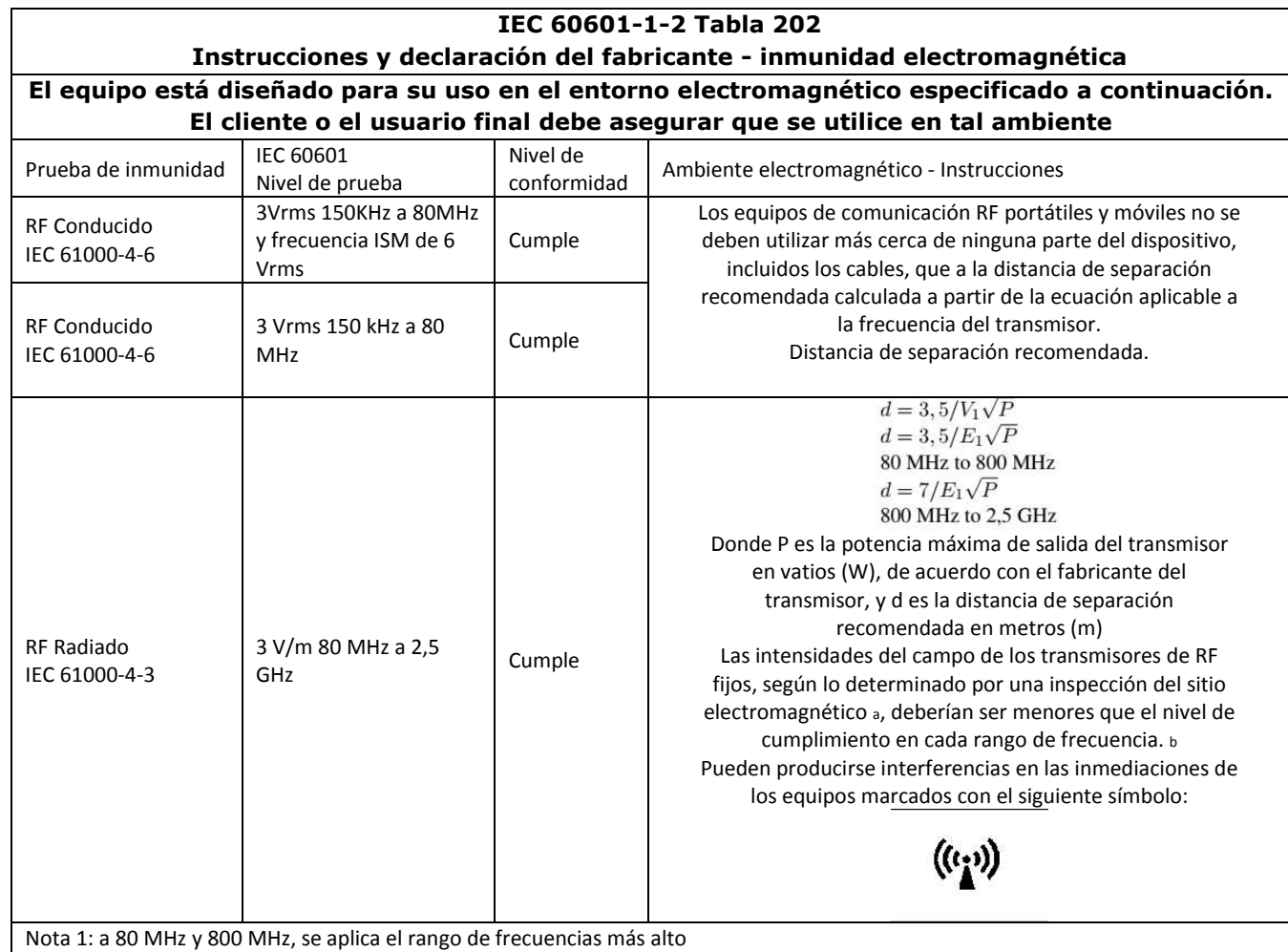

Nota 2: Es posible que estas instrucciones no se apliquen en todas las situaciones. La propagación electromagnética se ve afectada por la absorción y la reflexión de las estructuras, los objetos y las personas.

*a) La intensidad del campo de los transmisores fijos, como las estaciones base para teléfonos de radio (celulares/inalámbricos) y radios móviles terrestres, radioaficionados, radiodifusión AM y FM y emisiones de televisión no puede predecirse teóricamente con exactitud. Para evaluar el entorno electromagnético debido a los transmisores fijos de RF, debe considerarse un estudio de emplazamiento electromagnético. Si la intensidad de campo medida en la ubicación en la que se utiliza excede el nivel de cumplimiento de RF correspondiente anterior, se debe observar que el dispositivo compruebe el funcionamiento normal.*

*Si se observa un rendimiento anormal, pueden ser necesarias medidas adicionales, como la reorientación o reubicación del dispositivo.*

*b) Por encima del rango de frecuencias de 150 kHz a 80 MHz, la intensidad de campo debe ser inferior a 3 V/m.*

# 3.13 Medicamentos que el Producto Médico está destinado a administrar

*No Corresponde* (el producto médico no ha sido diseñado para administrar medicamentos).

# 3.14 Precauciones en la eliminación del Producto Médico

El dispositivo está sujeto a la normativa nacional relativa a los residuos de equipos eléctricos y electrónicos (Spanish WEEE). Este dispositivo no puede eliminarse como basura urbana. Debe recogerse por separado de acuerdo con la directiva WEEE.

IF-2023-16667437-APN-INPM#ANMAT iss. EUSEN TELMO

Access Medical Systems S.A. Lic. Federico Telmo PRESIDENTE

Página 62 de 63**DIRECTOR TECNICO** 

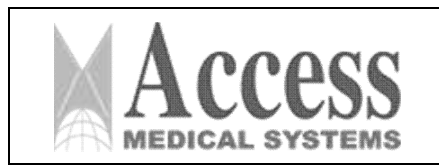

# 3.15 Medicamentos incluidos en el Producto Médico

*No Corresponde* (el Producto Médico no incluye medicamentos como parte integrante del mismo).

# 3.16 Grado de precisión atribuido a los Productos Médicos de medición

*No Corresponde* (el Producto Médico no realiza funciones de medición).

Access Medical Systems S.A. Lic. Federico Telmo PRESIDENTE

iss. BUSEN TELMO MAT. Nº 10994 DIRECTOR TECNICO

IF-2023-16667437-APN-INPM#ANMAT

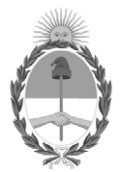

República Argentina - Poder Ejecutivo Nacional 1983/2023 - 40 AÑOS DE DEMOCRACIA

# **Hoja Adicional de Firmas Anexo**

Número: IF-2023-16667437-APN-INPM#ANMAT

**Referencia:** ACCESS MEDICAL SYSTEMS S.A. rótulos e instrucciones de uso

El documento fue importado por el sistema GEDO con un total de 63 pagina/s.

Digitally signed by Gestion Documental Electronica Date: 2023.02.14 07:57:41 -03:00

Odimero: 1P-2023-16667437-APN-INPM#ANMAT<br>
CIUDAD DE BUENOS AIRES<br>
Martes 14 de Febrero de 2023<br>
El documento fue importado por el sistema GEDO con un total de 63 pagina/s.<br>
Alexandro fue importado por el sistema GEDO con u Instituto Nacional de Productos Médicos Administración Nacional de Medicamentos, Alimentos y Tecnología Médica

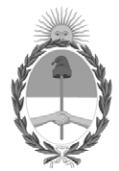

**República Argentina - Poder Ejecutivo Nacional** 1983/2023 - 40 AÑOS DE DEMOCRACIA

# **Certificado - Redacción libre**

**Número: CE-2023-25024801-APN-ANMAT#MS** 

CE-2023-25024801-APN-ANMAT#MS<br>CIUDAD DE BUENOS AIRES<br>Martes 7 de Marzo de 2023

**Referencia:** 1-0047-3110-008442-22-6

# **CERTIFICADO DE AUTORIZACIÓN E INSCRIPCIÓN**

Expediente Nº 1-0047-3110-008442-22-6

La Administración Nacional de Medicamentos, Alimentos y Tecnología Médica (ANMAT) certifica que de acuerdo con lo solicitado por ACCESS MEDICAL SYSTEMS S.A. ; se autoriza la inscripción en el Registro Nacional de Productores y Productos de Tecnología Médica (RPPTM), de un nuevo producto con los siguientes datos identificatorios característicos:

# **DATOS IDENTIFICATORIOS CARACTERÍSTICOS**

PM: 1107-46

Nombre descriptivo: Sistema Láser de diodo 1470nm

Código de identificación y nombre técnico del producto médico, (ECRI-UMDNS): 18-183 Láseres, de Diodo, para Cirugía

Marca(s) de (los) producto(s) médico(s): Intermedic Arfran; INTERmedic

Modelos: Lipodefine 1470 Clase de Riesgo: III

Indicación/es autorizada/s:

El LIPODEFINE 1470 está diseñado para su uso en incisión, escisión, vaporización, corte, ablación, hemostasia o coagulación, terapia intersticial, ablación abierta, laparoscópica y endoscópica de tejidos blandos para especialidades médicas que incluyen: otorrinolaringología/cabeza/cuello y radiología, artroscopia, gastroenterología , Cirugía General, Proctología, Neumonología, Cirugía Plástica, Dermatología, Estética, Oftalmología, Ortopedia, Podología, Urología, Urología Genitourinaria, Cirugía de Columna, Neurocirugía (sistema nervioso periférico), Cirugía Pulmonar, Cirugía Cardio-torácica, oral maxilofacial y estética cirugía, ginecología, cirugía torácica, traumatología, aplicaciones odontológicas y cirugía vascular (oclusión endovenosa de la vena safena mayor). Uso especial para liposucción asistida por láser, tratamiento no invasivo de la laxitud de la piel y aplicaciones quirúrgicas generales, especialmente para tejidos blandos.

Período de vida útil: 10 (diez) años

Condición de uso: Uso exclusivo a profesionales e instituciones sanitarias

Fuente de obtención de la materia prima de origen biológico: No Aplica

Forma de presentación: Por Unidad (con sus partes y accesorios)

Método de esterilización: No Aplica

Nombre del fabricante: 1) Fabricante Legal: Intermedic Arfran S.A. 2) Fabricante: Intermedic Arfran S.A.

Lugar de elaboración: 1) Calle Ocaña, número 59 Local Bajo1, 28047 - Madrid - ESPAÑA 2) Calle Ocaña, número 59 Local Bajo1, 28047 - Madrid - ESPAÑA

Se extiende el presente Certificado de Autorización e Inscripción del PM 1107-46 , con una vigencia cinco (5) años a partir de la fecha de la Disposición autorizante.

Expediente N° 1-0047-3110-008442-22-6

N° Identificatorio Trámite: 44879

AM

Digitally signed by Gestion Documental Electronica<br>Date: 2023.03.07 16:28:03 -03:00

Valeria Teresa Garay Subadministradora Nacional Administración Nacional de Medicamentos, Alimentos y Tecnología<br>Médica